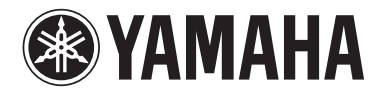

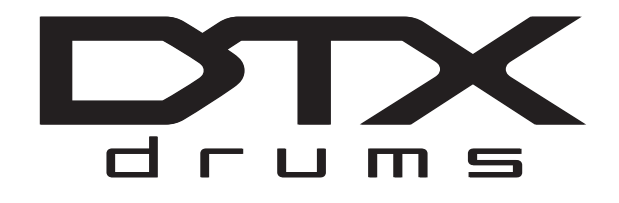

# **DRUM TRIGGER MODULE DTX700**

# **Mode d'emploi (Installation / Principe d'utilisation)**

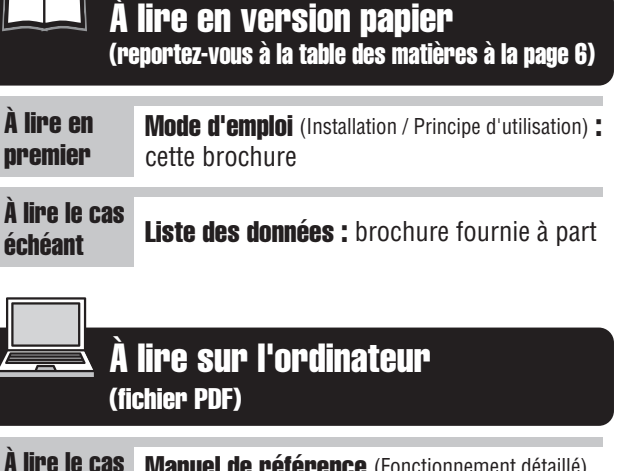

À lire le cas Manuel de référence (Fonctionnement détaillé) échéant Veuillez le télécharger depuis la page web suivante : http://www.yamaha.co.jp/manual/

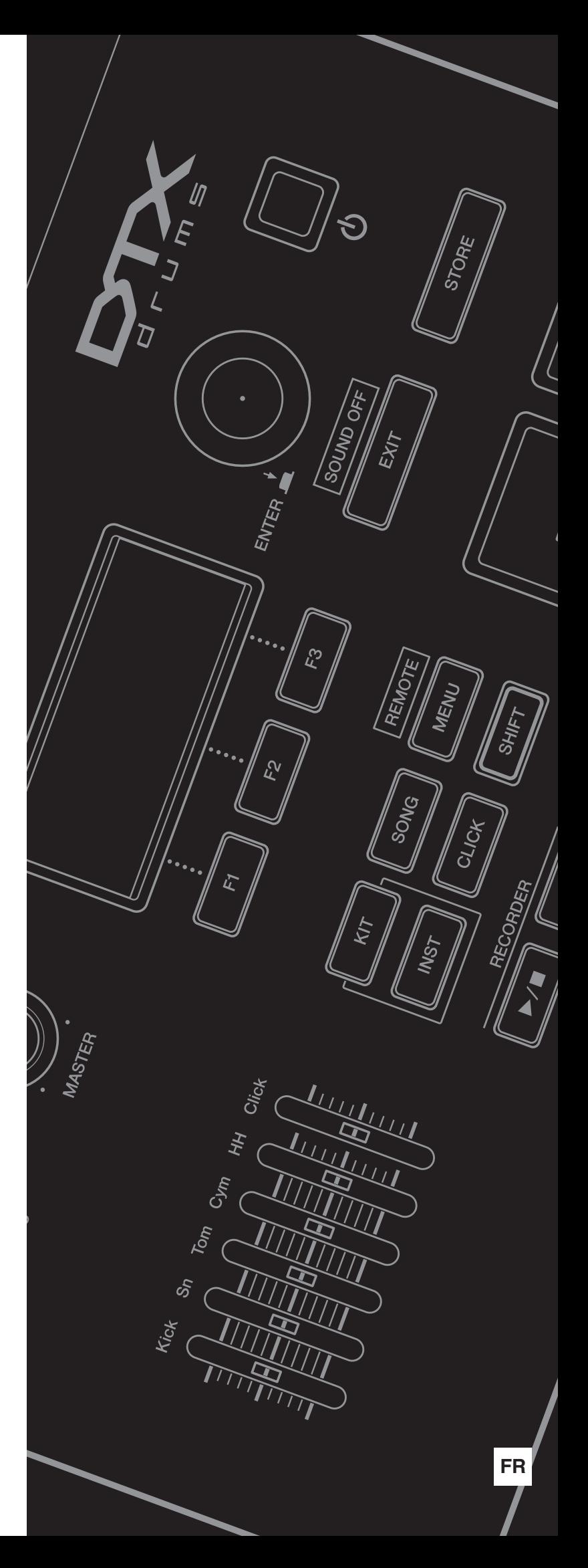

# **PRÉCAUTIONS D'USAGE** *PRIÈRE DE LIRE ATTENTIVEMENT AVANT DE PROCÉDER À TOUTE MANIPULATION*

\* Rangez soigneusement ce manuel pour pouvoir le consulter ultérieurement.

# *AVERTISSEMENT*

**Veillez à toujours observer les précautions élémentaires énumérées ci-après pour éviter de graves blessures, voire la mort, en raison d'une électrocution, d'un court-circuit, de dégâts, d'un incendie ou de tout autre risque. La liste de ces précautions n'est pas exhaustive :**

#### **Alimentation/adaptateur secteur**

- Ne laissez pas le cordon d'alimentation à proximité de sources de chaleur, telles que des radiateurs ou des éléments chauffants. Évitez de le plier de façon excessive ou de l'endommager de quelque manière que ce soit, de placer des objets lourds dessus et de le laisser traîner là où l'on pourrait marcher ou trébucher dessus. Évitez d'enrouler d'autres câbles dessus.
- Utilisez uniquement la tension requise pour l'instrument. Celle-ci est indiquée sur la plaque du fabricant de l'instrument.
- Utilisez uniquement l'adaptateur spécifié (page 57). L'utilisation d'un adaptateur inapproprié peut endommager l'instrument ou entraîner une surchauffe.
- Vérifiez périodiquement l'état de la fiche électrique, dépoussiérez-la et nettoyez-la.

#### **Ne pas ouvrir**

• L'instrument ne contient aucune pièce nécessitant l'intervention de l'utilisateur. N'essayez pas de démonter ou de modifier les composants internes de quelque manière que ce soit. Si l'appareil présente des signes de dysfonctionnement, mettez-le immédiatement hors tension et faites-le contrôler par un technicien Yamaha qualifié.

#### **Prévention contre l'eau**

- Ne laissez pas l'instrument sous la pluie et ne l'utilisez pas près d'une source d'eau ou dans un milieu humide. Ne déposez pas dessus des récipients (tels que des vases, des bouteilles ou des verres) contenant des liquides qui risqueraient de s'infiltrer par les ouvertures. Si un liquide, tel que de l'eau, pénètre à l'intérieur de l'instrument, mettez immédiatement ce dernier hors tension et débranchez le cordon d'alimentation de la prise secteur. Faites ensuite contrôler l'instrument par un technicien Yamaha qualifié.
- N'essayez jamais de retirer ou d'insérer une fiche électrique avec les mains mouillées.

#### **Prévention contre les incendies**

• Ne déposez pas des objets présentant une flamme, tels que des bougies, sur l'instrument. Ceux-ci pourraient se renverser et provoquer un incendie.

#### **En cas d'anomalie**

- Si l'un des problèmes suivant survient, coupez immédiatement l'alimentation et retirez la fiche électrique de la prise. Faites ensuite contrôler l'appareil par un technicien Yamaha.
	- Le cordon électrique s'effiloche ou est endommagé.
	- L'instrument dégage une odeur inhabituelle ou de la fumée.
	- Un objet est tombé à l'intérieur de l'instrument.
	- Une brusque perte de son est intervenue durant l'utilisation de l'instrument.

# *ATTENTION*

**Observez toujours les précautions élémentaires reprises ci-dessous pour éviter tout risque de blessures corporelles, pour vous-même ou votre entourage, ainsi que la détérioration de l'instrument ou de tout autre bien. La liste de ces précautions n'est pas exhaustive :**

#### **Alimentation/adaptateur secteur Emplacement**

- N'utilisez pas de connecteur multiple pour brancher l'instrument sur une prise secteur. Cela risque d'affecter la qualité du son, voire de provoquer la surchauffe de la prise.
- Veillez à toujours saisir la fiche, et non le cordon, pour débrancher l'instrument de la prise d'alimentation. Si vous tirez sur le cordon, vous risquez de l'endommager.
- Débranchez la fiche électrique de la prise secteur lorsque vous n'utilisez pas l'instrument pendant un certain temps ou en cas d'orage.

- Ne placez pas l'instrument dans une position instable afin d'éviter qu'il ne tombe accidentellement.
- Débranchez tous les câbles connectés avant de déplacer l'instrument.
- Lors de la configuration de l'instrument, assurez-vous que la prise secteur que vous utilisez est facilement accessible. En cas de problème ou de dysfonctionnement, coupez immédiatement l'alimentation et retirez la fiche de la prise. Même lorsque l'interrupteur d'alimentation est en position d'arrêt, du courant électrique de faible intensité continue de circuler dans l'instrument. Si vous n'utilisez pas l'instrument pendant une période prolongée, veillez à débrancher le cordon d'alimentation de la prise murale.

• Utilisez uniquement le support/rack spécifié pour l'instrument. Pour fixer le support ou le rack, n'utilisez que les vis fournies par le fabricant, sous peine d'endommager les éléments internes ou de renverser accidentellement l'instrument.

#### **Connexions**

- Avant de raccorder l'instrument à d'autres appareils électroniques, mettez ces derniers hors tension. Avant de mettre ces appareils sous ou hors tension, réglez tous les niveaux de volume sur le son minimal.
- Veillez également à régler tous les appareils sur le volume minimal et à augmenter progressivement les commandes de volume tout en jouant de l'instrument pour obtenir le niveau sonore souhaité.

### **Précautions de manipulation**

- Ne glissez pas les doigts ou les mains dans les fentes de l'instrument.
- Évitez d'insérer ou de laisser tomber des morceaux de papier, des pièces métalliques ou tout autre objet dans les interstices du panneau. Vous pourriez vous blesser ou provoquer des blessures à votre entourage, endommager l'instrument ou un autre bien ou causer des dysfonctionnements au niveau de l'instrument.
- Ne vous appuyez pas sur l'instrument et ne déposez pas d'objets lourds dessus. Ne manipulez pas trop brutalement les touches, les sélecteurs et les connecteurs.
- N'utilisez pas l'instrument ou le casque de manière prolongée à des niveaux sonores trop élevés ou inconfortables qui risqueraient d'entraîner des troubles définitifs de l'audition. Si vous constatez une baisse d'acuité auditive ou que vous entendez des sifflements, consultez un médecin.

Yamaha ne peut être tenu responsable des détériorations causées par une mauvaise manipulation de l'instrument ou par des modifications apportées par l'utilisateur, ni des données perdues ou détruites.

Mettez toujours l'instrument hors tension lorsque vous ne l'utilisez pas.

Même lorsque l'interrupteur d'alimentation est en état de veille, du courant électrique de faible intensité continue de circuler dans l'instrument. Lorsque vous n'utilisez pas l'instrument pendant une longue période, veillez à débrancher le cordon d'alimentation de la prise murale.

#### **AVIS**

Pour éviter d'endommager l'instrument ou de perturber son fonctionnement, de détruire des données ou de détériorer le matériel avoisinant, il est indispensable de respecter les avis ci-dessous.

#### ■ Manipulation et entretien

- N'utilisez pas l'instrument à proximité d'un téléviseur, d'une radio, d'un équipement stéréo, d'un téléphone mobile ou d'autres appareils électriques. Autrement, ces équipements risquent de produire des interférences.
- N'exposez pas l'instrument à la poussière, à des vibrations ou à des conditions de chaleur et de froid extrêmes (à la lumière directe du soleil, à proximité d'un radiateur ou dans une voiture en pleine journée), au risque de déformer le panneau, d'endommager les composants internes ou de provoquer un dysfonctionnement de l'appareil. (Plage de températures de fonctionnement vérifiée : 5–40 °C.)
- Ne déposez pas d'objets en vinyle, en plastique ou en caoutchouc sur l'instrument, car ceux-ci risquent de décolorer le panneau ou le clavier.
- Pour nettoyer l'instrument, utilisez un chiffon doux et sec ou un tissu légèrement humide. N'utilisez jamais de diluants de peinture, de solvants, de produits d'entretien ou de tampons de nettoyage imprégnés de produits chimiques.

#### **Sauvegarde des données**

- Les données enregistrées risquent d'être perdues à la suite d'un dysfonctionnement ou d'une opération incorrecte. Sauvegardez dès lors les données importantes sur un périphérique de stockage USB ou un périphérique externe tel qu'un ordinateur.
- Pour éviter toute perte de données due à un support endommagé, nous vous conseillons d'enregistrer vos données importantes sur deux périphériques de stockage USB/externes distincts.

#### **Informations**

#### **À propos des droits d'auteur**

- La copie des données musicales disponibles dans le commerce, y compris, mais sans s'y limiter, les données MIDI et/ou audio, est strictement interdite, sauf pour un usage personnel.
- Ce produit comporte et intègre des programmes informatiques et du contenu pour lesquels Yamaha détient des droits d'auteur ou possède une licence d'utilisation des droits d'auteurs d'autrui. Les matériaux protégés par les droits d'auteur incluent, sans s'y limiter, tous les logiciels informatiques, fichiers de style, fichiers MIDI, données WAVE, partitions musicales et enregistrements audio. Toute utilisation non autorisée de ces programmes et de leur contenu est interdite en vertu des lois en vigueur, excepté pour un usage personnel. Toute violation des droits d'auteurs entraînera des poursuites judiciaires. IL EST STRICTEMENT INTERDIT DE FAIRE, DE DIFFUSER OU D'UTILISER DES COPIES ILLÉGALES.

#### **À propos de ce manuel**

- Les illustrations et les pages d'écran figurant dans ce manuel sont uniquement proposées à titre d'information et peuvent être différentes de celles de votre instrument
- Les noms de sociétés et de produits cités dans ce manuel sont des marques commerciales ou déposées appartenant à leurs détenteurs respectifs.

# **Bienvenue**

Merci d'avoir choisi le module déclencheur de batterie DTX700 de Yamaha.

Afin de tirer le meilleur parti de votre nouvel instrument, nous vous conseillons

de lire attentivement ce mode d'emploi.

Après avoir lu ce manuel, prenez soin de le ranger dans un endroit

où vous pourrez le retrouver facilement.

# **Utilisation des manuels**

#### **Mode d'emploi – ce manuel (Installation / Principe d'utilisation)**

Ce manuel papier décrit les opérations de base réalisées via le panneau de commande du DTX700.

#### **Liste des données**

La *Liste des données* reprend les noms de tous les sons et kits du DTX700, de même que du matériel de référence lié à la norme MIDI.

#### **Manuel de référence (Fonctionnement détaillé) \*Non livré avec ce produit.**

Le *Manuel de référence* propose une description de toutes les fonctions accessibles en appuyant sur la touche [MENU] du panneau de commande du DTX700. Ce manuel PDF n'est pas livré avec le module déclencheur de batterie. Si vous voulez en savoir plus sur le DTX700 grâce au *Manuel de référence*, téléchargez-le depuis le site web Yamaha Manual Library :

http://www.yamaha.co.jp/manual/

\* Yamaha Corp. se réserve le droit de modifier cette URL à tout moment et sans aucun préavis.

#### **Utilisation des manuels PDF**

Le *Manuel de référence* de votre DTX700 est disponible au format numérique, sous forme de document PDF. De ce fait, vous aurez besoin d'un ordinateur et du logiciel approprié pour le lire. Nous vous recommandons d'utiliser Adobe Reader à cette fin dans la mesure où ce logiciel vous permet de rechercher facilement et rapidement des mots-clés, d'imprimer des sections spécifiques et de naviguer aisément de page en page en cliquant sur les liens intégrés. La recherche par mot-clé et la navigation basée sur des liens, en particulier, sont des fonctions extrêmement utiles disponibles uniquement avec des documents numériques. Vous pouvez télécharger la dernière version d'Adobe Reader sur le site web suivant :

http://www.adobe.com/fr/products/reader/

#### **Éléments fournis**

- Adaptateur secteur Support de module
- 
- 
- Mode d'emploi (ce manuel) Vis de fixation du support de module x 4
- Liste des données
- DVD-ROM (contenant le logiciel DAW)

#### **Dernière version du micrologiciel**

Il est possible que Yamaha mette de temps à autre le micrologiciel du produit à jour sans préavis. Nous vous conseillons par conséquent de consulter notre site web (ci-dessous) pour obtenir la dernière version et maintenir le micrologiciel du DTX700 à jour.

http://dtxdrums.yamaha.com/downloads/

Le contenu de ce mode d'emploi s'applique à la version la plus récente du micrologiciel au moment de la publication du présent manuel. Des informations relatives aux nouvelles fonctions introduites dans les versions ultérieures seront également fournies sur le site web susmentionné.

#### **Pads en option**

Dans le présent mode d'emploi, les pads externes en option susceptibles d'être connectés au DTX700 sont désignés par leur nom de modèle. Veuillez noter que les noms de modèles répertoriés étaient à jour au moment de l'impression de ce manuel. Des informations relatives aux modèles commercialisés par la suite seront également fournies sur le site web suivant.

http://dtxdrums.yamaha.com/downloads/

# **Table des matières**

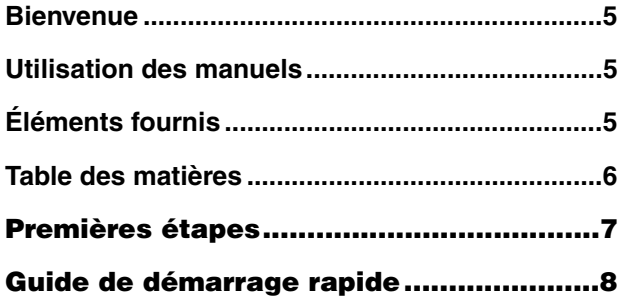

# **Installation**

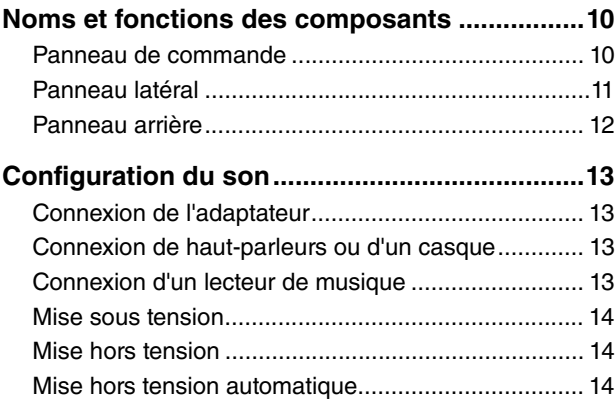

# **Principe d'utilisation**

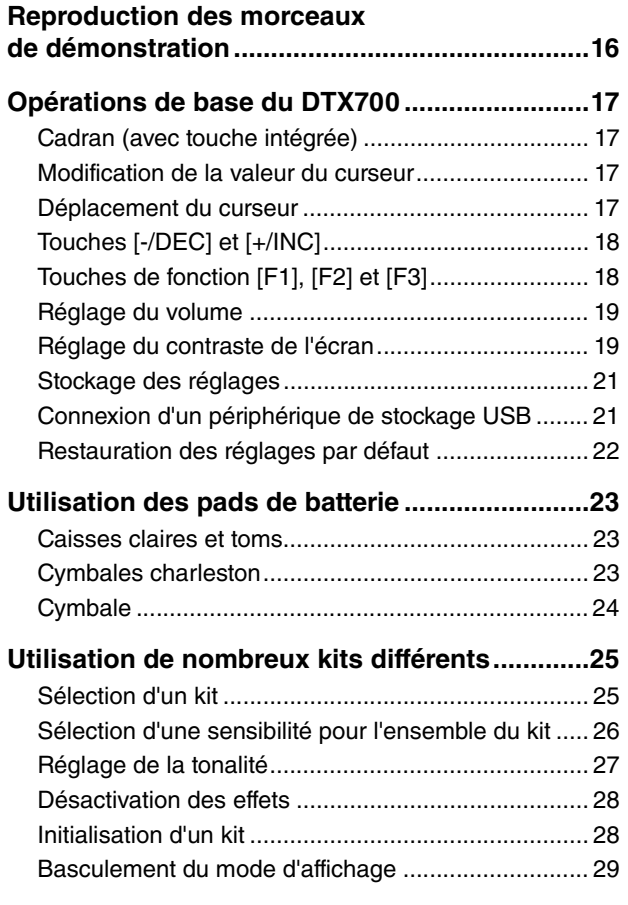

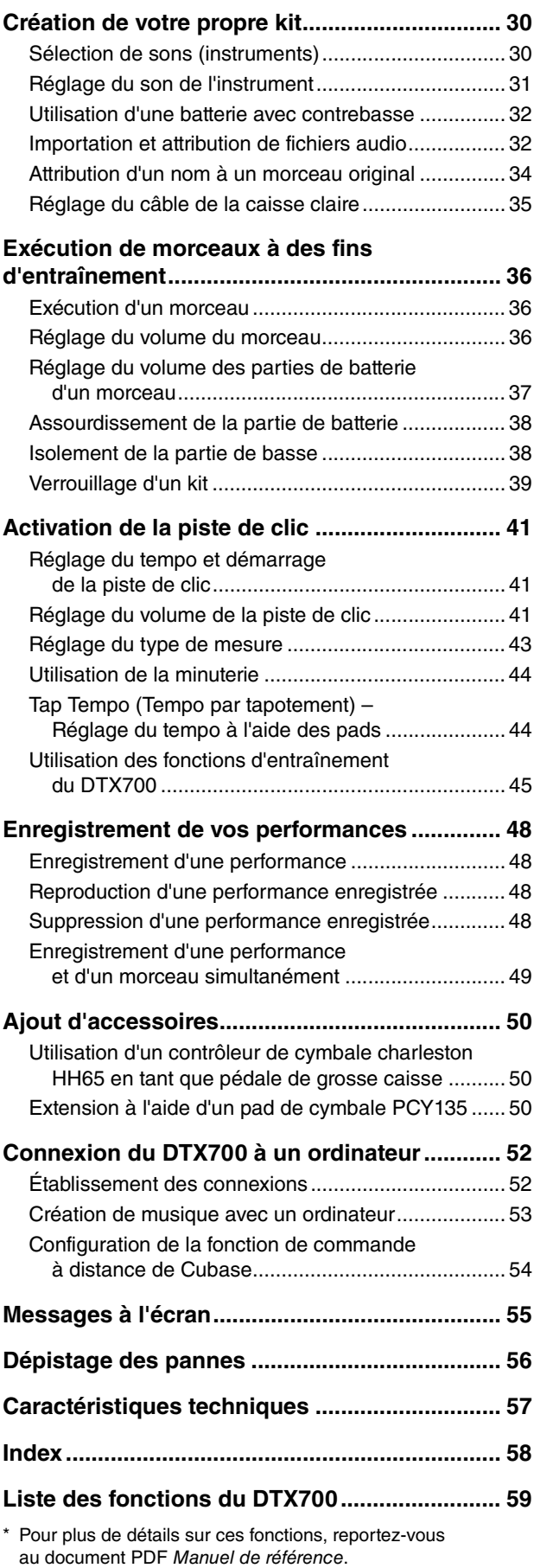

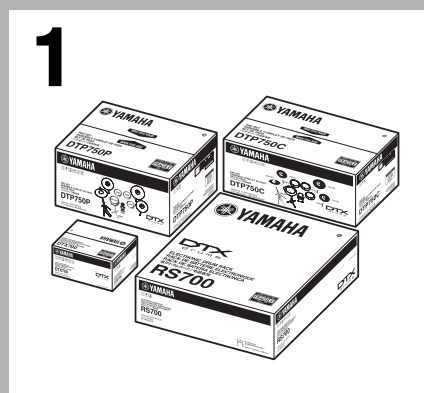

#### **Ouvrez les boîtes pour révéler leur contenu.**

- Module déclencheur de batterie DTX700 (unité principale)
- Racks tels que le RS500 et le RS700
- Jeux de pads tels que le DTP700C, le DTP700P, le DTP750C et le DTP750P

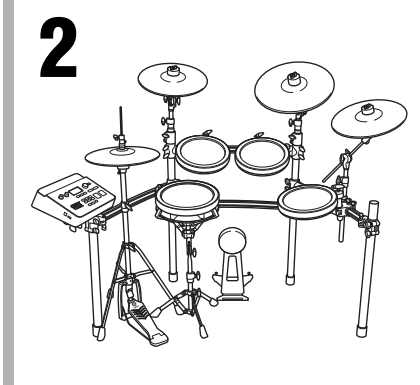

#### **Assemblez le kit.**

- Assemblez les racks.
	- $\rightarrow$  Reportez-vous aux manuels d'assemblage livrés avec les racks (RS500, RS700, etc.).
- Montez les pads et le DTX700 sur les racks.
	- $\rightarrow$  Reportez-vous aux manuels d'assemblage livrés avec les jeux de pads (DTX700K, DTX750K, etc.).

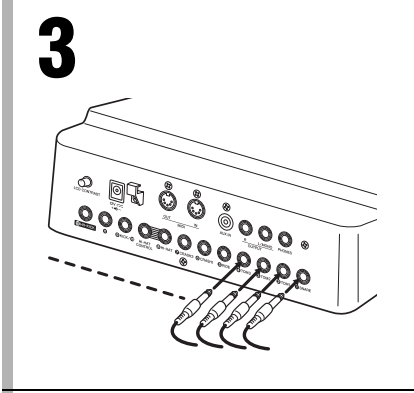

#### **Connectez le kit.**

- Connectez les pads au DTX700 à l'aide des câbles corrects.  $\rightarrow$  Reportez-vous aux manuels d'assemblage livrés avec les jeux de pads (DTX700K, DTX750K, etc.).
- Branchez l'adaptateur secteur sur le DTX700 et mettez ce dernier sous tension.
	- $\rightarrow$  Reportez-vous à la page 13 de ce manuel.

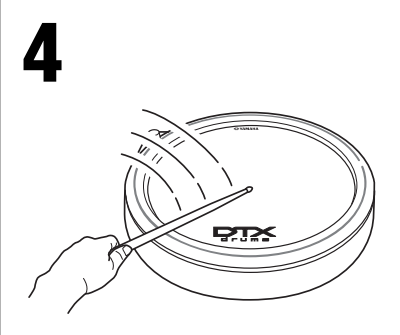

#### **Jouez sur le kit.**

- Reportez-vous aux pages 8 et 9 de ce manuel pour obtenir des conseils pour vous lancer directement.
- Ce manuel contient une introduction aux fonctions de base du DTX700. Des descriptions détaillées de toutes les fonctions sont disponibles dans le document PDF Manuel de référence (voir page 5).

# **Sélection des sons à reproduire (page 25 de la section Principe d'utilisation)**

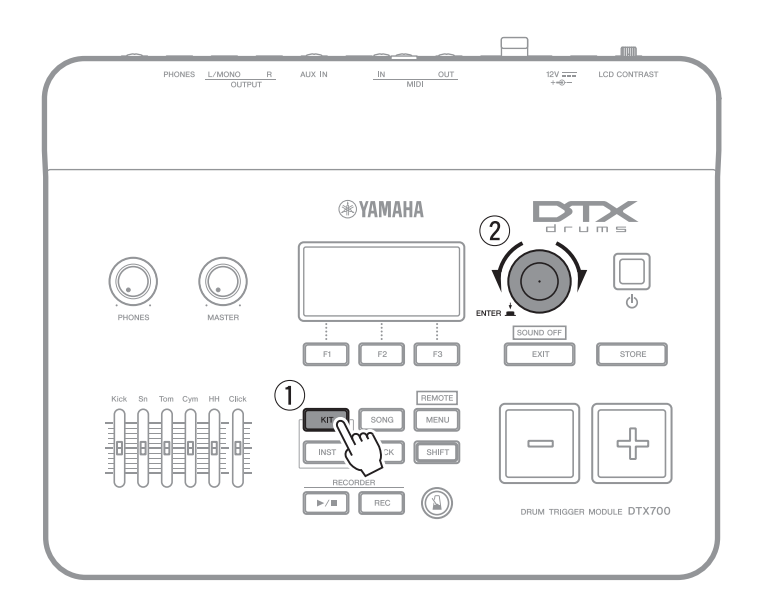

- $\circled{1}$  Appuyez sur la touche [KIT].
- (2) Tournez la molette pour sélectionner de nouveaux sons.

Vous pouvez également attribuer des sons individuellement à chacun des pads (page 25 de la section Principe d'utilisation).

# **Jeu sur la reproduction d'un morceau (page 36 de la section Principe d'utilisation)**

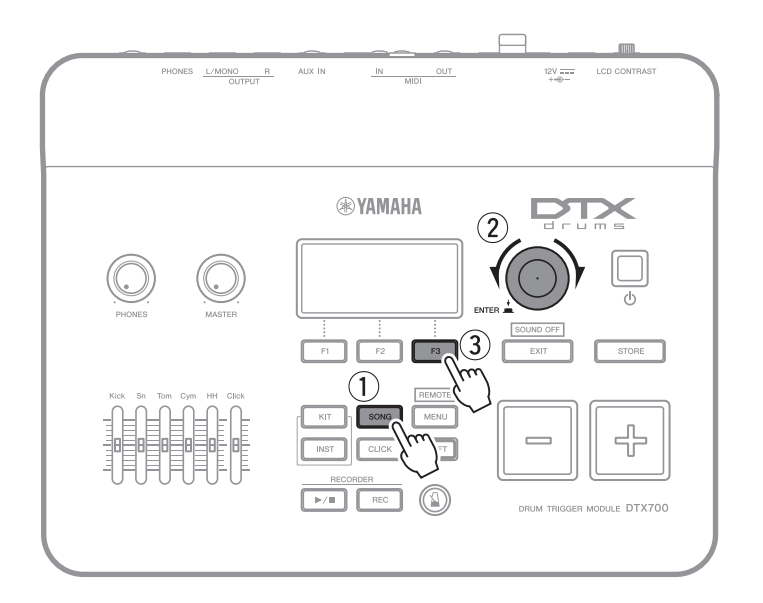

- 1) Appuyez sur la touche [SONG].
- 2 Tournez la molette pour sélectionner un nouveau morceau.
- 3 Appuyez sur la touche [F3] pour lancer le morceau.

Appuyez sur la touche [F2] pour assourdir la partie à la batterie du morceau (page 38 de la section Principe d'utilisation).

# **Entraînement avec un métronome (page 41 de la section Principe d'utilisation)**

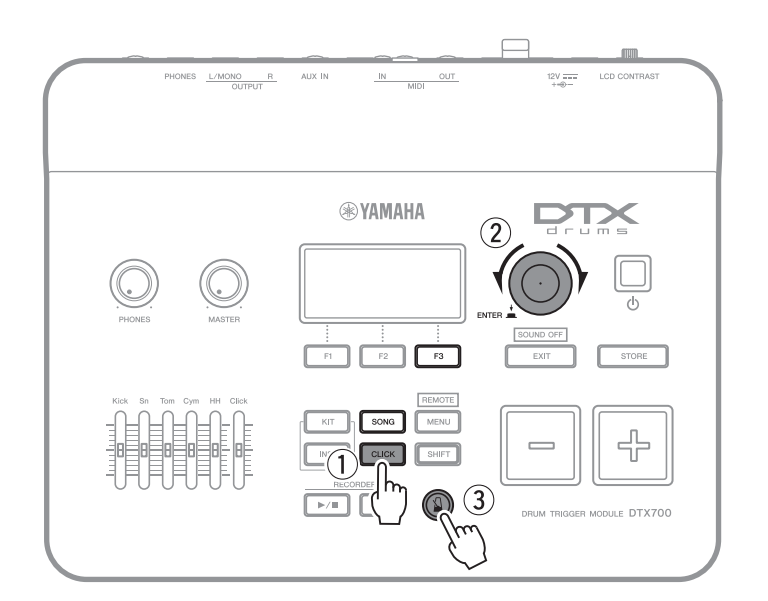

- 1) Appuyez sur la touche [CLICK].
- (2) Tournez la molette pour régler le tempo.
- 3 Appuyez sur la touche  $\lceil \sqrt{3} \rceil$  pour lancer le métronome.

# **Enregistrement de votre propre performance (page 48 de la section Principe d'utilisation)**

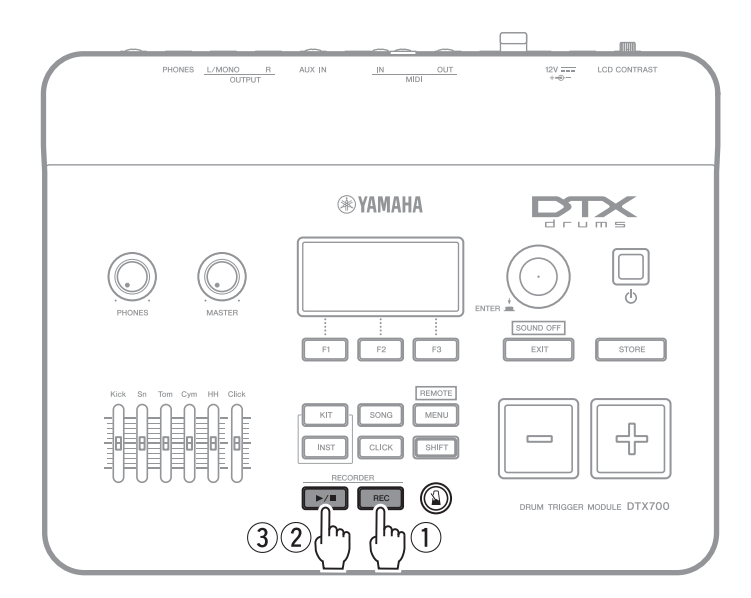

- $\circled{1}$  Appuyez sur la touche [REC].
- 2 Appuyez sur la touche  $[\blacktriangleright/\blacktriangleright]$ pour démarrer l'enregistrement.
- 3) Lorsque vous avez fini de jouer, appuyez à nouveau sur la touche [▶/■] pour arrêter l'enregistrement.

Vous pouvez également utiliser la touche [▶/■] pour lancer et arrêter la reproduction de la performance que vous avez enregistrée (page 48 de la section Principe d'utilisation).

#### **Installation**

# **Noms et fonctions des composants**

# **Panneau de commande**

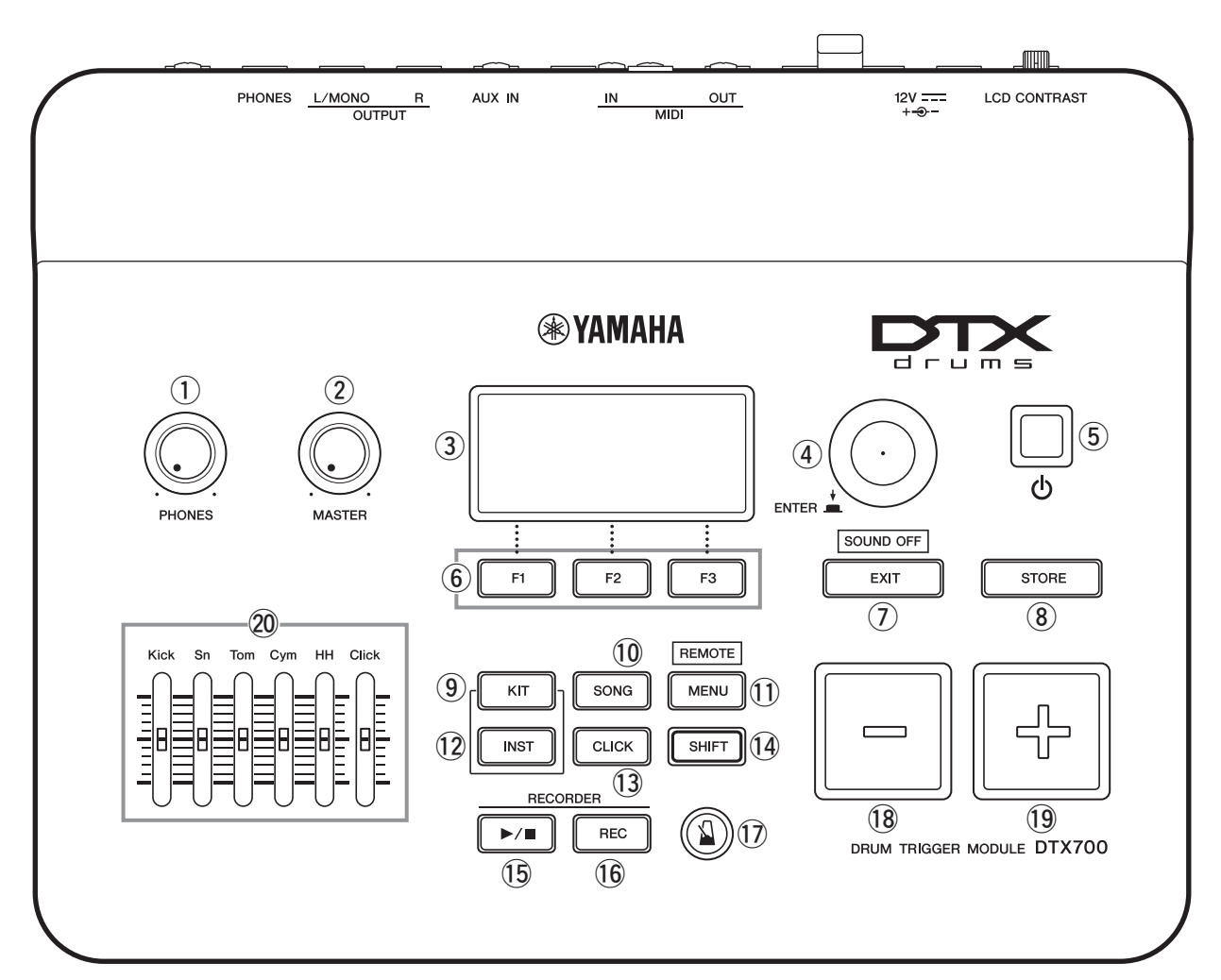

q **Bouton de volume [PHONES] (Casque)** (page 13) Ce bouton commande le volume de la sortie audio de la prise [PHONES]. Faites-le tourner dans le sens des aiguilles d'une montre pour augmenter le volume ou dans le sens contraire pour le diminuer.

#### w **Bouton [MASTER] (Principal)** (page 19)

Ce bouton contrôle le volume général du DTX700 (c'est-à-dire le volume au niveau des prises OUTPUT (Sortie)). Faites-le tourner dans le sens des aiguilles d'une montre pour augmenter le volume ou dans le sens contraire pour le diminuer.

#### e **Écran** (page 29)

Cet écran LCD affiche les informations et données nécessaires pour utiliser le DTX700.

#### r **Cadran** (page 17)

Vous pouvez faire tourner ce cadran ou appuyer dessus.

- Lorsque vous appuyez dessus, vous pouvez régler les valeurs des paramètres, de même qu'exécuter diverses fonctions telles que stocker des données.
- Lorsque vous le faites tourner, vous pouvez déplacer le curseur dans les plages affichées et modifier la valeur du paramètre actuellement sélectionné.
- **5 Touche (b) (Veille/Marche)** (page 14) Cet interrupteur permet de mettre le DTX700 sous et hors tension.
- y **Touches de fonction [F1], [F2] et [F3]**  (page 18)

Ces touches sont utilisées pour accéder à une série de fonctions différentes selon la page affichée.

#### u **Touche [EXIT] (Quitter)**

Appuyez sur cette touche pour annuler des opérations telles que la copie et le stockage de données. Vous pouvez en outre assourdir immédiatement et à tout moment les voix en maintenant la touche [SHIFT] enfoncée et en appuyant sur la touche [EXIT].

#### i **Touche [STORE] (Stocker)** (page 21)

Cette touche permet de stocker des paramètres et d'autres données dans la mémoire interne du DTX700. Elle s'allume en outre chaque fois que des réglages des paramètres ont été modifiés mais pas encore enregistrés.

#### o **Touche [KIT]** (page 25)

Appuyez sur cette touche pour accéder à la page Kit et sélectionner un kit de batterie.

#### !0**Touche [SONG] (Morceau)** (page 36)

Appuyez sur cette touche pour accéder à la page Song et sélectionner un morceau.

#### !1 **Touche [MENU]** (page 20)

Cette touche permet d'accéder à la zone Menu, à partir de laquelle vous pouvez sélectionner diverses autres pages afin de configurer le DTX700 de différentes manières.

Ce manuel présente une série de fonctions de base disponibles dans la zone Menu. Pour obtenir une description complète de toutes les fonctions, téléchargez le DTX700 Manuel de référence depuis le site web suivant : http://www.yamaha.co.jp/manual/

#### !2**Touche [INST]** (page 30)

Appuyez sur cette touche pour accéder à la page Instrument et sélectionner des instruments.

#### **[Définition] Instrument**

Dans le cadre du DTX700, le terme « instrument » fait référence à chacun des instruments de percussion qui constituent un kit. Les caisses claires, les tam-tams, les cymbales et les grosses caisses en sont des exemples types.

#### !3**Touche [CLICK] (Clic)** (page 41)

Cette touche est utilisée pour accéder à la page Click et régler la piste de clic (ou métronome) du DTX700.

#### !4**Touche [SHIFT] (Basculer)**

Appuyez sur cette touche pour modifier les fonctions attribuées aux touches [F1], [F2] et [F3]. Vous pouvez accéder à ces fonctions en maintenant la touche [SHIFT] enfoncée tout en appuyant sur la touche de fonction correspondante (reportez-vous à la page 18). Notez que plusieurs touches du panneau de commande du DTX700 possèdent des fonctions secondaires, indiquées juste au-dessus des touches. Vous pouvez également accéder à ces fonctions en maintenant la touche [SHIFT] enfoncée tout en appuyant sur la touche correspondante.

#### !5**Touche [**>**/]** (page 48)

Utilisez cette touche pour lancer et arrêter la reproduction de performances que vous avez enregistrées sur le DTX700.

- !6**Touche [REC] (Enregistrer)** (page 48) Cette touche vous permet d'activer et de désactiver l'enregistrement de vos performances.
- **(1)** Touche [  $\Omega$  ] (Piste de clic) (page 41) La touche de piste de clic permet de démarrer et d'arrêter la piste de clic (ou le métronome) du DTX700.

#### !8**Touche [-/DEC]** (page 18)

Cette touche permet de diminuer la valeur à l'emplacement du curseur. La valeur sélectionnée peut également être diminuée par unités de 10 en maintenant la touche [SHIFT] enfoncée tout en appuyant sur la touche [-/DEC] ou en maintenant la touche [-/DEC] enfoncée tout en appuyant sur la touche [+/INC].

#### !9**Touche [+/INC]** (page 18)

Cette touche permet d'augmenter la valeur à l'emplacement du curseur. La valeur sélectionnée peut également être augmentée par unités de 10 en maintenant la touche [SHIFT] enfoncée tout en appuyant sur la touche [+/INC] ou en maintenant la touche [+/INC] enfoncée tout en appuyant sur la touche [-/DEC].

#### @0**Curseurs coulissants** (page 41)

Les curseurs coulissants sont utilisés pour ajuster le volume de parties individuelles (caisse claire et toms, par exemple), de même que le volume de la piste de clic.

### **Panneau latéral**

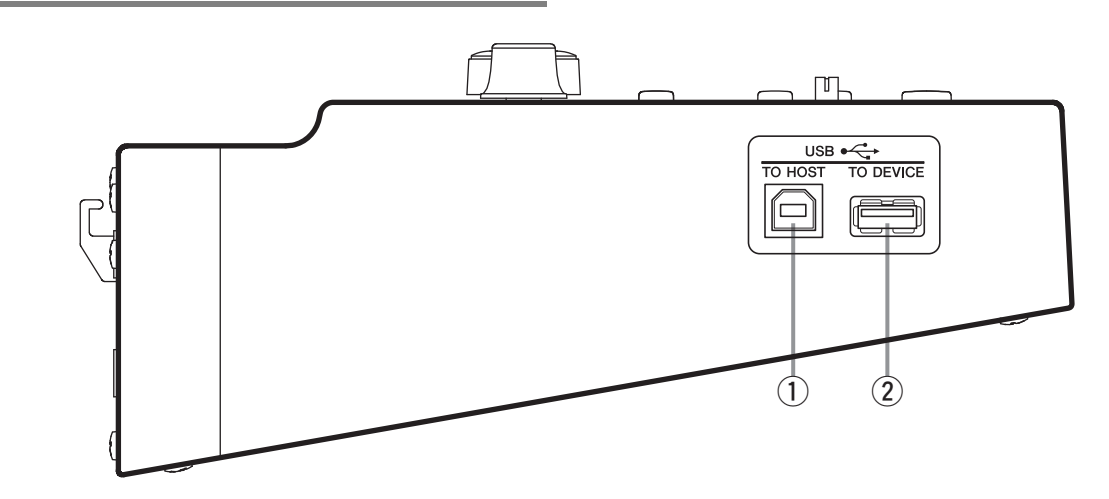

#### q **Port [USB TO HOST] (USB vers hôte)**  (page 52)

Ce port permet de raccorder le DTX700 à un ordinateur au moyen d'un câble USB.

#### w **Port [USB TO DEVICE] (USB vers périphérique)**  (page 21)

Ce port permet de brancher un périphérique de stockage USB (lecteur flash, par exemple) soit directement, soit par l'intermédiaire d'un câble USB.

#### **Panneau arrière**

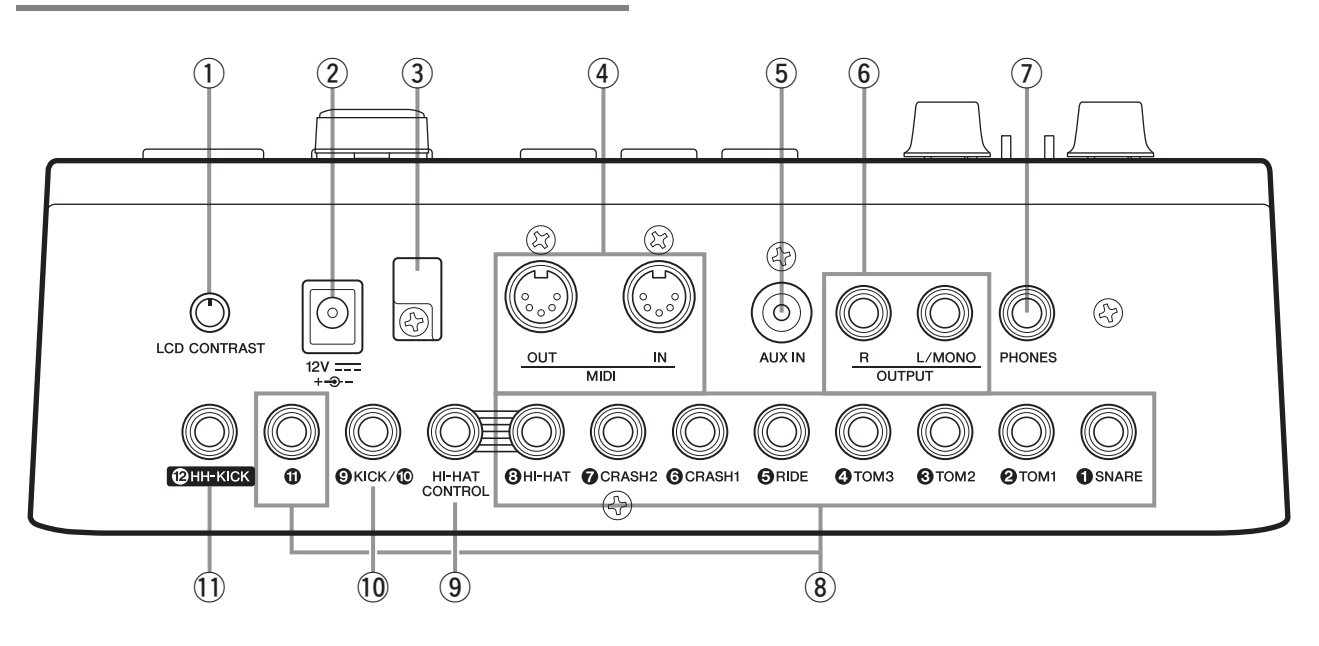

q **Bouton [LCD CONTRAST] (Contraste LCD)**  (page 19)

Vous pouvez utiliser ce bouton pour régler le contraste de l'écran de manière à obtenir une lisibilité optimale.

(2) **Connecteur** [ **12V**  $\frac{1}{2}$  +  $\rightarrow$  - ] (page 13) Utilisez ce connecteur pour brancher l'adaptateur secteur livré avec le DTX700.

#### e **Serre-câble** (page 13)

Faites passer le cordon de l'adaptateur secteur dans le serre-câble pour éviter qu'il ne se débranche accidentellement en cours d'utilisation.

r **Connecteurs MIDI [IN] (Entrée MIDI) et [OUT] (Sortie)** (page 13)

Le connecteur MIDI [IN] permet de recevoir des données de commande ou de performance provenant d'un autre périphérique MIDI, tel qu'un séquenceur externe, via un câble MIDI. Avec ce type de connexion, vous pouvez activer le générateur de sons interne du DTX700 et contrôler bon nombre de ses paramètres au moyen d'un autre périphérique MIDI. Le connecteur MIDI [OUT] permet quant à lui d'envoyer des données de performance depuis le DTX700 vers d'autres périphériques sous la forme de messages MIDI.

t **Prise [AUX IN] (Entrée auxiliaire)** (page 13) Cette mini-prise stéréo permet de recevoir des signaux audio externes. Vous pouvez notamment y connecter un lecteur de musique portable, un lecteur de CD ou un autre périphérique similaire pour jouer sur vos airs préférés.

y **Prises OUTPUT [L/MONO] et [R]** (page 13) Ces prises sont utilisées pour émettre des mixages stéréo de niveau de ligne depuis le DTX700. Vous pouvez par exemple connecter ces différentes prises aux entrées gauche et droite d'une console de mixage ou d'un amplificateur stéréo externe à l'aide de câbles audio mono. Pour une sortie mono, utilisez uniquement la prise [L/MONO].

u **Prise [PHONES]** (page 13)

Cette prise audio standard permet de connecter un casque stéréo.

i **Prises d'entrée de déclenchement [**q**SNARE] (Caisse claire) à [@HI-HAT] (Cymbale charleston) et [10]** 

Ces prises d'entrée de déclenchement sont utilisées pour connecter des pads de type stéréo (deux et trois zones). Elles prennent également en charge des pads de sortie mono standard. Ces prises d'entrée de déclenchement sont en outre compatibles avec des contrôleurs de pad.

#### o **Prise [HI-HAT CONTROL] (Contrôleur de cymbale charleston)**

Cette prise est utilisée pour connecter un contrôleur de cymbale charleston HH65 ou un pad pour cymbale charleston RHH135 par le biais de sa sortie de commande.

#### !0**Prise d'entrée de déclenchement [**o**KICK/**!0**]**

Cette prise d'entrée de déclenchement est utilisée pour connecter des pads de type mono, tels que le pad pour grosse caisse KP65. Si vous utilisez un pad KP65, vous pouvez également utiliser la prise d'entrée située sur le panneau arrière pour connecter un autre pad de type mono. Vous pouvez également utiliser un câble en forme de Y (vendu séparément) avec cette prise pour connecter une paire de pads de type mono.

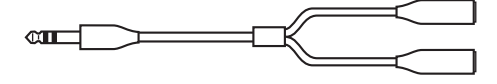

!1 **Prise d'entrée de déclenchement [**!2**HH-KICK]** Cette prise est utilisée pour connecter un contrôleur de

cymbale charleston HH65 (vendu séparément) en vue de l'utiliser en tant que pad de grosse caisse alternatif ou dans le cadre d'une configuration de batterie avec contrebasse (page 50).

# **Configuration du son**

# **Connexion de l'adaptateur**

- 1 **Vérifiez que le DTX700 est hors tension (l'écran doit être éteint).**
- 2 **Insérez la fiche CC de l'adaptateur secteur**  dans le connecteur [12V = = + - + - - ] situé **sur le panneau arrière.**
- 3 **Faites passer le cordon de l'adaptateur secteur dans le serre-câble pour le maintenir en place.**

#### **ATTENTION**

- **Une courbure excessive risque d'endommager le cordon de l'adaptateur secteur et de créer un risque d'incendie. Lorsque vous faites passer le cordon d'alimentation dans le serre-câble, veillez dès lors à ne pas le plier trop fort.**
- 4 **Branchez le cordon d'alimentation secteur de l'adaptateur secteur sur une prise secteur murale ou une autre prise électrique.**

#### **AVERTISSEMENT**

**• Utilisez uniquement l'adaptateur secteur livré avec le DTX700.**

#### **ATTENTION**

**• Le DTX700 reste chargé et une faible quantité d'électricité continue d'y circuler lorsque la touche (Veille/Marche) est en position Veille. Par conséquent, si vous n'utilisez pas l'instrument pendant une période prolongée, prenez toujours soin de débrancher l'adaptateur secteur de la prise murale.**

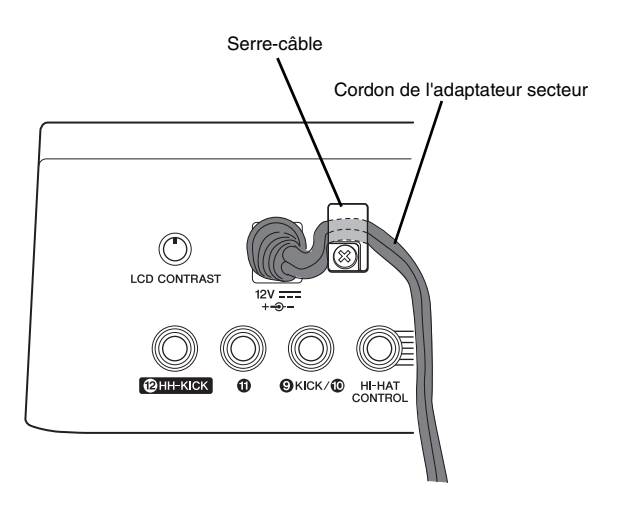

# **Connexion de haut-parleurs ou d'un casque**

Le DTX700 n'est pas livré avec des haut-parleurs intégrés. Pour écouter les sons produits, il vous faudra par conséquent connecter un casque ou un système d'écoute de la série DTX, tel que le MS40DR.

#### $\bullet$  **Connexion des haut-parleurs**

Connectez les haut-parleurs aux prises OUTPUT [L/MONO] et [R] (audio mono standard).

#### $\bullet$  **Connexion du casque**

Branchez le casque dans la prise [PHONES] (audio stéréo standard). Vous pouvez utiliser le bouton [PHONES] du panneau de commande pour régler le volume du casque.

#### **ATTENTION**

**• Pour éviter toute perte d'audition, n'utilisez pas le casque à un volume élevé pendant une période prolongée.**

# **Connexion d'un lecteur de musique**

Vous pouvez connecter un lecteur de musique portable ou une autre source audio similaire au DTX700 via la mini-prise stéréo [AUX IN] (entrée auxiliaire). Vous pourrez ainsi jouer sur vos morceaux préférés.

#### **AVIS**

- **Lorsque vous connectez d'autres périphériques, vérifiez que les câbles utilisés disposent de fiches correspondant aux connecteurs d'entrée ou de sortie de ces périphériques.**
- **Avant d'effectuer les connexions, prenez en outre soin de régler le volume des autres périphériques sur le niveau minimum.**
- **Une fois toutes les connexions effectuées, utilisez le contrôleur de volume des différents périphériques pour mettre leur sortie en équilibre avec celle du DTX700.**

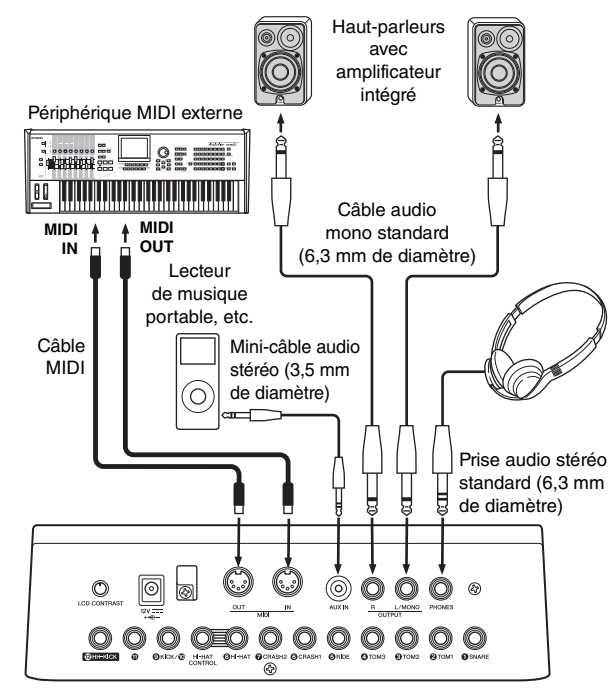

### **Mise sous tension Mise hors tension**

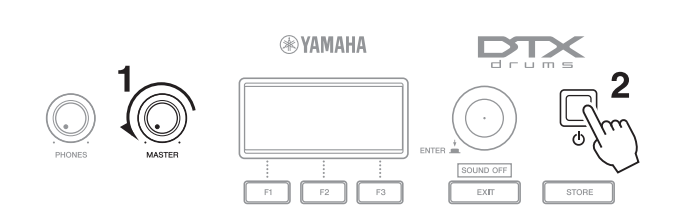

- 1 **Tournez le bouton [MASTER] à fond dans le sens contraire des aiguilles d'une montre pour réduire le volume de sortie.**
- **2** Appuyez sur la touche  $\bigcup$  (Veille/Marche). Les pages d'ouverture s'affichent, suivies de la page Kit.

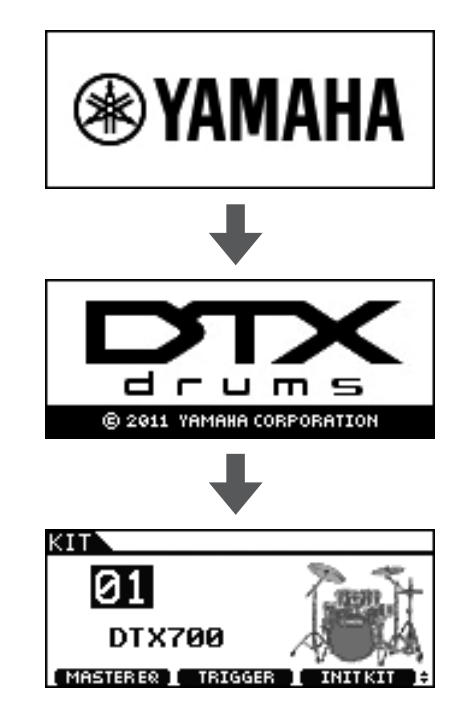

3 **Si vous avez connecté des haut-parleurs amplifiés ou d'autres périphériques externes similaires, mettez-les sous tension maintenant.** 

#### *NOTE*

• Lors de la mise hors tension du système, prenez soin d'éteindre les périphériques externes avant le DTX700.

**1** Appuyez sur la touche  $\bigcirc$  (Veille/Marche). L'écran s'éteint.

#### **AVIS**

**• Si vous éteignez le DTX700 sans stocker les modifications apportées aux réglages, celles-ci seront perdues. Pour plus de détails sur le stockage des réglages modifiés, reportez-vous à la page 21.**

## **Mise hors tension automatique**

Si aucune commande n'est actionnée ou qu'aucune donnée n'est échangée avec des périphériques externes (ordinateur ou instrument MIDI, par exemple) pendant une durée prédéterminée, le DTX700 sera automatiquement mis hors tension. Ce phénomène est dû à la fonction Auto Power-Off (Mise hors tension automatique).

#### **AVIS**

**• Si vous ne stockez pas les réglages modifiés avant l'activation de la fonction Auto Power-Off, vos modifications risquent d'être perdues à tout jamais. Prenez par conséquent soin de stocker les nouveaux réglages si vous en êtes satisfait.**

#### **• Réglage de la fonction Auto Power-Off** Utilisez la procédure suivante pour régler le délai d'activation de la fonction Auto Power-Off ou pour

- désactiver cette fonction.
- 1 **Appuyez sur la touche [MENU].**

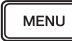

2 **Tournez le cadran pour positionner le curseur sur « Utility » (Utilitaire).**

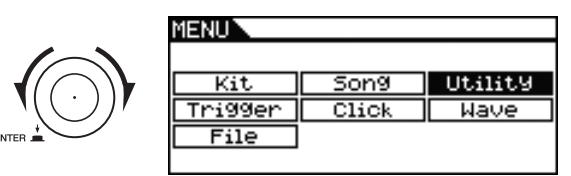

- 3 **Appuyez sur le cadran.**
- 4 **Tournez le cadran pour positionner le curseur sur « General » (Général).**

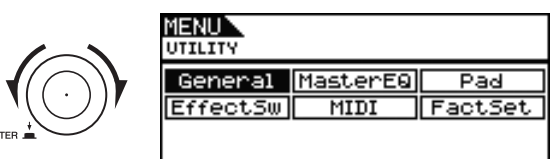

- 5 **Appuyez sur le cadran.**
- 6 **Tournez le cadran pour positionner le curseur sur la ligne « AutoPowerOff » dans la liste affichée.**

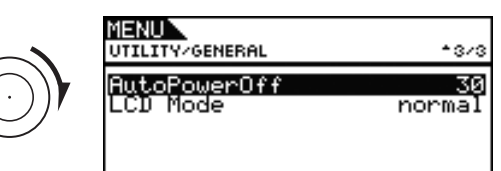

### 7 **Appuyez sur le cadran.**

Le curseur fait un zoom avant sur la valeur à droite.

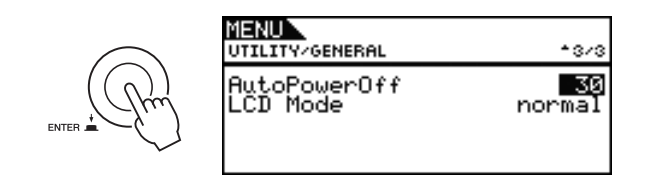

#### 8 **Tournez le cadran pour régler le délai d'activation de la mise hors tension automatique.**

La valeur indique la durée d'inactivité avant la mise hors tension automatique en minutes. Vous pouvez régler le délai par tranche de 5 minutes, de 5 à 30. Vous pouvez en outre désactiver la fonction Auto Power-Off en sélectionnant « off ».

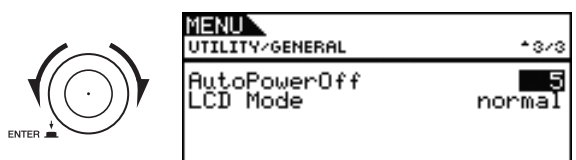

#### 9 **Appuyez sur le cadran.**

Le curseur fait un zoom arrière afin de sélectionner l'ensemble de la ligne.

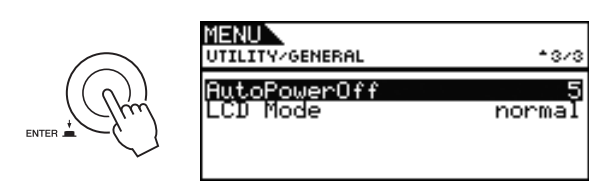

# 10 **Appuyez sur la touche [STORE].**

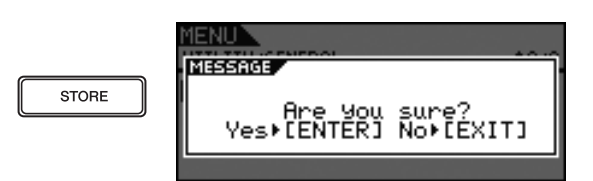

11 **Appuyez sur le cadran pour stocker les nouveaux réglages.**

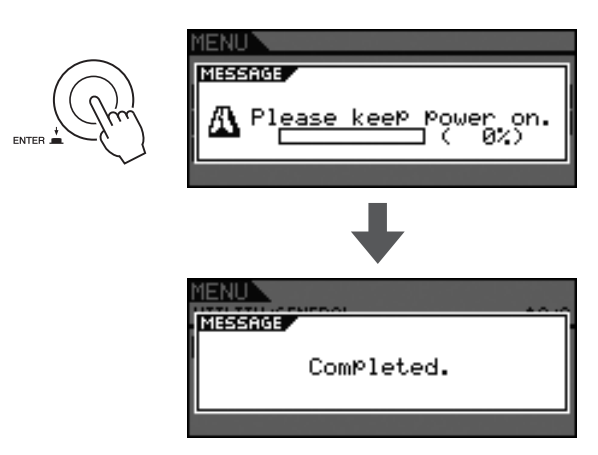

#### *NOTE*

• Par défaut, la fonction Auto Power-Off est réglée sur 30 minutes.

#### z **Désactivation de la fonction Auto Power-Off au démarrage**

Pour désactiver la fonction Auto Power-Off lors de la mise sous tension du DTX700, maintenez la touche [ $\blacktriangleright$ / $\blacksquare$ ] enfoncée tandis que vous appuyez sur la touche  $\bigcup$  (Veille/Marche). (Cette action désactive le paramètre AutoPowerOff.)

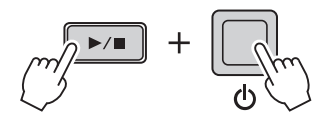

#### **Principe d'utilisation**

# **Reproduction des morceaux de démonstration**

Le DTX700 est livré avec des morceaux de démonstration préprogrammés. Joués comme décrit ci-dessous, ces morceaux vous permettent d'apprécier pleinement la qualité de son du générateur de sons intégré.

**1** Appuyez sur la touche (<sup>1</sup>) (Veille/Marche) **pour mettre le DTX700 sous tension.**

#### **Pages de démarrage**

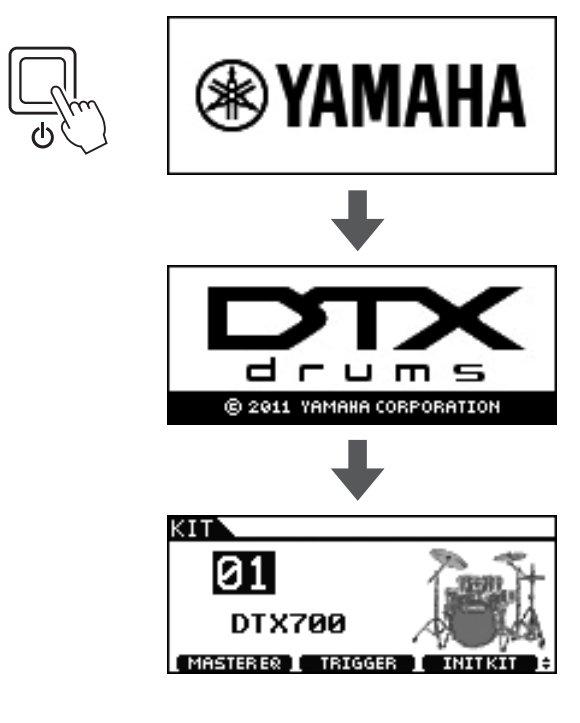

2 **Appuyez sur la touche [SONG].**

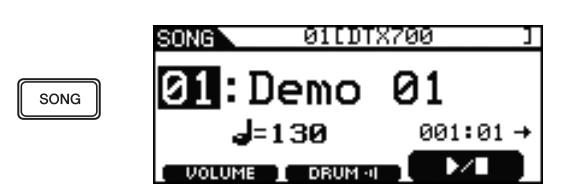

### 3 **Appuyez sur la touche [F3].**

Le morceau de démonstration affiché à l'écran démarre. La touche [SONG] clignote pendant la reproduction du morceau.

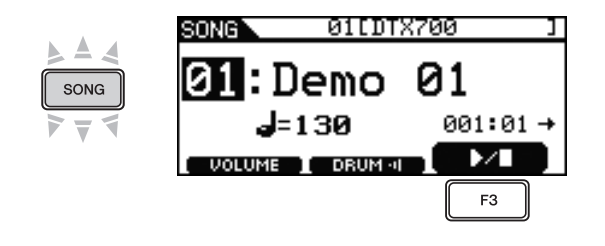

4 **Pour arrêter le morceau de démonstration, appuyez à nouveau sur la touche [F3].**

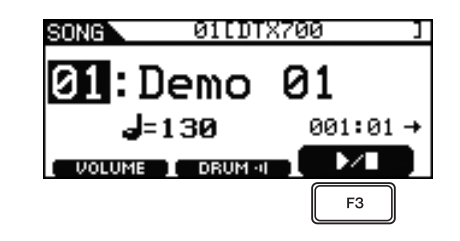

5 **Pour sélectionner un autre morceau, tournez le cadran et répétez les étapes 3 et 4.**

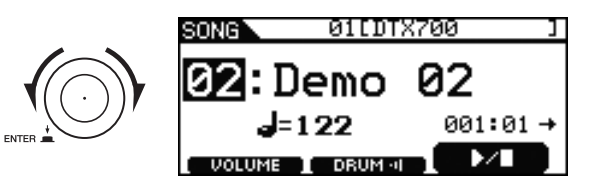

# **Opérations de base du DTX700**

# **Cadran (avec touche intégrée)**

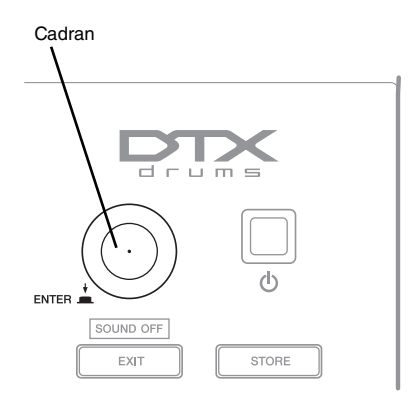

#### **• Pression sur le cadran**

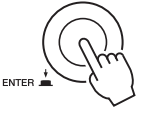

Appuyez sur le cadran pour exécuter diverses opérations et régler de nouvelles valeurs pour les paramètres. Vous pouvez également changer de type de curseur (voir ci-dessous) en appuyant sur le cadran.

#### **• Rotation du cadran**

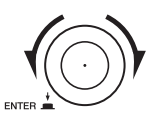

Tournez le cadran pour modifier la valeur des paramètres et déplacer le curseur.

# **Modification de la valeur du curseur**

Le curseur se présente sous la forme d'un bloc de texte inversé.

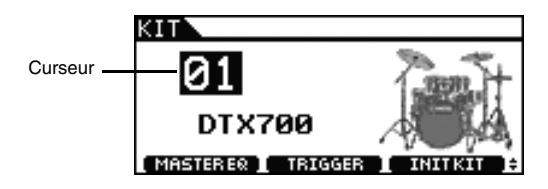

En tournant le curseur dans l'une ou l'autre direction, vous pouvez modifier la valeur à l'emplacement actuel du curseur.

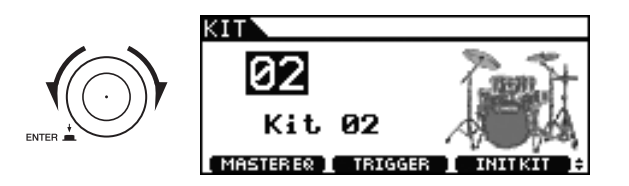

# **Déplacement du curseur**

Lorsqu'une page contient plusieurs valeurs éditables, vous pouvez appuyer sur le cadran pour conférer tour à tour l'aspect d'un bloc de texte inversé ou d'un trait de soulignement au curseur.

#### **Exemple : après avoir appuyé sur la touche [SONG]**

Sur la page ouverte à l'aide de la touche [SONG], vous pouvez régler le numéro du morceau  $\boxed{3}$  et le tempo  $\frac{1}{\sqrt{2}}$  = 120.

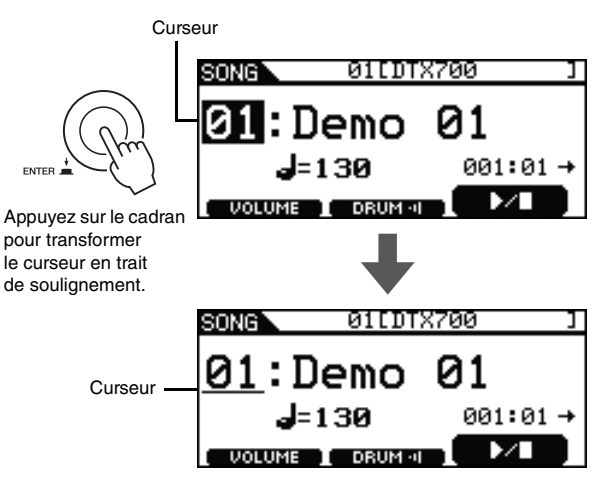

En tournant le cadran, vous pouvez déplacer le curseur. Cela vous permet de sélectionner la valeur à modifier.

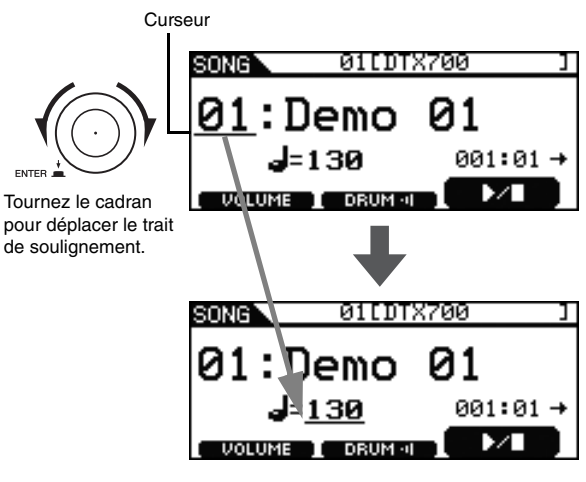

Appuyez à nouveau sur le cadran pour retransformer le curseur en bloc de texte inversé.

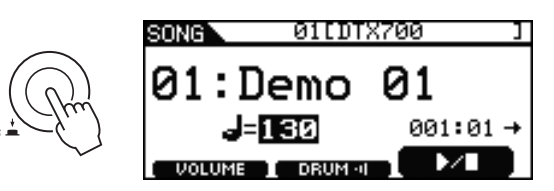

En tournant le curseur dans l'une ou l'autre direction, vous pouvez modifier la valeur à l'emplacement du curseur.

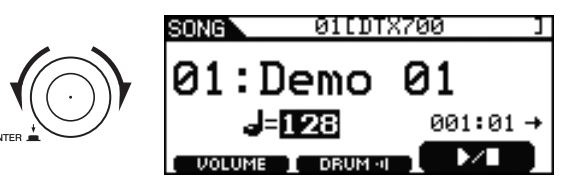

# **Touches [-/DEC] et [+/INC] Touches de fonction [F1],**

Ces touches permettent de modifier la valeur actuellement sélectionnée. Appuyez sur la touche [+/INC] pour augmenter la valeur d'une unité et sur la touche [-/DEC] pour la réduire d'une unité. Si vous maintenez l'une des deux touches enfoncée, la valeur change de manière continue. Dans le cas de paramètres possédant un éventail étendu de possibilités de réglages, vous pouvez augmenter leur valeur par unités de 10 en maintenant la touche [SHIFT] enfoncée tout en appuyant sur la touche [+/INC] ou en maintenant la touche [+/INC] enfoncée tout en appuyant sur la touche [-/DEC]. De même, vous pouvez diminuer la valeur par unités de 10 en maintenant la touche [SHIFT] enfoncée tout en appuyant sur la touche [-/DEC] ou en maintenant la touche [-/DEC] enfoncée tout en appuyant sur la touche [+/INC].

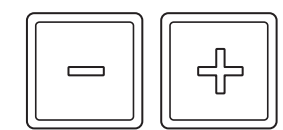

# **[F2] et [F3]**

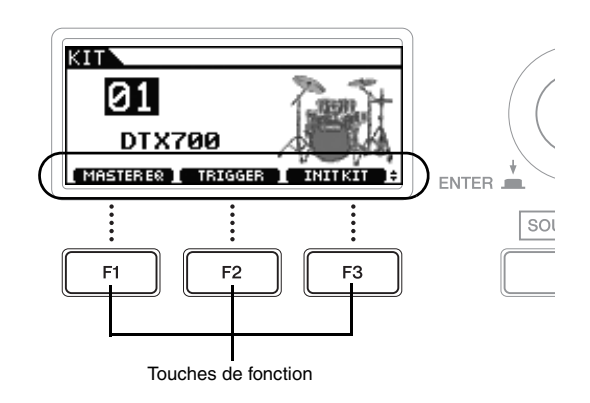

Les fonctions accessibles en appuyant sur les touches de fonction [F1], [F2] et [F3] sont affichées en texte inversé en bas de l'écran. En outre, lorsque le symbole  $\triangle$  apparaît dans le coin inférieur droit de l'écran, vous pouvez appuyer sur la touche [SHIFT] pour afficher des fonctions supplémentaires pour chaque touche.

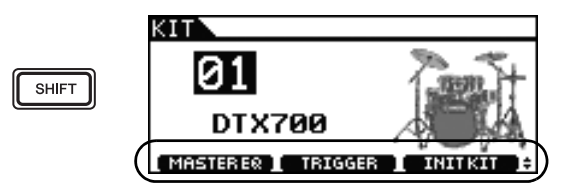

Pour accéder à ces fonctions supplémentaires, maintenez la touche [SHIFT] enfoncée et appuyez sur la touche correspondante.

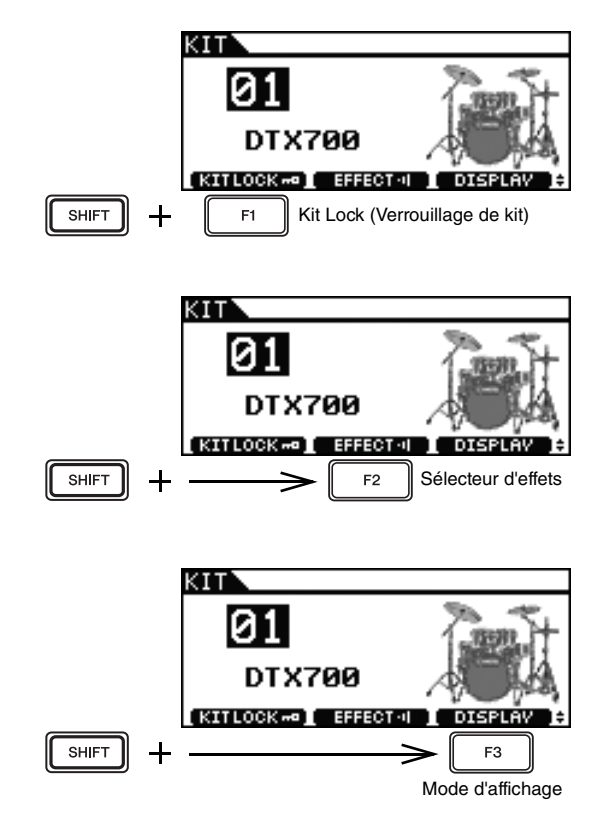

# **Réglage du volume**

Vous pouvez utiliser le bouton [MASTER] pour régler le volume sonore des canaux OUTPUT [L/MONO] et [R]. Vous pouvez en outre utiliser le bouton [PHONES] pour régler le volume du casque branché sur la prise [PHONES] située sur le panneau arrière. Faites-le tourner dans le sens des aiguilles d'une montre pour augmenter le volume ou dans le sens contraire pour le diminuer.

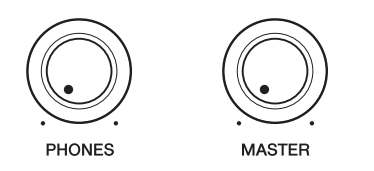

# **Réglage du contraste de l'écran**

Vous pouvez régler le niveau de contraste de l'écran du DTX700 en tournant le bouton [LCD CONTRAST] situé sur le panneau arrière.

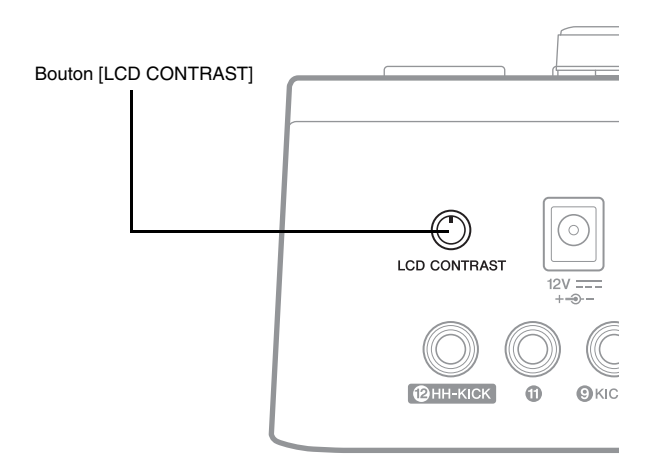

# **Pages accessibles à l'aide de la touche [MENU]**

Les pages de la zone Menu du DTX700 permettent d'accéder à de nombreux réglages très utiles. Pour accéder à cette zone, il vous suffit d'appuyer sur la touche [MENU]. Ce manuel présente une série de pages de la zone Menu. Pour obtenir une description complète, téléchargez le *Manuel de référence* DTX700 depuis le site web suivant :

http://www.yamaha.co.jp/manual/

#### **• Opérations effectuées à l'aide du curseur sur les pages de la zone Menu**

La manière dont le curseur s'affiche et fonctionne sur les pages de la zone Menu diffère des autres pages.

#### **• Pages de navigation**

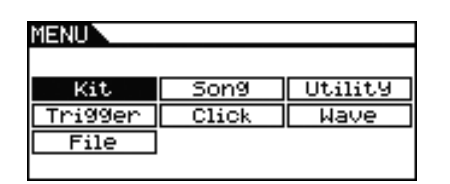

Lorsque vous tournez le cadran sur des pages de type navigation, le curseur (bloc de texte inversé) se déplace dans la direction correspondante.

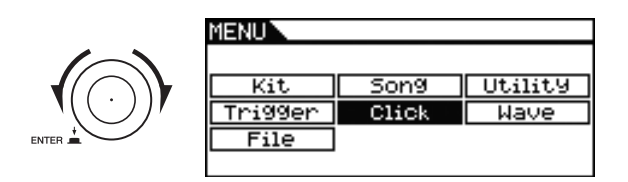

En appuyant sur le cadran, vous pouvez accéder au niveau suivant de la zone Menu.

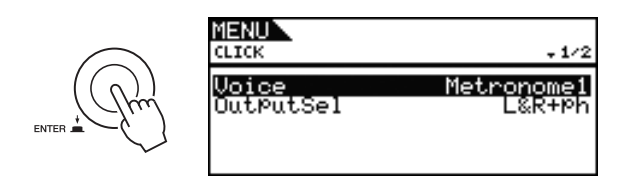

Pour remonter vers la page supérieure, appuyez sur la touche [EXIT].

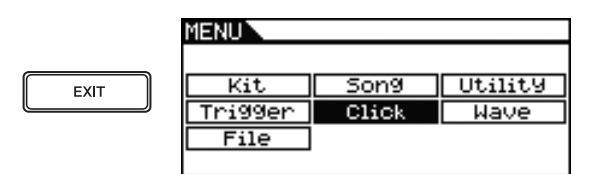

#### *NOTE*

• La convention utilisée dans ce manuel pour décrire les séquences d'opérations du curseur dans la zone Menu prend la forme suivante : [MENU]  $\rightarrow$  [KIT]  $\rightarrow$  [COMMON].

#### **• Pages de paramètres**

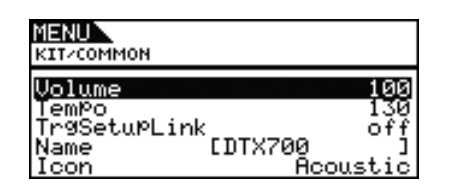

Lorsque vous tournez le cadran sur des pages de type paramètres, le curseur (bloc de texte inversé) se déplace vers le haut et le bas dans la liste affichée.

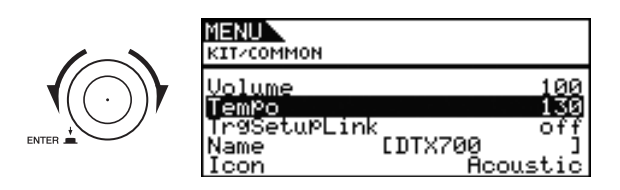

Lorsque vous appuyez sur le cadran, le curseur fait un zoom avant sur la valeur à droite.

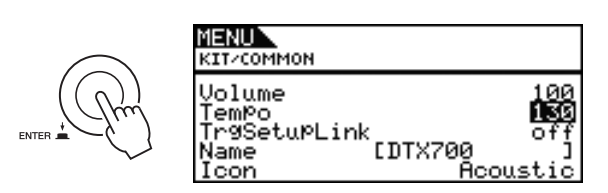

Vous pouvez alors faire tourner le cadran pour modifier la valeur sélectionnée par le curseur.

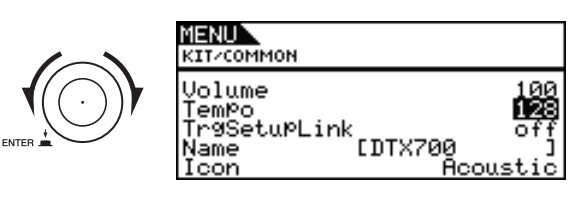

Si vous appuyez à nouveau sur le cadran, le curseur fait un zoom arrière afin de sélectionner l'ensemble de la ligne.

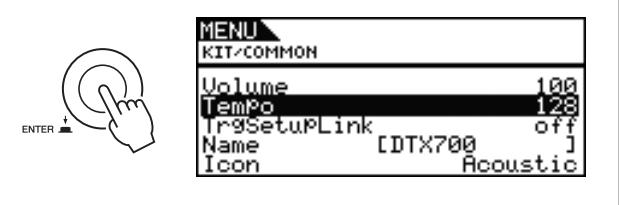

La touche [STORE] s'allume chaque fois que vous modifiez un réglage du DTX700 pour vous rappeler d'enregistrer le nouveau réglage dans la mémoire interne de l'instrument. Pour ce faire, procédez comme suit.

### 1 **Vérifiez que la touche [STORE] est allumée.**

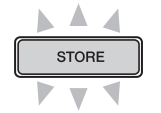

#### 2 **Appuyez sur la touche [STORE].**

Le système vous invite à confirmer la poursuite de l'opération.

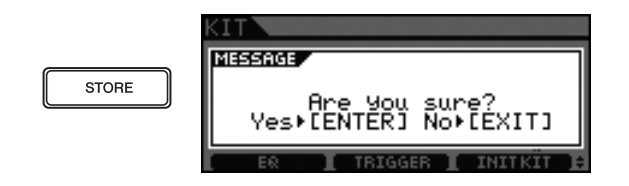

#### *NOTE*

• Vous pouvez appuyer sur la touche [EXIT] pour revenir à la page précédente sans procéder au stockage.

#### 3 **Appuyez sur le cadran pour stocker vos réglages.**

La touche [STORE] s'éteint afin de confirmer que les réglages ont été stockés de façon permanente.

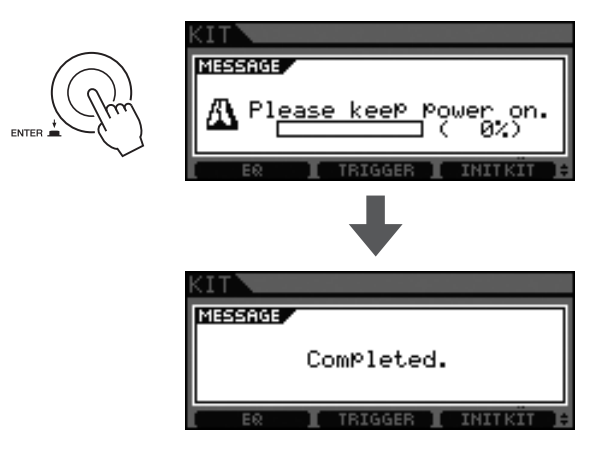

#### **AVIS**

**• Si vous éteignez le DTX700 sans stocker les modifications apportées aux réglages, celles-ci seront perdues.**

# **Stockage des réglages Connexion d'un périphérique de stockage USB**

Vous pouvez brancher un périphérique de stockage USB sur le port [USB TO DEVICE] situé sur le panneau latéral du DTX700.

#### z **Précautions à prendre en cas d'utilisation du port [USB TO DEVICE]**

Chaque fois que vous connectez un périphérique USB au DTX700 via le port [USB TO DEVICE], veillez à respecter les précautions importantes énumérées ci-après.

#### **AVIS**

**• Utilisez un câble USB A-B ne dépassant pas 3 mètres de long.**

#### *NOTE*

• Pour plus d'informations sur l'utilisation de votre périphérique de stockage USB, reportez-vous au mode d'emploi qui l'accompagne.

#### **Périphériques de stockage USB pris en charge**

Il est possible d'utiliser des lecteurs flash et d'autres périphériques de stockage de masse compatibles USB avec le DTX700.

Cet instrument ne prend pas nécessairement en charge tous les périphériques de stockage USB disponibles dans le commerce et Yamaha ne peut garantir le bon fonctionnement de tous ces périphériques. Avant tout achat d'un périphérique USB en vue de l'utiliser avec cet instrument, veuillez par conséquent demander conseil à votre revendeur Yamaha ou à un distributeur Yamaha agréé ou visiter le site web suivant :

http://dtxdrums.yamaha.com/

#### *NOTE*

• Les autres périphériques USB (clavier ou souris d'ordinateur, par exemple) ne sont pas pris en charge.

#### **Connexion d'un périphérique de stockage USB** Avant de raccorder un périphérique de stockage USB,

assurez-vous que son connecteur est adapté à la forme du port [USB TO DEVICE] du DTX700 et qu'ils sont tous deux orientés dans le même sens. Le port [USB TO DEVICE] prend en charge la norme USB 1.1. Vous pouvez néanmoins connecter et utiliser des périphériques de stockage USB 2.0. Notez toutefois que, dans ce cas, les données seront transférées à la vitesse USB 1.1.

#### *NOTE*

• Il est impossible de brancher des câbles USB 3.0 sur le DTX700.

#### ● Utilisation d'un périphérique de stockage USB

La connexion d'un périphérique de stockage USB au DTX700 vous permet d'enregistrer des données que vous avez créées et d'importer des réglages et des données audio.

**Initialisation d'un périphérique de stockage USB** Certains types de périphériques de stockage USB doivent être initialisés avant d'être utilisés avec cet instrument. Pour plus de détails sur cette opération, reportez-vous au document PDF *Manuel de référence*.

#### **AVIS**

**• Lors de l'initialisation d'un périphérique de stockage USB, toutes les données qu'il contient sont définitivement effacées. Par conséquent, avant de formater un tel périphérique, veillez à copier toutes les données importantes à un autre endroit.**

#### **Protection contre l'écriture**

Certains types de périphériques de stockage USB peuvent être protégés contre l'écriture afin d'empêcher l'effacement accidentel de données. Si votre périphérique de stockage USB contient des données importantes, nous vous conseillons d'activer la protection contre l'écriture afin d'empêcher tout effacement accidentel. En revanche, si vous devez enregistrer des données sur un tel support, prenez soin de désactiver la protection contre l'écriture.

#### **AVIS**

- **Si vous utilisez un périphérique de stockage USB de type autoalimenté, évitez de l'allumer et de l'éteindre trop souvent car cela pourrait provoquer le blocage et l'arrêt du DTX700. Évitez également de brancher et de débrancher les câbles USB de manière répétée, car cela pourrait avoir les mêmes conséquences.**
- **Les données stockées sur le DTX700 ou sur un périphérique de stockage USB risquent d'être corrompues si vous déconnectez ou éteignez ces dispositifs au mauvais moment. Prenez dès lors garde de ne pas débrancher le périphérique de stockage USB du port [USB TO DEVICE] et de ne pas mettre ces appareils hors tension pendant le transfert de données.**

# **Restauration des réglages par défaut**

À la livraison, le DTX700 contient déjà un large éventail de kits de batterie, d'instruments et de morceaux préprogrammés. Vous avez la possibilité de restaurer cet ensemble de réglages par défaut – les réglages d'usine – à tout moment au cas où vous les auriez écrasés par inadvertance ou souhaiteriez supprimer vos propres réglages. Pour ce faire, utilisez la fonction Factory Set (Réglages d'usine) comme suit.

### 1 **Appuyez sur la touche [MENU].**

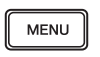

2 **Tournez le cadran pour positionner le curseur sur « Utility ».**

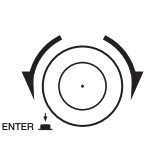

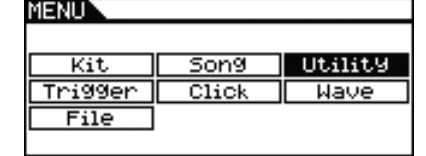

#### 3 **Appuyez sur le cadran.**

4 **Tournez le cadran pour positionner le curseur sur « FactSet ».**

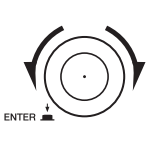

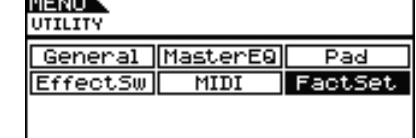

#### 5 **Appuyez sur le cadran.**

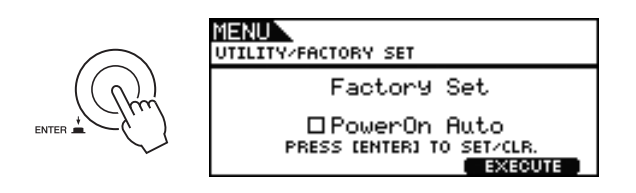

### 6 **Appuyez sur la touche [F3].**

L'instrument vous invite à confirmer la restauration des réglages d'usine.

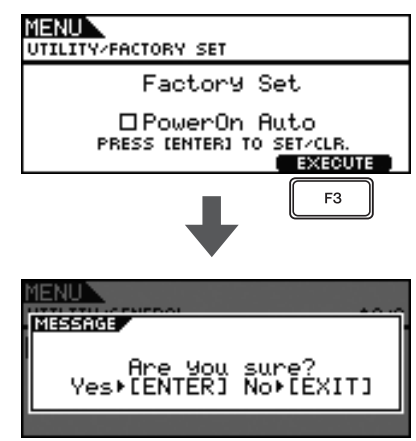

Si vous le souhaitez, vous pouvez également appuyer sur la touche [EXIT] pour revenir à la page précédente.

7 **Appuyez sur le cadran pour restaurer les réglages d'usine.**

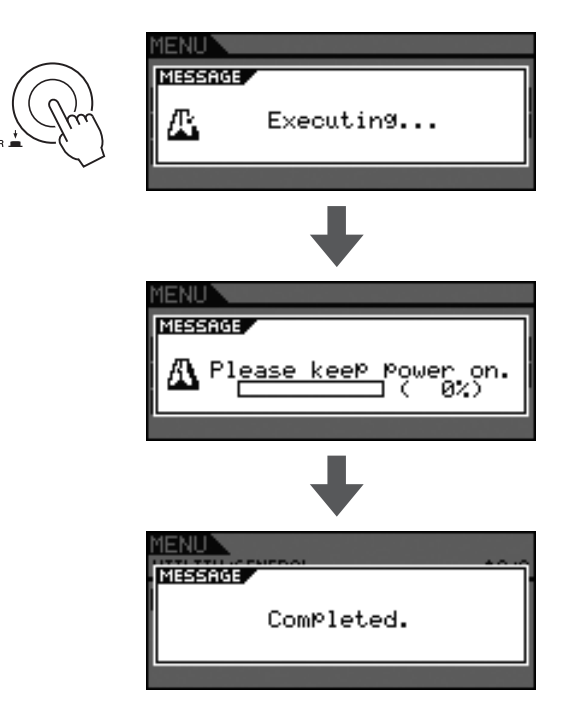

#### **AVIS**

**• Lorsque les réglages d'usine sont restaurés, tous les réglages effectués auparavant sont remplacés par les valeurs par défaut correspondantes. Vous devez par conséquent sauvegarder au préalable les données utilisateur importantes sur un périphérique de stockage USB. Pour obtenir des détails complets, reportez-vous au document PDF** *Manuel de référence***.**

#### *NOTE*

• Si vous cochez la case « PowerOn Auto » (Mise sous tension automatique) sur la page affichée à l'étape 6 ci-dessus, les réglages d'usine seront restaurés à chaque mise sous tension du DTX700.

#### **Principe d'utilisation**

# **Utilisation des pads de batterie**

# **Caisses claires et toms**

Si vous utilisez un pad à trois zones tel que le XP100SD illustré ci-dessous, vous pourrez produire trois sons distincts (peau, cercle ouvert et cercle fermé) selon l'endroit où vous le frappez, un peu comme si vous jouiez sur une caisse claire acoustique.

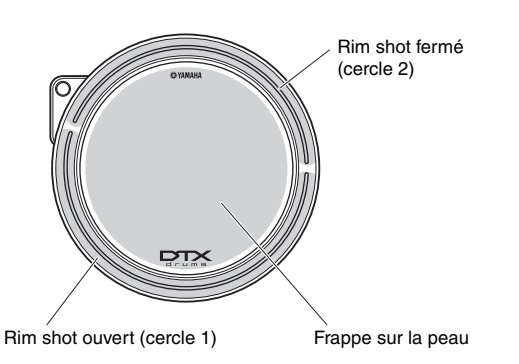

#### **• Frappe sur la peau**

Le son de frappe sur la peau est produit en frappant sur la surface principale du pad.

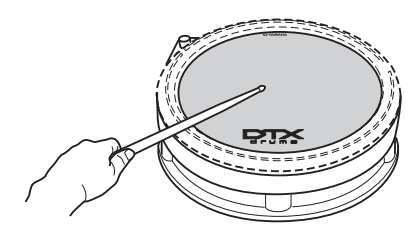

#### **• Rim shot ouvert**

Le son de rim shot ouvert est produit lorsque vous frappez sur la zone du cercle ouvert.

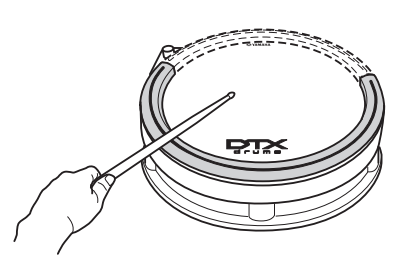

#### z **Rim shot fermé (cross-stick)**

Le son de rim shot fermé est produit lorsque vous frappez sur la zone du cercle fermé.

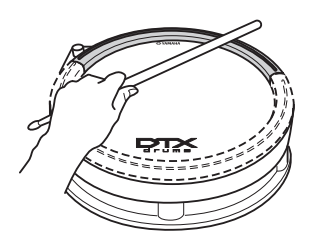

## **Cymbales charleston**

Si vous utilisez un pad à deux zones tel que le RHH135 illustré ci-dessous, vous pourrez jouer de la même manière que sur une cymbale charleston acoustique.

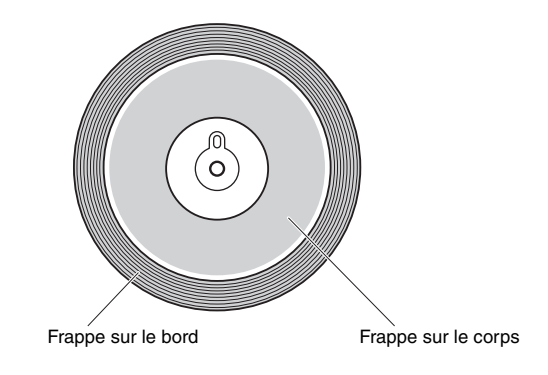

#### $\bullet$  **Ouverture/fermeture**

Outre le son de fermeture au pied obtenu en appuyant sur la pédale de la cymbale charleston, vous pouvez appuyer davantage sur le contrôleur et le maintenir enfoncé plus fermement (à l'état fermé) afin d'obtenir un son de cymbale charleston fermé encore plus « resserré ».

#### **• Frappe sur le corps**

Le son de frappe sur le corps est produit lorsque vous frappez sur la surface principale du pad (section du corps située entre la cloche et le bord).

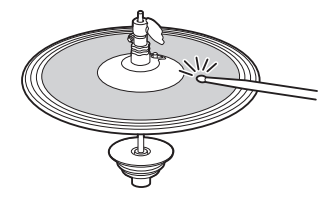

#### **• Frappe sur le bord**

Le son de frappe sur le bord est produit lorsque vous frappez sur le bord extérieur du pad.

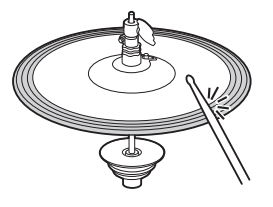

#### **• Cymbale charleston splash**

Le son de cymbale charleston splash est produit lorsque vous appuyez sur la pédale du contrôleur de la cymbale, puis la relâchez immédiatement.

# **Cymbale**

Si vous utilisez un pad à trois zones tel que le PCY135 illustré ci-dessous, vous pourrez jouer de la même manière que sur une cymbale suspendue acoustique.

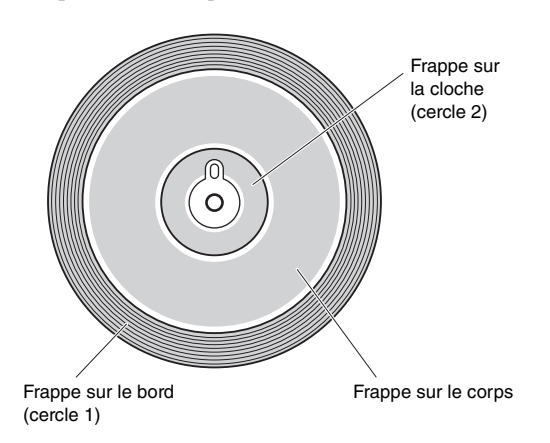

#### **• Frappe sur le corps**

Le son de frappe sur le corps est produit lorsque vous frappez sur la surface principale du pad (section du corps située entre la cloche et le bord).

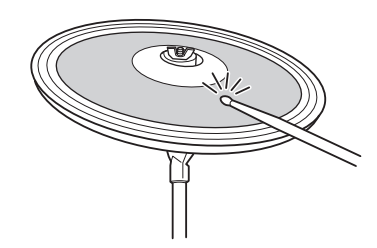

#### **• Frappe sur le bord**

Le son de frappe sur le bord est produit lorsque vous frappez sur le bord extérieur du pad.

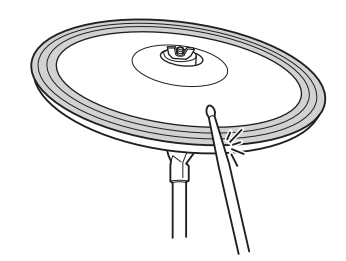

#### **• Frappe sur la cloche**

Le son de frappe sur la cloche est produit lorsque vous frappez sur la cloche du pad.

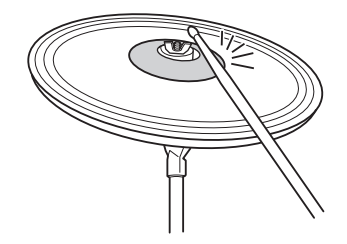

#### **• Étouffement**

Vous pouvez arrêter le son produit en saisissant le bord du pad de la cymbale immédiatement après avoir frappé dessus.

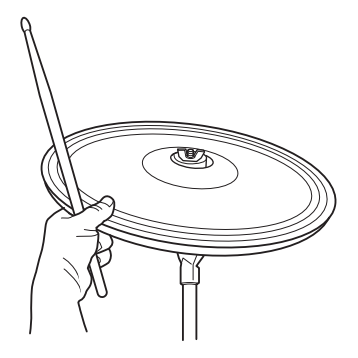

#### $\bullet$  **Assourdissement**

Un son assourdi est produit lorsque vous frappez sur le pad tout en tenant le bord.

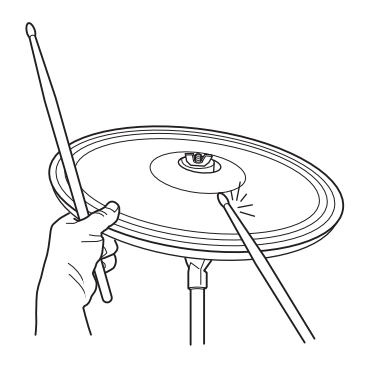

#### **Principe d'utilisation**

# **Utilisation de nombreux kits différents**

Dans le cas du DTX700, le terme « kit » est utilisé pour faire référence à un ensemble de sons liés, tels que des batteries acoustiques ou des instruments de percussion. La sélection de différents kits vous permet de modifier très facilement l'ensemble du son de ce module déclencheur de batterie. 1 **Appuyez sur la touche [KIT].**

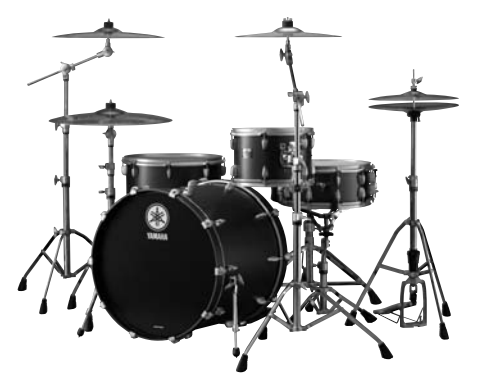

**Batteries acoustiques**

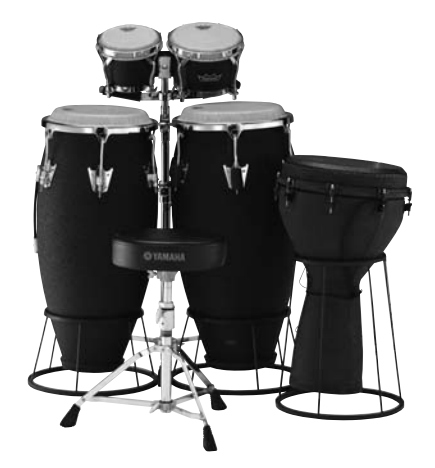

**Instruments de percussion**

# **Sélection d'un kit**

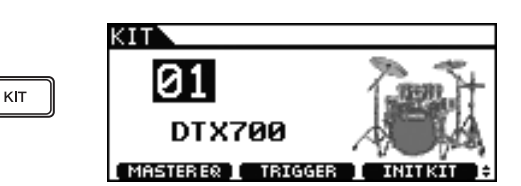

2 **Tournez le cadran pour choisir un nouveau kit.**

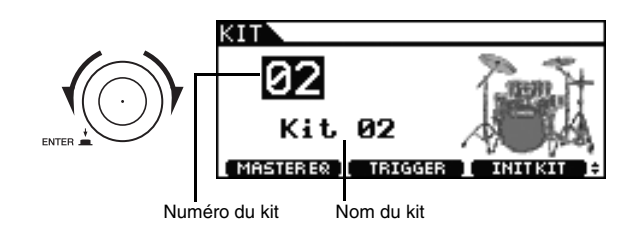

### 3 **Jouez sur les pads connectés.**

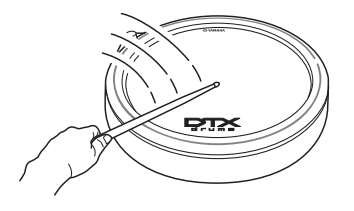

#### *NOTE*

• Lorsque vous sélectionnez un nouveau kit à l'étape 2 ci-dessus, la touche [STORE] s'allume. Vous pouvez alors appuyer sur la touche pour stocker le nouveau kit sélectionné. De cette façon, ce kit sera automatiquement sélectionné à la prochaine mise sous tension du DTX700.

# **Sélection d'une sensibilité pour l'ensemble du kit**

Dans le cas de batteries électroniques, la sensibilité est souvent réglée pour chaque pad individuel. La régler avant chaque performance peut toutefois s'avérer extrêmement fastidieux. En guise de solution, le DTX700 propose une série de configurations de déclenchement qui déterminent la sensibilité de tous les pads d'un kit.

Ces configurations de déclenchement ont été conçues avec soin afin de s'adapter à différents ensembles de pads et diverses situations, et peuvent être sélectionnées comme suit.

### 1 **Appuyez sur la touche [KIT].**

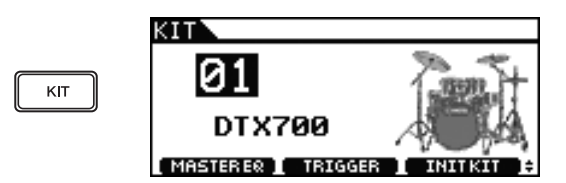

#### 2 **Appuyez sur la touche [F2].**

La page Trigger Setup (Configuration de déclenchement) s'affiche.

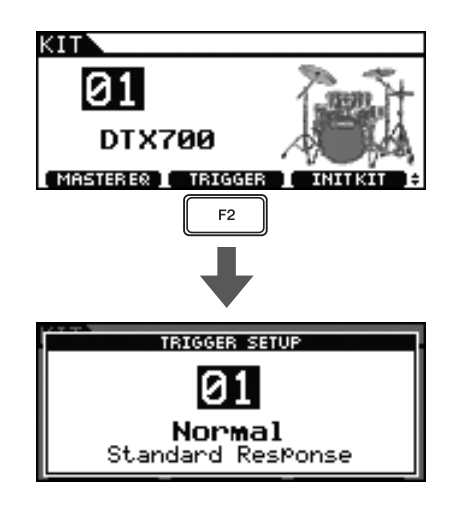

#### 3 **Tournez le cadran pour choisir une configuration de déclenchement.**

Si vous jouez sur les pads du DTX700 tandis que vous tournez le cadran, vous percevrez plus facilement les différences de sensibilité.

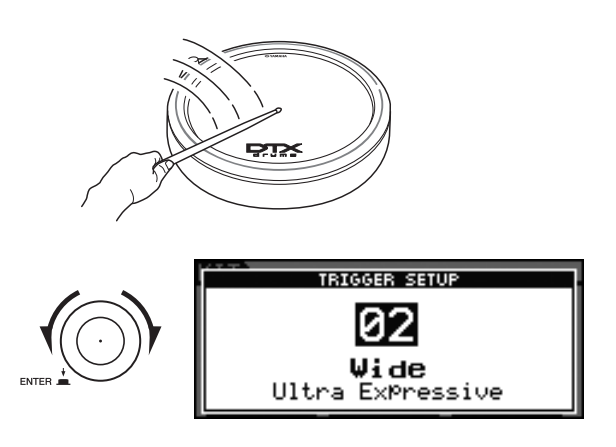

4 **Une fois que vous avez trouvé une configuration de déclenchement qui vous convient, appuyez sur la touche [EXIT] pour revenir à la page Kit.**

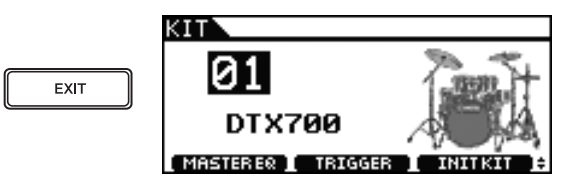

5 **Appuyez sur la touche [STORE].**

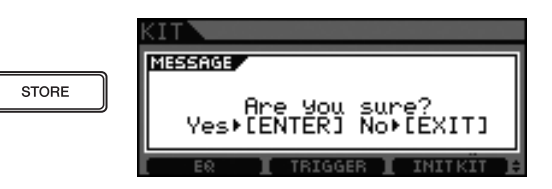

Si vous ne souhaitez pas conserver vos réglages, appuyez sur la touche [EXIT] pour revenir à la page précédente.

#### 6 **Appuyez sur le cadran pour stocker vos nouveaux réglages.**

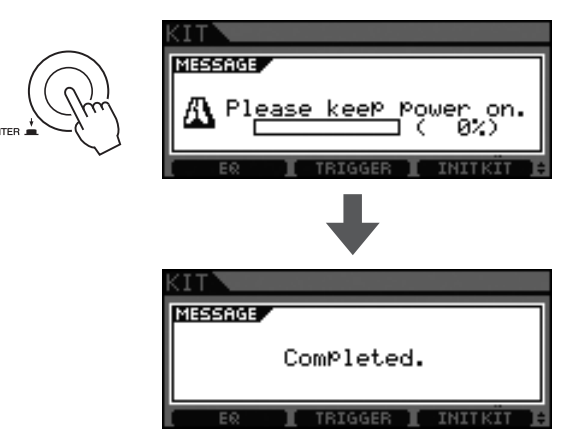

# **Réglage de la tonalité**

Le DTX700 vous permet d'ajuster très facilement la tonalité des kits de batterie.

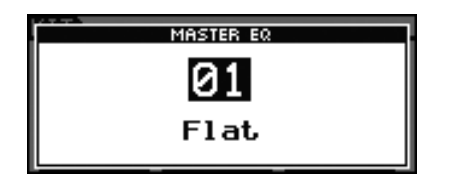

#### z **Sélection des présélections de l'égaliseur**

Vous pouvez utiliser les présélections de l'égaliseur du DTX700 pour optimiser la tonalité des kits de batterie en fonction de vos préférences. Il vous suffit de choisir différentes présélections d'égaliseur comme décrit ci-dessous pour voir de quelle manière elles modifient les sons de batterie.

#### *NOTE*

• Pour obtenir une liste complète des présélections de l'égaliseur du DTX700, reportez-vous au document Liste des données.

1 **Appuyez sur la touche [KIT].**

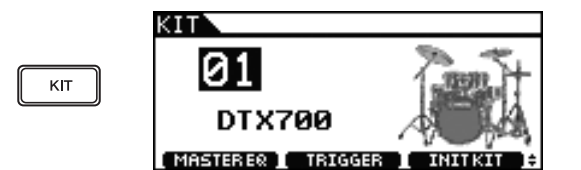

#### 2 **Appuyez sur la touche [F1].**

La page Master EQ (Égaliseur principal) s'affiche.

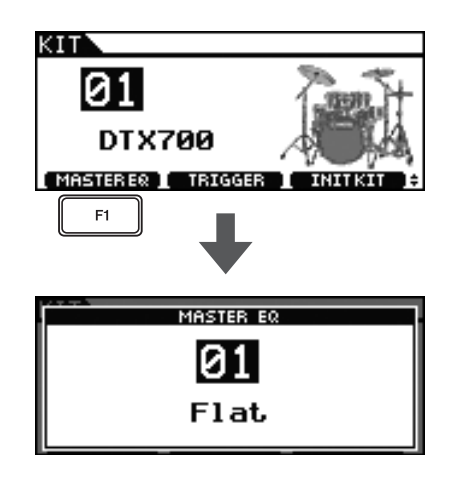

#### 3 **Tournez le cadran pour choisir une configuration d'égaliseur.**

Si vous jouez sur les pads du DTX700 tandis que vous tournez le cadran, vous percevrez plus facilement les différences de tonalité.

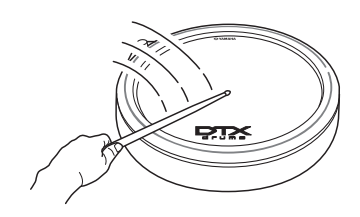

4 **Une fois que vous avez trouvé une configuration d'égaliseur qui vous convient, appuyez sur la touche [EXIT] pour revenir à la page Kit.**

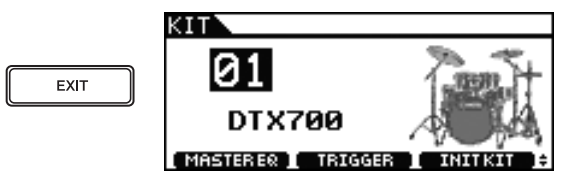

#### 5 **Appuyez sur la touche [STORE].**

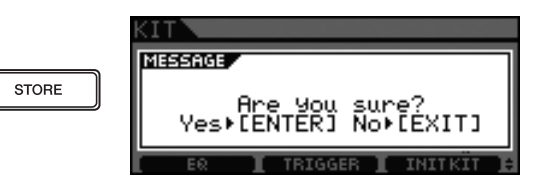

Si vous ne souhaitez pas conserver vos réglages, appuyez sur la touche [EXIT] pour revenir à la page précédente.

6 **Appuyez sur le cadran pour stocker vos nouveaux réglages.**

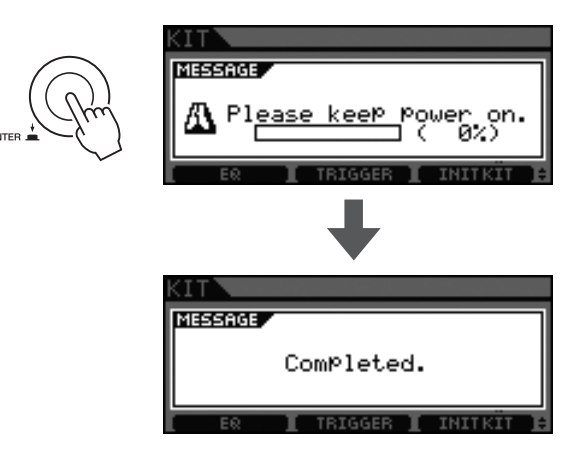

#### *NOTE*

• Le changement de kit est sans effet sur le réglage de l'égaliseur sélectionné ici.

### **Désactivation des effets Initialisation d'un kit**

Tous les kits du DTX700 sont configurés par défaut avec un effet de réverbération ou un autre effet sonore. Vous pouvez toutefois facilement désactiver cet effet, ainsi que décrit ci-dessous.

#### 1 **Appuyez sur la touche [KIT].**

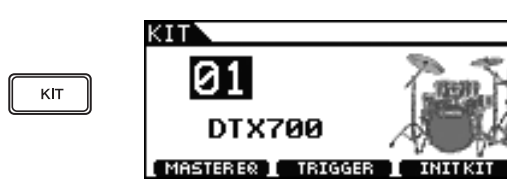

#### 2 **Maintenez la touche [SHIFT] enfoncée, puis appuyez sur la touche [F2].**

L'icône de la touche est inversée

( **EFFECT** : ), indiquant que l'effet est à présent désactivé.

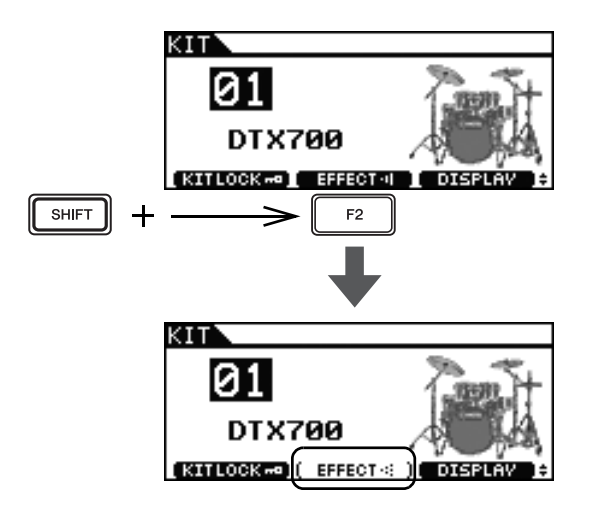

#### *NOTE*

• Vous pouvez tour à tour activer et désactiver l'effet à l'aide de la méthode décrite à l'étape 2 ci-dessus.

L'initialisation d'un kit ainsi que décrit ci-dessous vous permet de restaurer rapidement ses réglages par défaut.

#### 1 **Appuyez sur la touche [KIT].**

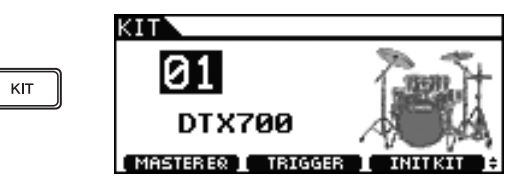

2 **Tournez le cadran pour sélectionner le kit à initialiser.**

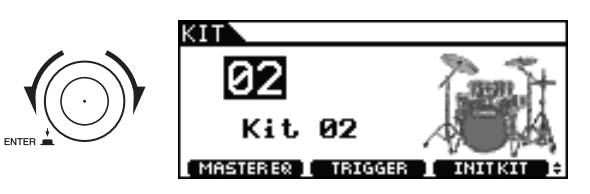

3 **Appuyez sur la touche [F3].**

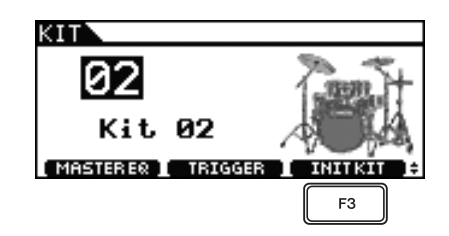

Si vous ne souhaitez pas initialiser le kit, appuyez sur la touche [EXIT] pour revenir à la page précédente.

4 **Appuyez sur le cadran pour confirmer l'initialisation du kit.**

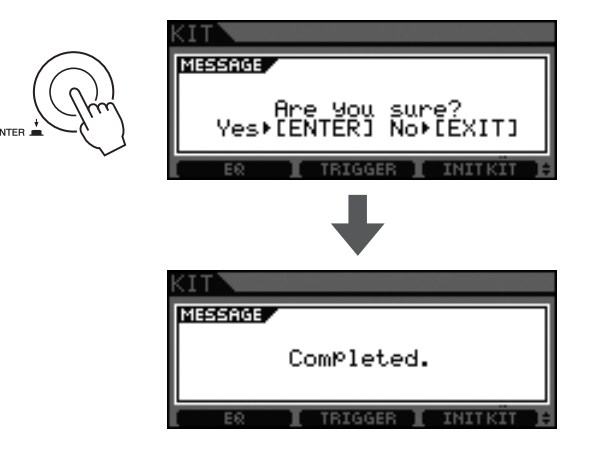

### 5 **Appuyez sur la touche [STORE].**

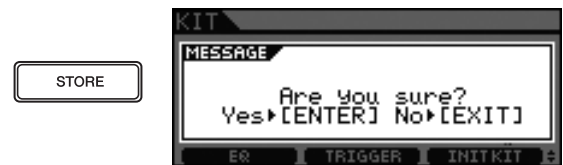

Si vous ne souhaitez pas conserver vos réglages, appuyez sur la touche [EXIT] pour revenir à la page précédente.

#### 6 **Appuyez sur le cadran pour stocker les nouveaux réglages.**

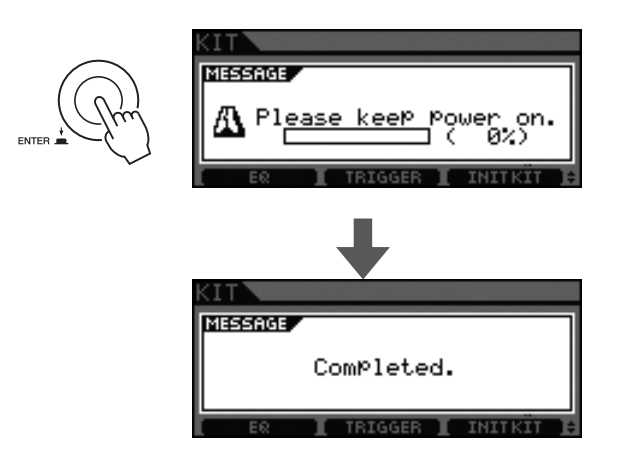

### **Basculement du mode d'affichage**

En principe, l'écran du DTX700 affiche le nom du kit et l'impression d'un artiste indiquant à quoi il devrait ressembler. Vous pouvez toutefois modifier le mode d'affichage comme décrit ci-dessous pour afficher uniquement le nom du kit.

### 1 **Appuyez sur la touche [KIT].**

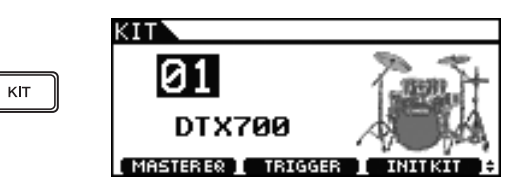

### 2 **Maintenez la touche [SHIFT] enfoncée, puis appuyez sur la touche [F3] (Display).**

Le mode d'affichage change alors pour afficher uniquement le nom du kit.

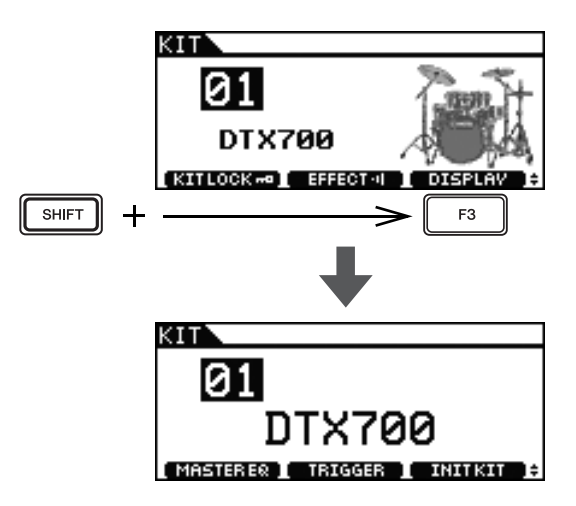

#### *NOTE*

• Pour revenir au mode d'affichage initial, maintenez la touche [SHIFT] enfoncée et appuyez à nouveau sur la touche [F3] (Display).

#### **Principe d'utilisation**

# **Création de votre propre kit**

Le DTX700 vous permet d'affecter un son différent à chacun des pads connectés. Et une fois que vous avez combiné tous les sons que vous souhaitez utiliser, vous pouvez les stocker ensemble. La section suivante explique comment effectuer ces opérations.

# **Sélection de sons (instruments)**

#### **[Définition] Instrument**

Dans le cadre du DTX700, le terme « instrument » fait référence à chacun des instruments de percussion qui constituent un kit. Les caisses claires, les tam-tams, les cymbales et les grosses caisses en sont des exemples types.

#### 1 **Appuyez sur la touche [KIT].**

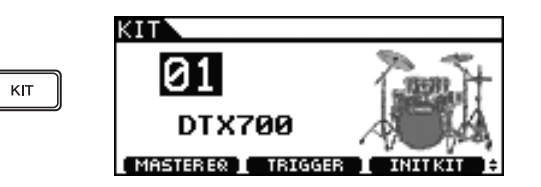

2 **Tournez le cadran pour sélectionner le kit à modifier.**

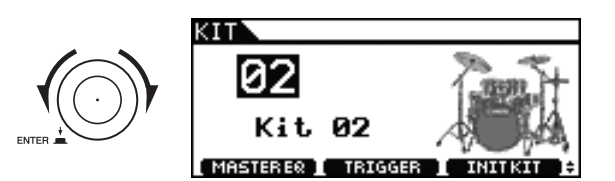

#### 3 **Appuyez sur la touche [INST].**

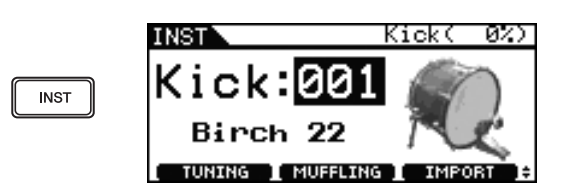

4 **Frappez le pad auquel vous souhaitez attribuer un nouveau son.**

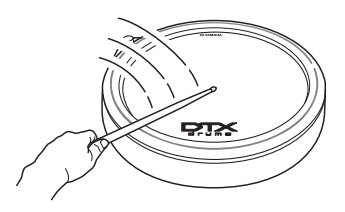

5 **Tournez le cadran pour sélectionner le son à utiliser.**

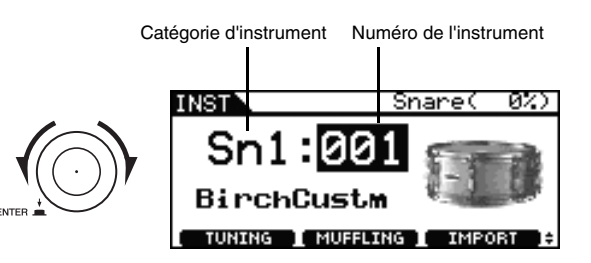

#### *NOTE*

- Vous pouvez utiliser les catégories et les numéros d'instrument pour retrouver davantage d'informations sur les différents instruments dans la brochure Liste des données livrée avec le DTX700.
- 6 **Une fois que vous avez trouvé un son qui vous convient, appuyez sur la touche [STORE].**

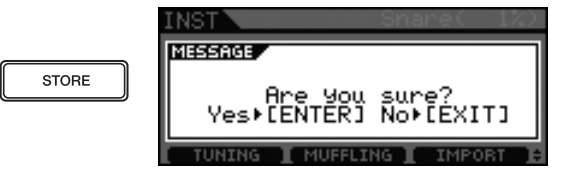

Si vous ne souhaitez pas conserver vos nouveaux réglages, appuyez sur la touche [EXIT]. L'écran revient à la page précédente.

#### 7 **Appuyez sur le cadran pour stocker vos nouveaux réglages.**

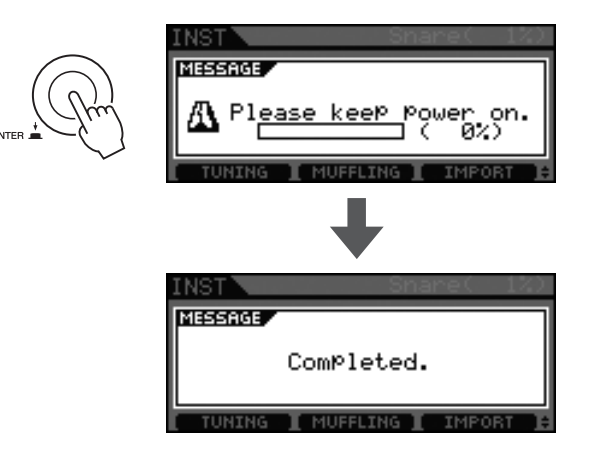

#### *NOTE*

• Même si vous avez modifié les sons d'un kit et stocké vos nouveaux réglages, vous pouvez procéder à tout moment à l'initialisation du kit (page 28) pour restaurer ceux d'origine.

# **Réglage du son de l'instrument**

1 **Appuyez sur la touche [KIT].**

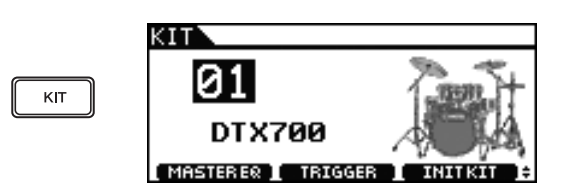

2 **Tournez le cadran pour sélectionner le kit à modifier.**

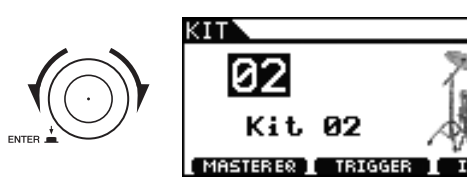

### 3 **Appuyez sur la touche [INST].**

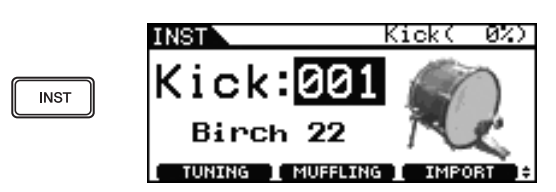

4 **Frappez le pad dont vous voulez régler le son.**

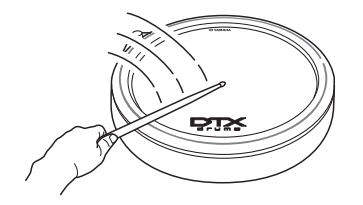

#### 5 **Appuyez sur la touche [F1] ou [F2].**

Les fonctions affichées à ce stade varient en fonction du type d'instrument sélectionné.

Ces différentes fonctions sont décrites dans le tableau suivant.

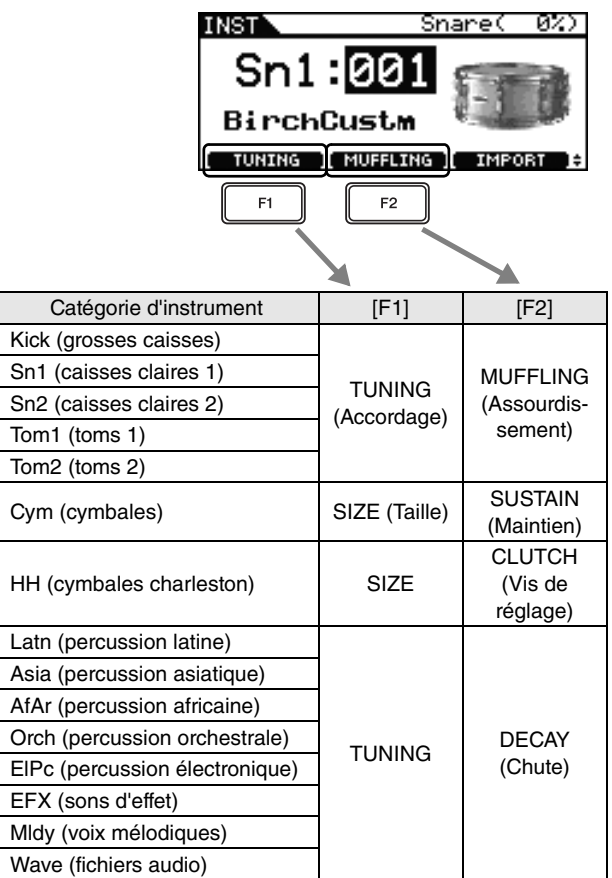

#### **Fonctions**

- **Tuning :** Cette fonction permet d'accorder la batterie.
- **Size :** Cette fonction permet de modifier la taille (ou le diamètre) des cymbales.
- **Muffling :** Cette fonction règle le degré d'assourdissement d'un son de batterie.
- **Sustain :** Cette fonction permet de régler le niveau de maintien.
- **Clutch :** Cette fonction permet de régler la hauteur de la vis de réglage de la cymbale charleston, c'est-à-dire la hauteur de la cymbale supérieure.
- **Decay :** Cette fonction permet de régler le niveau de chute.

#### 6 **Tournez le cadran pour régler le son.**

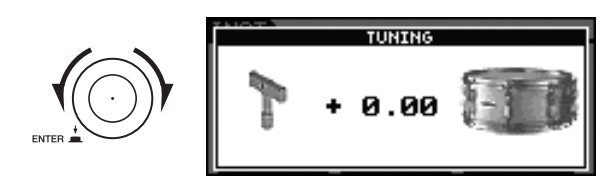

#### 7 **Une fois que vous avez fini de régler le son, appuyez sur la touche [STORE].**

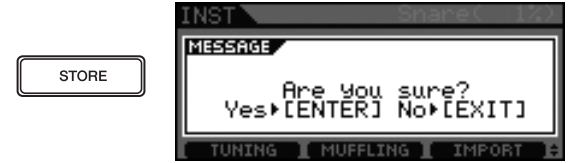

Si vous ne souhaitez pas conserver vos nouveaux réglages, appuyez sur la touche [EXIT]. L'écran revient à la page précédente.

#### 8 **Appuyez sur le cadran pour stocker vos nouveaux réglages.**

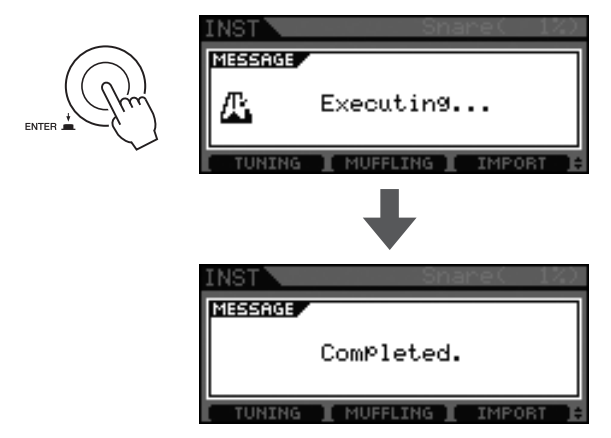

#### *NOTE*

• Même si vous avez réglé les sons d'un kit et stocké vos nouveaux réglages, vous pouvez procéder à tout moment à l'initialisation du kit (page 28) pour restaurer ceux d'origine.

# **Utilisation d'une batterie avec contrebasse**

Ainsi que décrit ci-dessous, vous pouvez facilement configurer le DTX700 pour produire un son de grosse caisse lorsque vous actionnez le contrôleur de cymbale charleston (RHH135 ou HH65) branché sur la prise d'entrée de déclenchement [HI-HAT CONTROL]. Cette fonction pratique permet de prendre en charge des techniques de batterie avec contrebasse.

- 1 **Appuyez sur la touche [KIT] et tournez le cadran pour sélectionner un kit.**
- 2 **Appuyez sur la touche [INST], puis appuyez une fois sur la pédale connectée à la prise**  d'entrée de déclenchement [**OKICK/**<sup>(0)</sup>].

Le message « Kick » apparaît dans le coin supérieur droit de l'écran.

3 **Maintenez la touche [SHIFT] enfoncée et appuyez sur la touche [F2] (DBL BASS) (Contrebasse).**

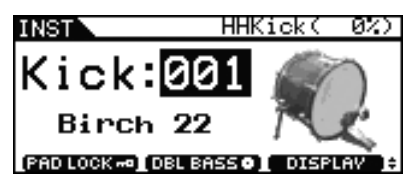

#### *NOTE*

• Lorsque cette fonction est activée, il est impossible d'utiliser le contrôleur de cymbale charleston branché sur la prise d'entrée de déclenchement [HI-HAT CONTROL] pour simuler l'ouverture et la fermeture de la cymbale charleston.

# **Importation et attribution de fichiers audio**

1 **À l'aide d'un ordinateur, placez les fichiers audio à importer sur un périphérique de stockage USB.**

#### *NOTE*

- Prenez soin de placer les fichiers audio dans le répertoire racine du périphérique de stockage USB (autrement dit, pas dans un dossier).
- Le DTX700 peut importer des fichiers audio WAV et AIFF.
- Vous pouvez uniquement utiliser des fichiers audio de 16 bits avec le DTX700.
- Si les fichiers audio que vous souhaitez utiliser ont été enregistrés avec une autre profondeur de bits, convertissez-les préalablement au format 16 bits à l'aide, par exemple, du logiciel DAW intégré. Pour plus d'informations sur la méthode de conversion, reportezvous au manuel d'instructions livré avec le logiciel.
- Le DTX700 peut importer des fichiers audio d'une longueur maximale d'environ 23 secondes (dans le cas de fichiers audio de 44,1 kHz et de 16 bits).
- Même si les conditions ci-dessus sont remplies, d'autres facteurs peuvent rendre les fichiers audio incompatibles avec le DTX700.
- 2 **Débranchez le périphérique de stockage USB de l'ordinateur et connectez-le au port [USB TO DEVICE] du DTX700.**

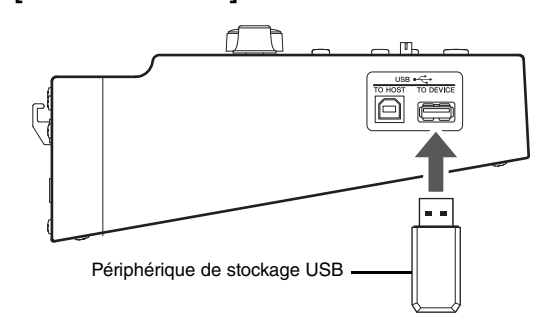

3 **Appuyez sur la touche [KIT].**

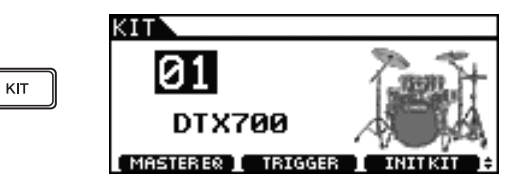

4 **Tournez le cadran pour sélectionner le kit à modifier.**

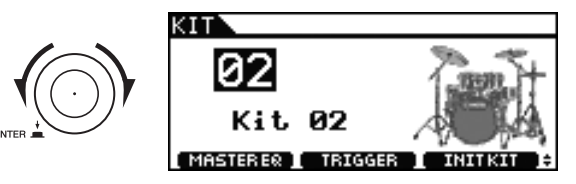

5 **Appuyez sur la touche [INST].**

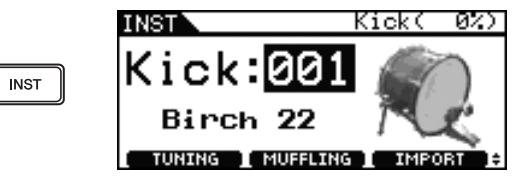

6 **Frappez le pad auquel vous souhaitez attribuer un fichier audio.**

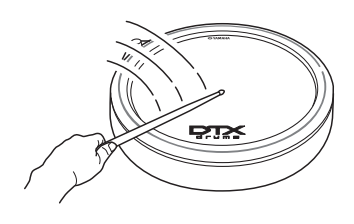

#### *NOTE*

• Si le pad en question possède deux ou trois zones, le fichier audio sera attribué à l'ensemble des zones.

### 7 **Appuyez sur la touche [F3].**

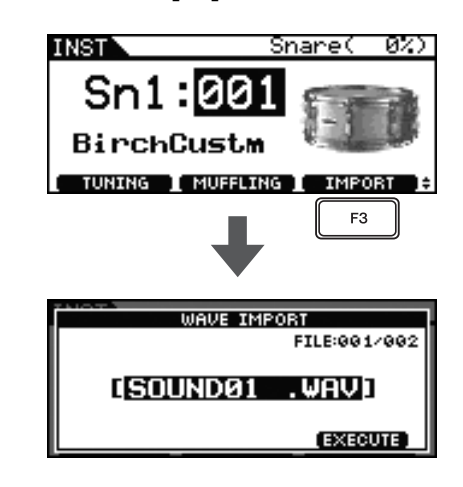

8 **Tournez le cadran pour sélectionner le fichier audio à importer.**

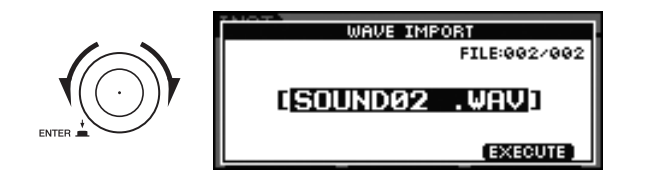

9 **Appuyez sur la touche [F3].**

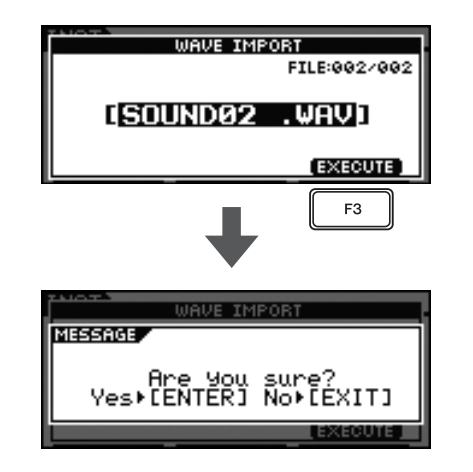

Pour annuler l'importation d'un fichier audio, appuyez sur la touche [EXIT]. L'écran revient à la page précédente.

10 **Appuyez sur le cadran pour lancer le processus d'importation.**

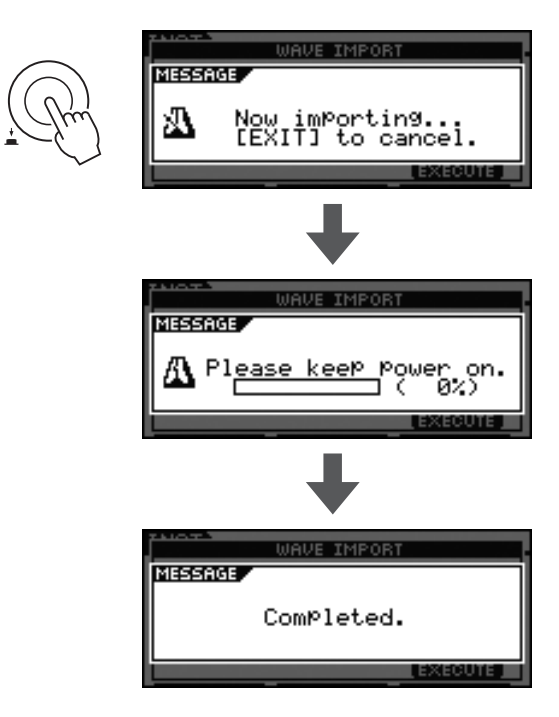

#### *NOTE*

• Dès que vous importez un fichier audio, celui-ci est automatiquement enregistré par le DTX700.

# **Attribution d'un nom à un morceau original**

1 **Appuyez sur la touche [KIT].**

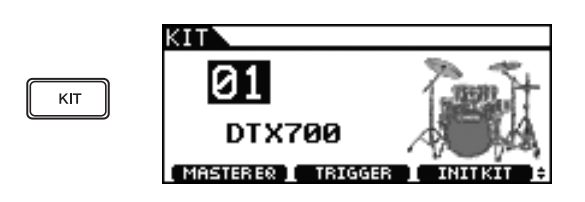

2 **Tournez le cadran pour sélectionner un kit que vous avez créé.**

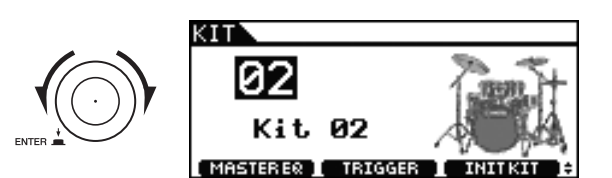

3 **Appuyez sur la touche [MENU].**

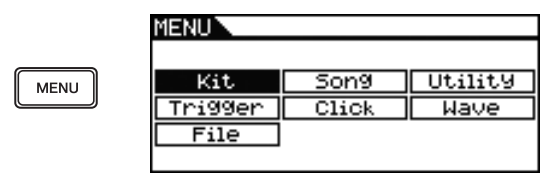

4 **Tournez le cadran pour positionner le curseur sur « Kit ».**

**MENTIN** 

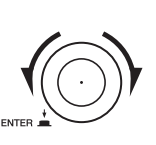

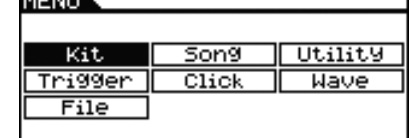

- 5 **Appuyez sur le cadran.**
- 6 **Tournez le cadran pour positionner le curseur sur « Common » (Commun).**

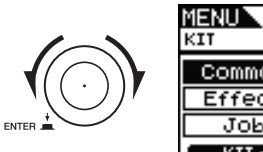

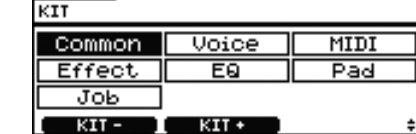

01 LDTX700

7 **Appuyez sur le cadran.**

8 **Tournez le cadran pour positionner le curseur sur la ligne « Name » (Nom) dans la liste affichée.**

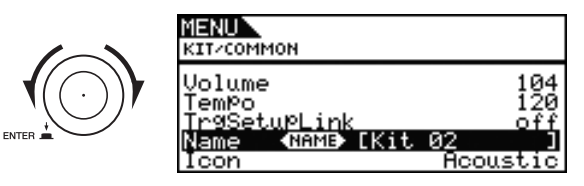

#### 9 **Appuyez sur le cadran.**

#### 10 **Saisissez un nouveau nom pour le kit sélectionné.**

Vous pouvez attribuer un nom de maximum 12 caractères aux kits de batterie. Déplacez le curseur en forme de trait de soulignement sur le caractère à modifier à l'aide des touches [F1] et [F3], puis utilisez le cadran ou les touches [+/INC] et [-/DEC] pour changer le caractère.

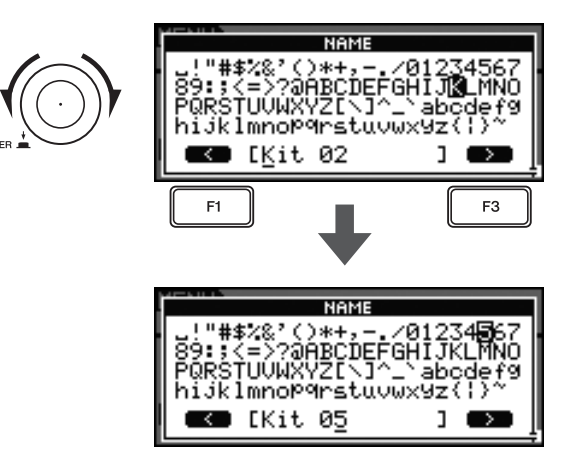

11 **Une fois que vous avez fini de saisir le nom, appuyez sur la touche [STORE].**

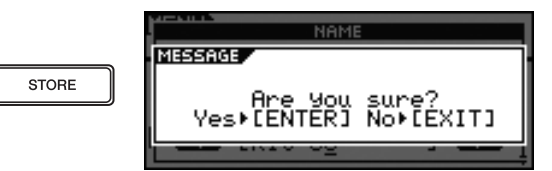

Si vous ne souhaitez pas conserver le nouveau nom du kit, appuyez sur la touche [EXIT]. L'écran revient à la page précédente.

#### 12 **Appuyez sur le cadran pour stocker le nouveau nom du kit.**

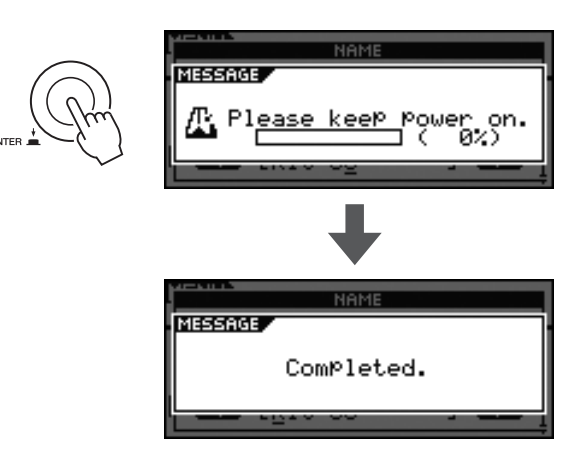

# **Réglage du câble de la caisse claire**

Le DTX700 vous permet d'ajuster facilement le câble de caisse claire du pad de caisse claire (c'est-à-dire le pad branché sur la prise d'entrée de déclenchement [**@**SNARE]). Dans le cas de pads dotés d'un contrôleur de pad, il vous suffit de tourner le contrôleur pour ajuster le réglage du câble de la caisse claire.

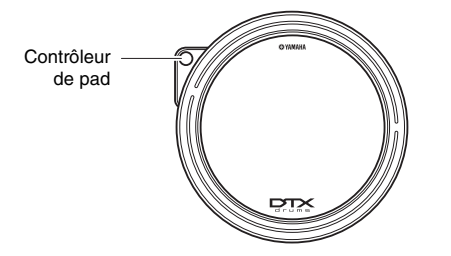

La procédure suivante peut être utilisée pour ajuster le réglage des pads ne disposant pas de contrôleur de pad.

# 1 **Appuyez sur la touche [KIT].**

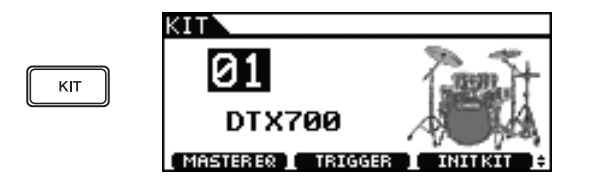

2 **Tournez le cadran pour choisir un kit.**

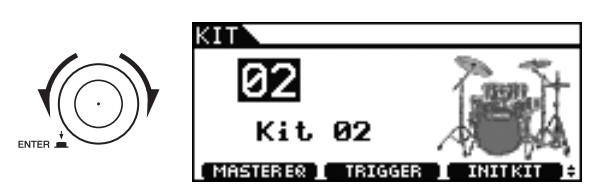

3 **Appuyez sur la touche [INST].**

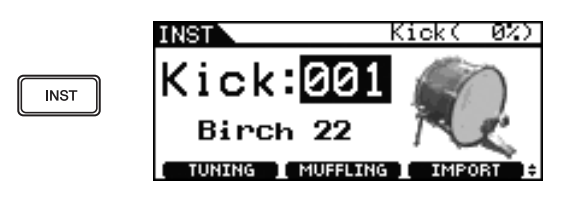

4 **Frappez sur le pad de caisse claire (c'est-à-dire le pad branché sur la prise d'entrée de déclenchement [**q**SNARE]).**

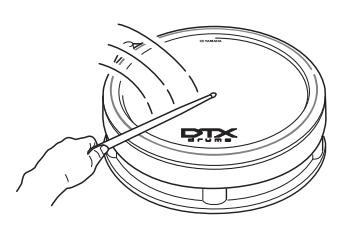

5 **Maintenez la touche [SHIFT] enfoncée, puis appuyez sur la touche [F2].**

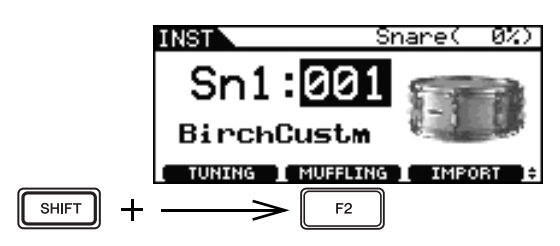

#### 6 **Tournez le cadran pour ajuster le câble de la caisse claire.**

Des valeurs plus élevées correspondent à des câbles plus serrés et vice versa. Le réglage « off » signifie que le câble de la caisse claire a été totalement retiré de la caisse claire.

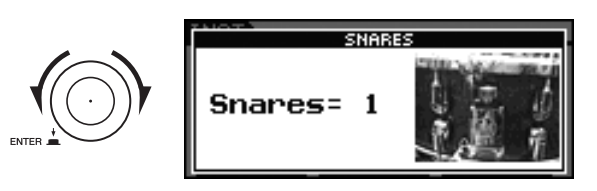

7 **Appuyez sur la touche [STORE].**

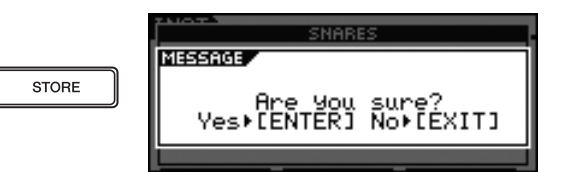

8 **Appuyez sur le cadran pour stocker vos nouveaux réglages.**

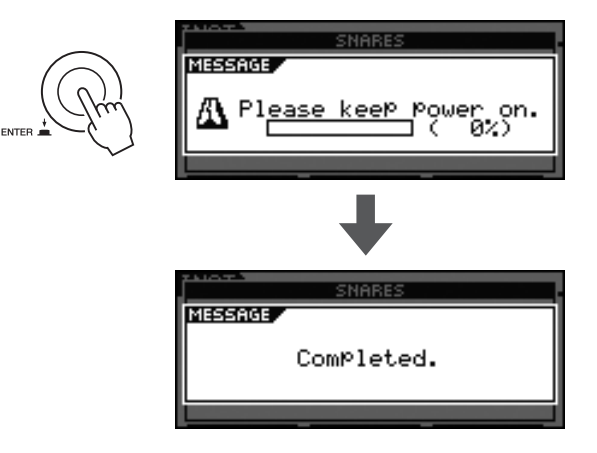

#### *NOTE*

• La fonction Snares (Caisse claire) apparaît uniquement pour le pad connecté à la prise d'entrée de déclenchement [OSNARE].

**Principe d'utilisation**

# **Exécution de morceaux à des fins d'entraînement**

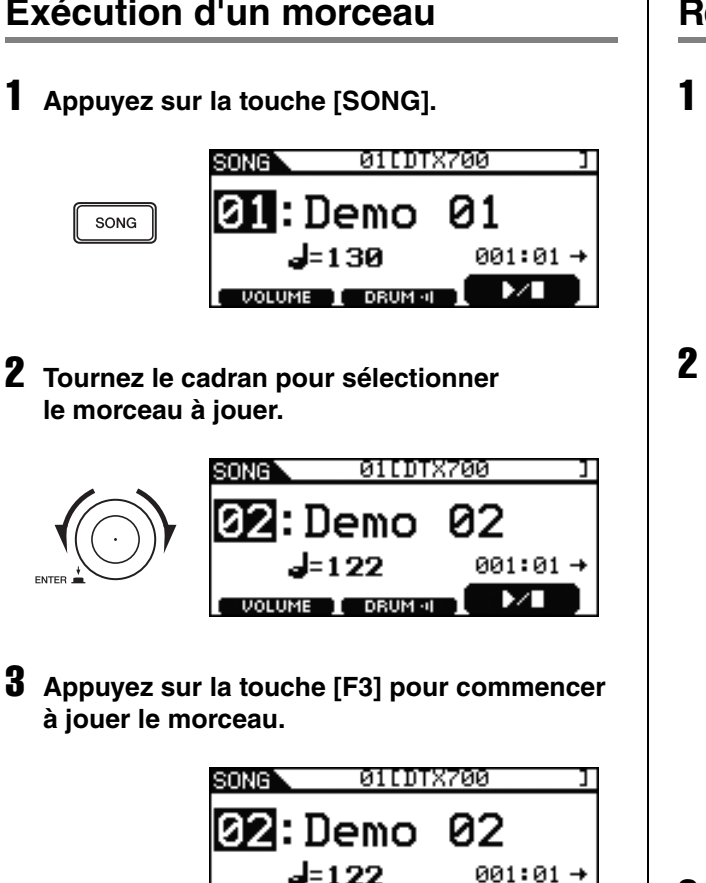

DRUM - I

Ň

F3

Pour arrêter la reproduction, appuyez sur à nouveau sur la touche [F3].

# **Exécution d'un morceau Réglage du volume du morceau**

1 **Appuyez sur la touche [SONG].**

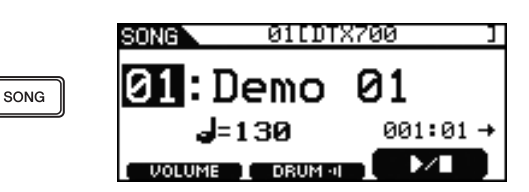

2 **Appuyez sur la touche [F1].**

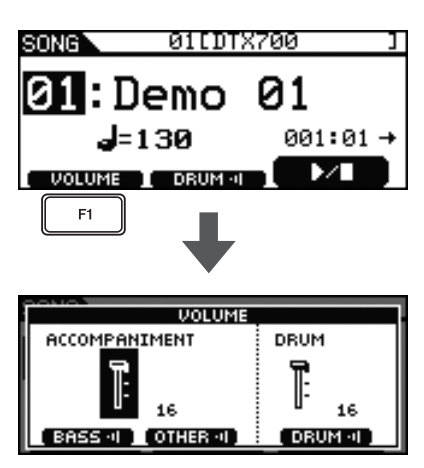

3 **Tournez le cadran pour régler le volume de reproduction du morceau.**

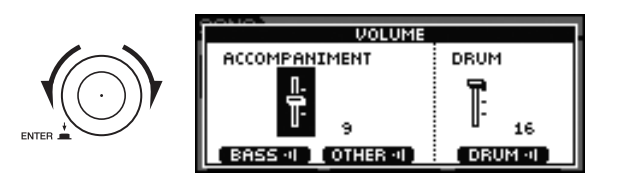

#### 4 **Appuyez sur la touche [EXIT] pour revenir à la page Song, puis appuyez sur la touche [F3] pour lancer le morceau.**

Si le volume n'est toujours pas correct, répétez la procédure ci-dessus.

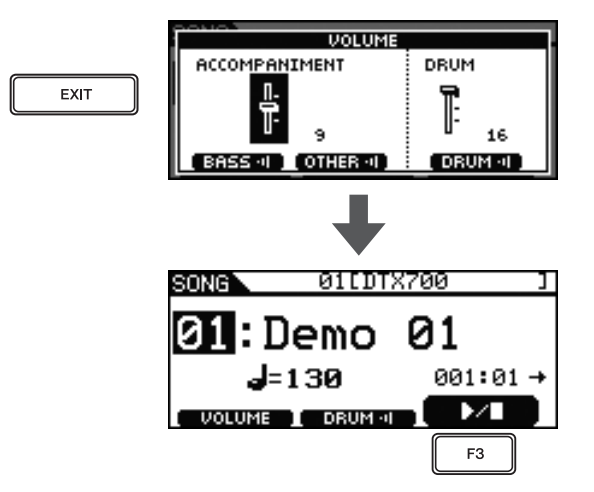

# **Réglage du volume des parties de batterie d'un morceau**

La procédure décrite ci-dessous vous permet de régler très facilement le volume de la partie de batterie d'un morceau sans toucher aux autres parties. Cette fonction est très utile lorsque vous voulez accompagner un morceau en maintenant la partie de batterie sur un niveau sonore à peine audible.

### 1 **Appuyez sur la touche [SONG].**

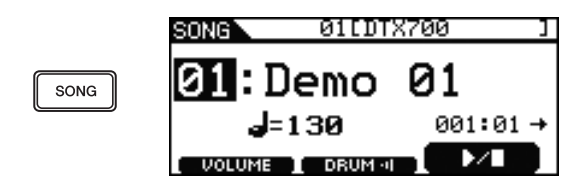

2 **Appuyez sur la touche [F1].**

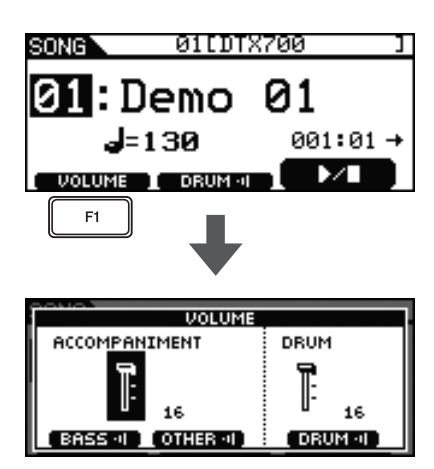

3 **Appuyez sur le cadran pour transformer le curseur en contour.**

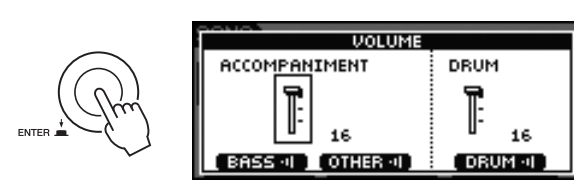

4 **Tournez le cadran pour déplacer le curseur sur le fader DRUM, puis appuyez sur le cadran.**

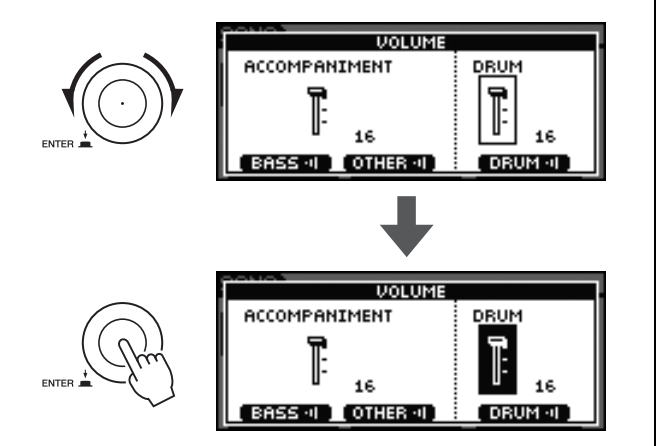

5 **Tournez le cadran pour régler le volume.**

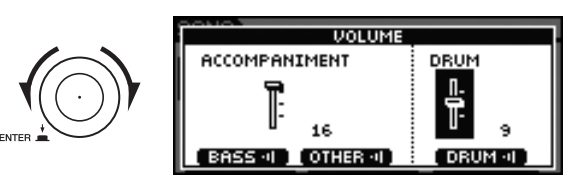

#### 6 **Appuyez sur la touche [EXIT] pour revenir à la page Song, puis appuyez sur la touche [F3] pour lancer le morceau.**

Si le volume n'est toujours pas correct, répétez la procédure ci-dessus.

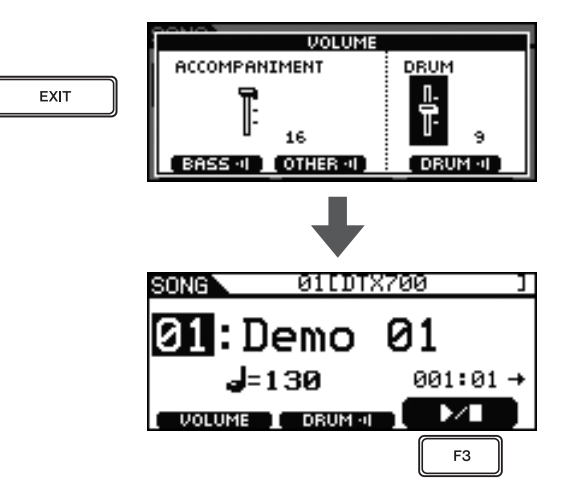

# **Assourdissement de la partie de batterie**

La procédure décrite ci-dessous vous permet d'assourdir très facilement la partie de batterie d'un morceau sans toucher aux autres parties. Cette fonction est très utile lorsque vous voulez accompagner un morceau en jouant à la batterie.

### 1 **Appuyez sur la touche [SONG].**

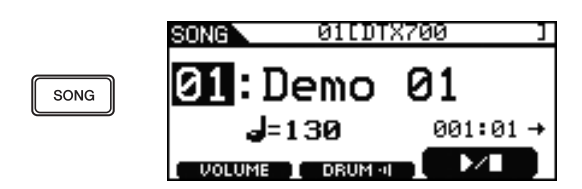

### 2 **Appuyez sur la touche [F2].**

L'icône **a della de la** apparaît à l'écran sous forme de texte inversé  $\left($  **DRUM**: **I**, indiquant que les parties de batterie sont désormais assourdies. Vous pouvez restaurer le son des parties de batterie et l'état initial de l'icône en appuyant à nouveau sur la touche [F2].

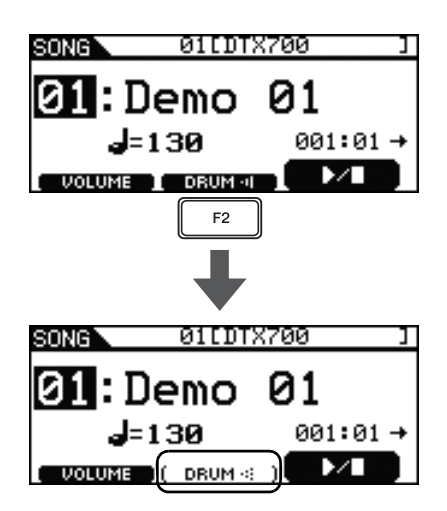

# **Isolement de la partie de basse**

La procédure décrite ci-dessous vous permet d'isoler très facilement la partie de basse d'un morceau (c'est-à-dire d'assourdir les autres parties). Cette fonction est très utile lorsque vous voulez vous exercer à jour la partie de basse uniquement.

#### 1 **Appuyez sur la touche [SONG].**

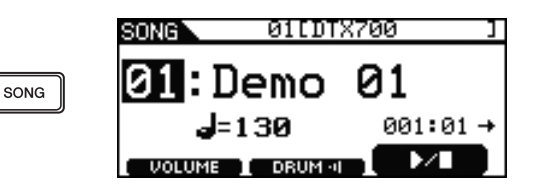

#### 2 **Appuyez sur la touche [F1].**

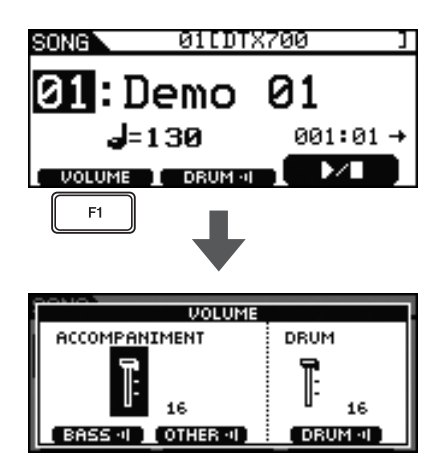

#### 3 **Appuyez sur la touche [F2].**

Toutes les parties d'accompagnement autre que la basse sont assourdies.

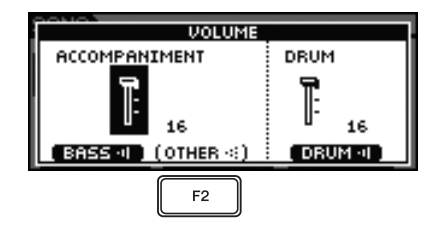

#### 4 **Appuyez sur la touche [F3].**

La partie de batterie est également assourdie.

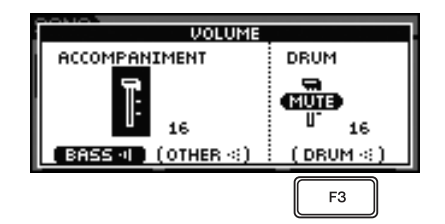

5 **Appuyez sur la touche [EXIT] pour revenir à la page Song, puis appuyez sur la touche [F3] pour lancer le morceau.**

Vous devriez à présent n'entendre que la partie de basse du morceau.

#### **VOLUME** ACCOMPANIMENT DRUM EXIT œm 16 16  $($  BASS  $\circ$   $($   $)$   $($  OTHER  $\circ$   $)$  $($  DRUM  $\triangleleft$ ) 01LDTX700 SONG 01 :Demo 001:01 → J=130  $\blacktriangleright$ VOLUME I (DRUM < F<sub>3</sub>

# **Verrouillage d'un kit**

Lorsque vous sélectionnez un nouveau morceau, le DTX700 choisit en principe automatiquement le kit le mieux adapté à ce morceau. Vous pouvez toutefois utiliser la fonction Kit Lock pour empêcher cela et conserver le kit actuel tandis que vous vous exercez sur différents morceaux.

#### 1 **Appuyez sur la touche [KIT].**

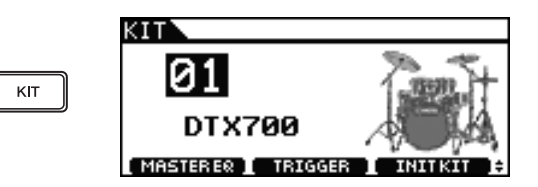

2 **Sélectionnez le kit que vous souhaitez jouer.**

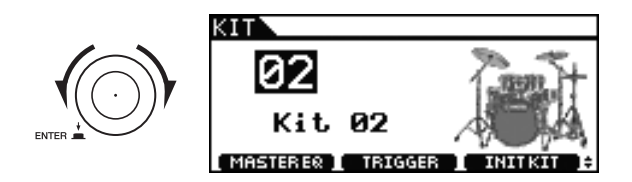

3 **Maintenez la touche [SHIFT] enfoncée, puis appuyez sur la touche [F1].**

L'icône de verrouillage  $\Box$  apparaît sous le numéro du kit.

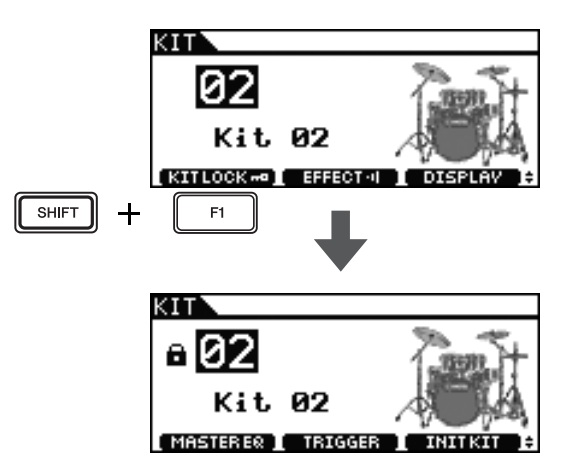

4 **Appuyez sur la touche [SONG].**

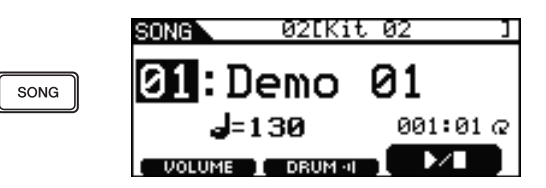

5 **Tournez le cadran pour sélectionner un nouveau morceau.**

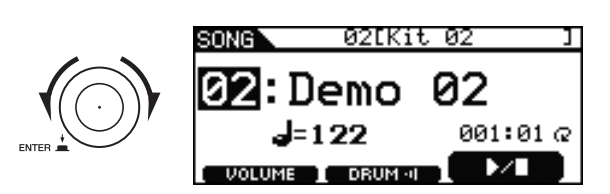

#### *NOTE*

• Pour déverrouiller le kit, répétez les étapes 1 à 3 ci-dessus. L'icône de verrouillage **a** affichée sous le numéro du kit disparaît alors.

# **Activation de la piste de clic**

# **Réglage du tempo et démarrage de la piste de clic**

#### 1 **Appuyez sur la touche [CLICK].**

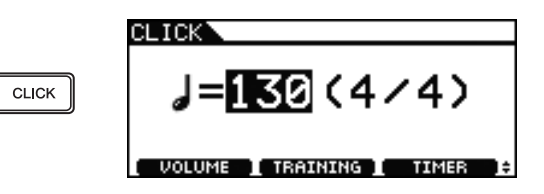

2 **Tournez le cadran pour régler le tempo.**

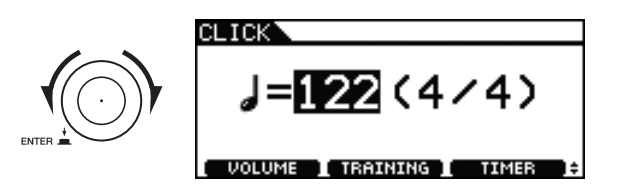

### **3** Appuyez sur la touche  $\lceil \Delta \rceil$ .

La reproduction de la piste de clic démarre au tempo sélectionné.

#### *NOTE*

- Si vous sélectionnez un morceau (page 36) après avoir réglé le tempo de cette manière, le tempo du morceau sélectionné sera utilisé pour la piste de clic.
- Utilisez le  $[MEMU] \rightarrow [Click] \rightarrow [Voice]$  pour modifier les sons de la piste de clic. Pour obtenir des détails complets, reportez-vous au document PDF Manuel de référence.

# **Réglage du volume de la piste de clic**

z **Pour régler le volume général de la piste de clic :**

Déplacez le curseur coulissant Click vers le haut ou le bas pour régler le volume.

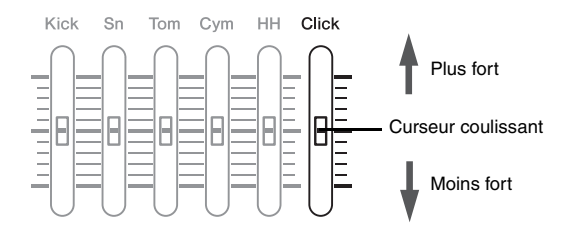

z **Pour régler avec précision le volume des éléments individuels de la piste de clic :**

Procédez comme suit pour ajuster le volume des différents éléments de la piste de clic.

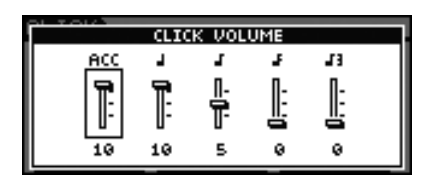

1 **Appuyez sur la touche [CLICK].**

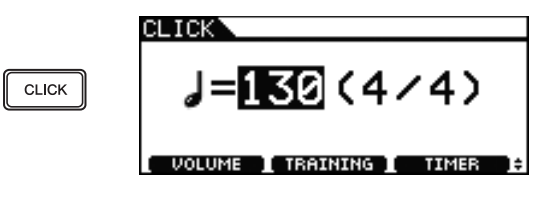

2 **Appuyez sur la touche [F1].**

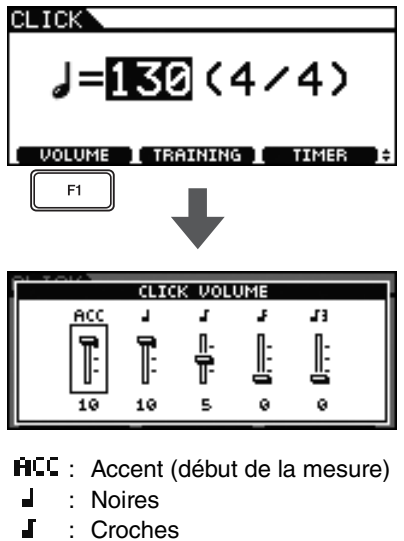

- Doubles croches
- : Triolets de croches - 13

3 **Tournez le cadran pour sélectionner l'élément de la piste de clic dont vous voulez régler le volume.**

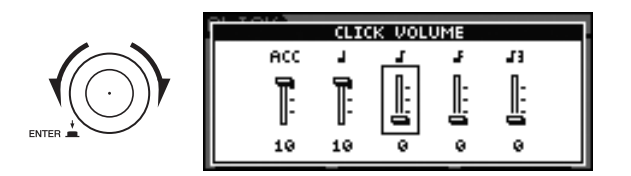

### 4 **Appuyez sur le cadran.**

L'élément de la piste de clic sélectionné apparaît en surbrillance.

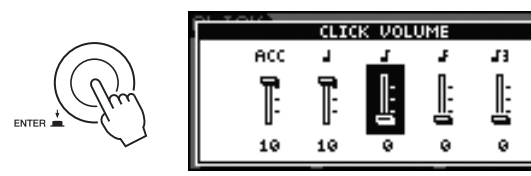

5 **Tournez le cadran pour régler le volume de l'élément sélectionné.**

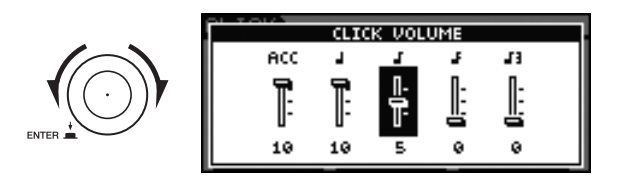

### 6 **Appuyez sur le cadran.**

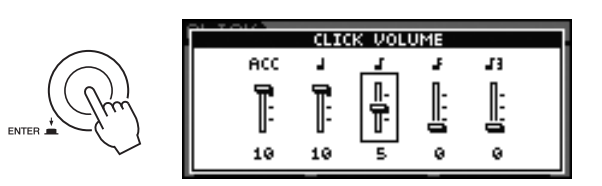

- 7 **Pour régler le volume des autres éléments de la piste de clic, répétez les étapes 3 à 6 ci-dessus.**
- 8 **Appuyez sur la touche [STORE].**

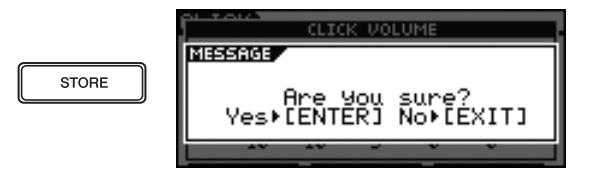

Si vous ne souhaitez pas conserver vos nouveaux réglages, appuyez sur la touche [EXIT]. L'écran revient à la page précédente.

9 **Appuyez sur le cadran pour stocker les nouveaux réglages.**

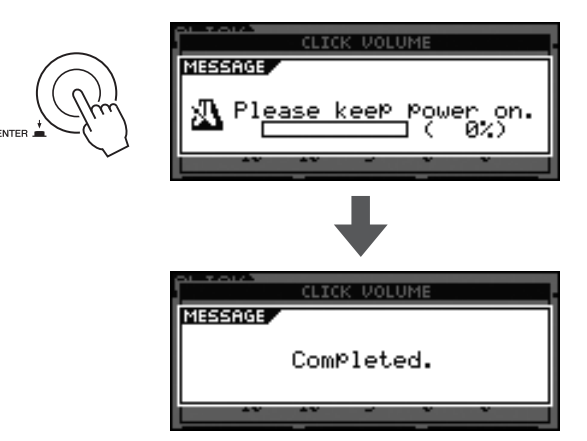

# **Réglage du type de mesure**

1 **Appuyez sur la touche [CLICK].**

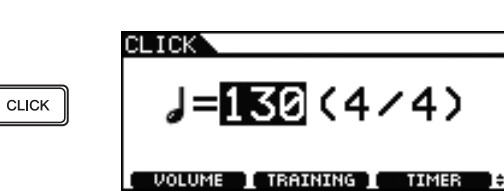

#### 2 **Appuyez sur le cadran.**

Le curseur se transforme en trait de soulignement.

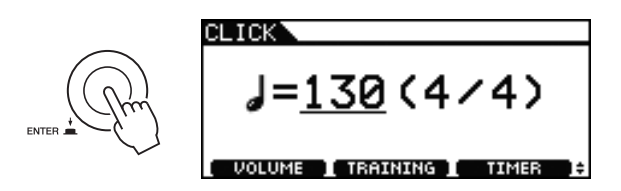

3 **Tournez le cadran pour positionner le curseur sur le type de mesure.**

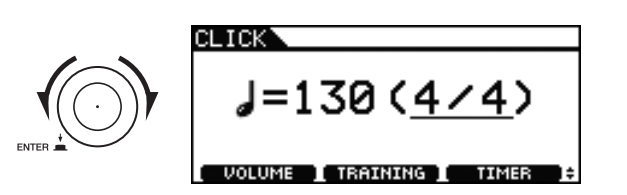

#### 4 **Appuyez sur le cadran.**

Le curseur se transforme en texte inversé.

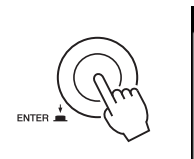

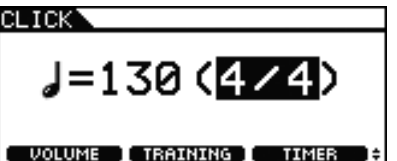

5 **Tournez le cadran pour régler le type de mesure de la piste de clic.**

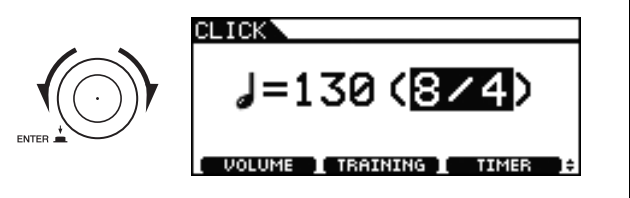

6 **Appuyez sur le cadran pour régler le nouveau type de mesure.**

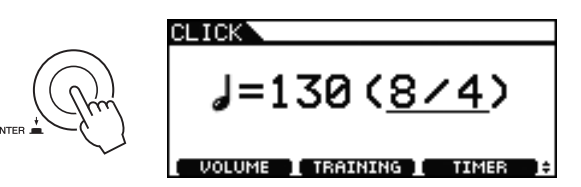

#### *NOTE*

• Si vous sélectionnez un morceau (page 36) après avoir réglé le type de mesure de cette manière, le type de mesure sélectionné sera utilisé pour la piste de clic.

Vous pouvez utiliser la minuterie du DTX700 pour spécifier la durée de reproduction de la piste de clic. Cette fonction est très utile lorsque vous voulez vous exercer pendant un laps de temps déterminé.

#### 1 **Appuyez sur la touche [CLICK].**

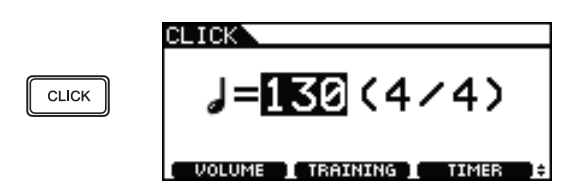

#### 2 **Appuyez sur la touche [F3].**

Chaque fois que vous appuyez sur cette touche, le réglage de la minuterie augmente de 30 secondes. La durée la plus longue pouvant être réglée est de 600 secondes.

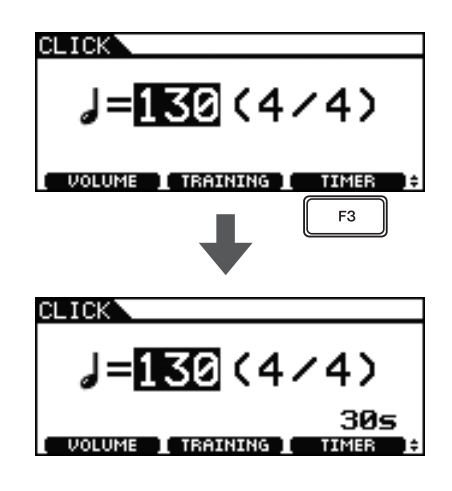

#### **3** Appuyez sur la touche  $[\Delta]$ .

La minuterie entame le décompte tandis que la piste de clic est reproduite. Lorsqu'elle atteint zéro, la reproduction de la piste de clic s'arrête automatiquement.

#### *NOTE*

• Si vous appuyez une deuxième fois sur la touche  $[\Omega]$ pendant la reproduction de la piste de clic, celle-ci s'arrête et la minuterie est remise à zéro.

# **Utilisation de la minuterie Tap Tempo (Tempo par tapotement) – Réglage du tempo à l'aide des pads**

1 **Appuyez sur la touche [CLICK].**

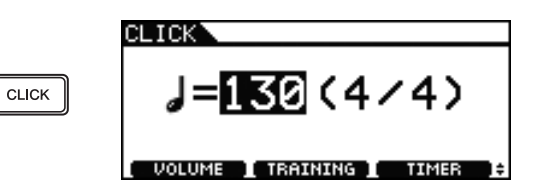

2 **Maintenez la touche [SHIFT] enfoncée, puis appuyez sur la touche [F1].**

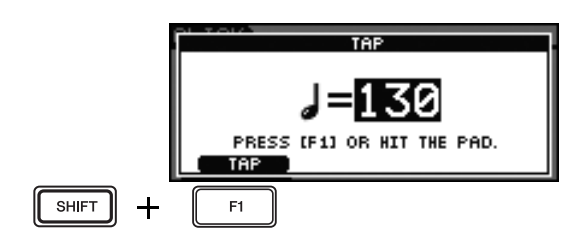

3 **Frappez sur un des pads à au moins trois reprises au tempo souhaité.**

Le nouveau tempo s'affiche à l'écran.

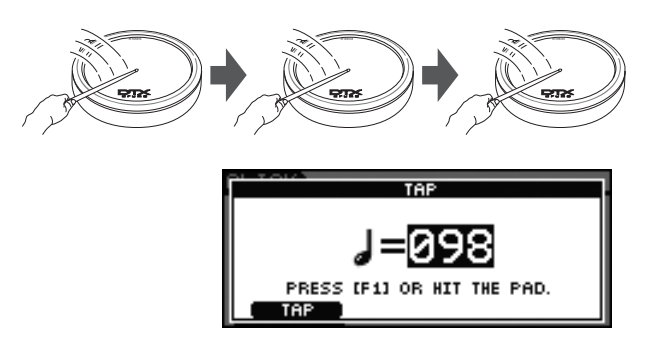

#### *NOTE*

- Au lieu de frapper sur un pad, vous pouvez également appuyer sur la touche [F1] à au moins trois reprises pour régler le tempo.
- Si vous sélectionnez un morceau (page 36) après avoir réglé le tempo de cette manière, le tempo du morceau sélectionné sera utilisé pour la piste de clic.

# **Utilisation des fonctions d'entraînement du DTX700**

Le DTX700 propose trois types de fonctions d'entraînement.

- La fonction Groove Check (Vérification du groove) peut être utilisée pour vérifier si votre performance présente une synchronisation imprécise ou inconstante.
- La fonction Rhythm Gate (Suspension de rythme) vous permet de vous entraîner en étant parfaitement synchronisé.
- La fonction Measure Break (Pause en mesures) peut être utilisée pour s'entraîner à jouer à une vitesse constante.
- z **Groove Check Examen des imprécisions et des inconstances de la synchronisation**

La fonction Groove Check vous permet de vérifier visuellement les différences de synchronisation entre votre performance et la piste de clic.

1 **Appuyez sur la touche [CLICK].**

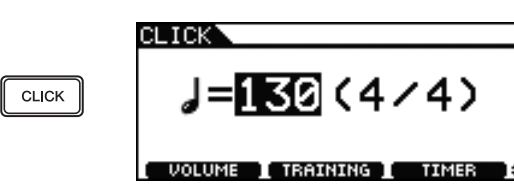

2 **Tournez le cadran pour régler le tempo d'entraînement.**

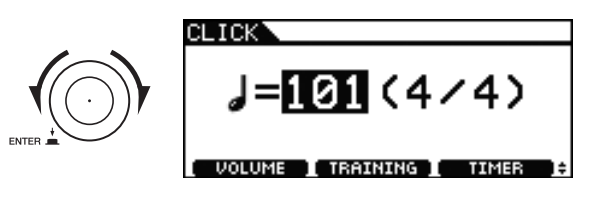

### 3 **Appuyez sur la touche [F2].**

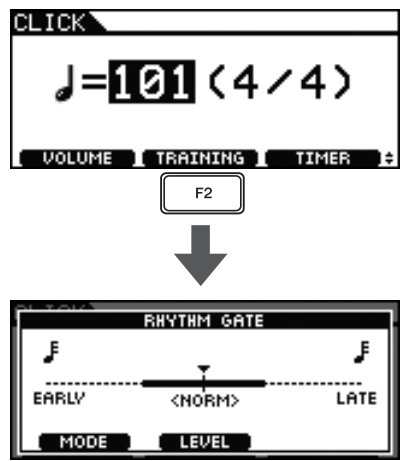

4 **Appuyez sur la touche [F1] pour accéder à la page Groove Check. (Vous devrez peut-être appuyer plusieurs fois.)**

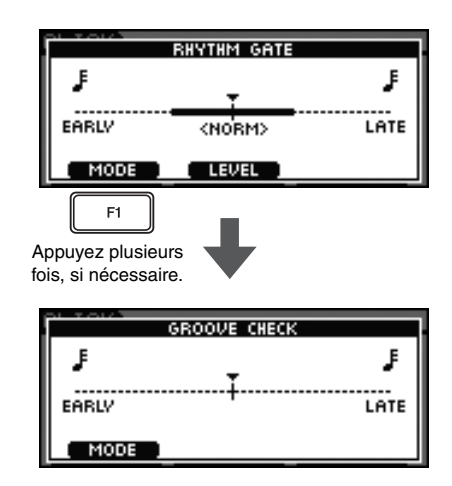

- **5** Appuyez sur la touche [  $\Omega$  ] pour démarrer **la piste de clic.**
- 6 **Jouez sur les pads tandis que la piste de clic est reproduite.**

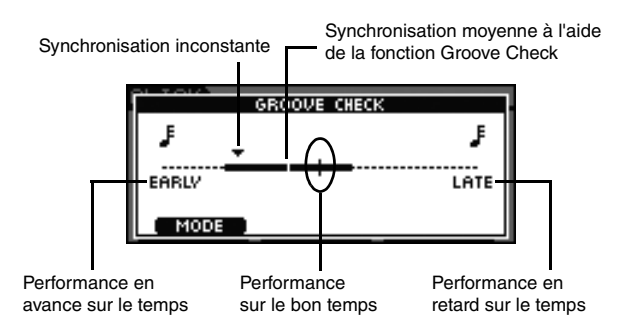

#### **Page Groove Check**

Un triangle  $(\blacktriangledown)$  est utilisé pour indiquer le temps précis auquel vous avez joué sur les pads.

Si vous jouez parfaitement dans les temps, ce triangle sera aligné sur la ligne de tempo au centre de l'écran.

Si le triangle est situé à gauche de la ligne centrale, cela signifie que vous avez frappé le pad avant le temps (trop tôt).

Si le triangle est situé à droite de la ligne centrale, cela signifie que vous avez frappé le pad derrière le temps (trop tard).

Plus la barre d'inconstance de la synchronisation est longue, plus le degré d'inconstance de votre performance générale est importante.

7 **Une fois que vous avez fini de vous exercer,**  appuyez à nouveau sur la touche  $\lceil \sqrt{2} \rceil$ . La piste de clic s'arrête.

#### z **Rhythm Gate – Entraînement avec une synchronisation parfaite**

La fonction Rhythm Gate ne permet aux pads de produire un son que lorsque vous appuyez dessus au bon moment. Cette fonction vous permet de percevoir l'entraînement comme un jeu, qui vous permet de vous améliorer tout en vous amusant.

#### 1 **Appuyez sur la touche [CLICK].**

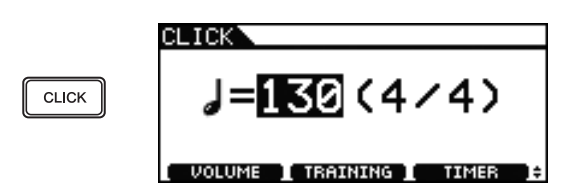

2 **Tournez le cadran pour régler le tempo d'entraînement.**

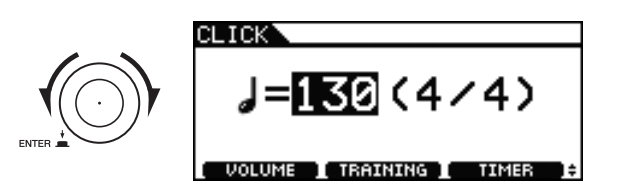

3 **Appuyez sur la touche [F2].**

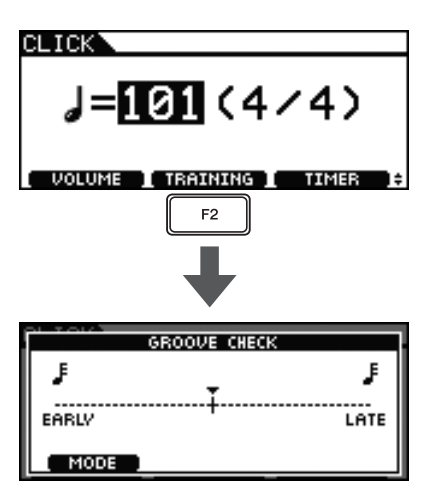

4 **Appuyez sur la touche [F1] pour accéder à la page Rhythm Gate. (Vous devrez peut-être appuyer plusieurs fois.)**

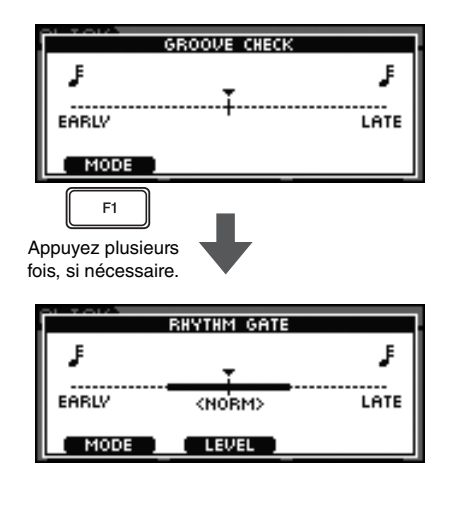

5 **Appuyez sur la touche [F2] pour sélectionner un niveau de difficulté.**

Trois niveaux différents sont disponibles – Easy (Facile), Normal et Pro.

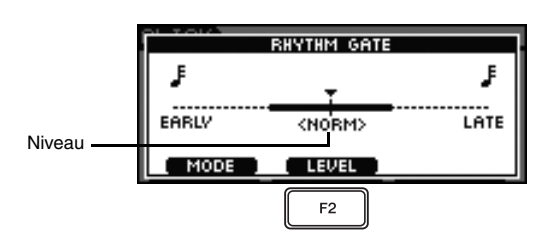

- **6** Appuyez sur la touche [  $\Omega$  ] pour démarrer **la piste de clic.**
- 7 **Jouez sur les pads tandis que la piste de clic est reproduite.**

**Exemple de synchronisation correcte**

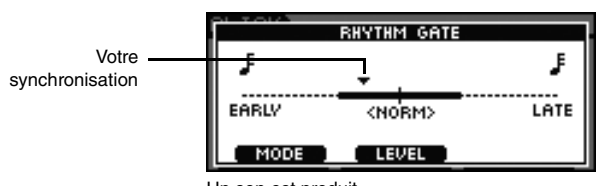

Un son est produit.

#### **Exemple de mauvaise synchronisation**

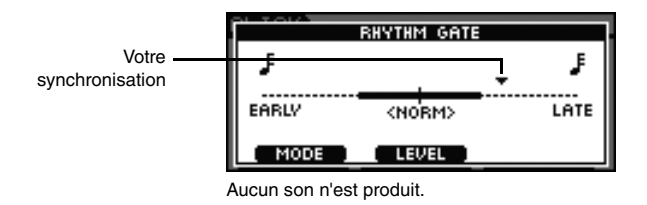

#### 8 **Une fois que vous avez fini de vous exercer,**  appuyez à nouveau sur la touche  $[\Delta]$ .

La piste de clic s'arrête.

#### *NOTE*

• Vous pouvez également utiliser la fonction Rhythm Gate avec les morceaux intégrés du DTX700.

#### z **Measure Break – Entraînement à un rythme fixe**

La fonction Measure Break vous permet d'assourdir et de réactiver automatiquement la piste de clic pendant un nombre de mesures déterminé. Par exemple, si vous utilisez cette fonction pour assourdir la piste de clic pendant la reproduction d'une variation rythmique, vous saurez instantanément si vous avez joué trop vite ou trop lentement après avoir restauré le son de la piste de clic. De ce fait, la fonction Rhythm Gate offre un excellent moyen de s'entraîner à jouer des morceaux complets à une vitesse constante.

#### 1 **Appuyez sur la touche [CLICK].**

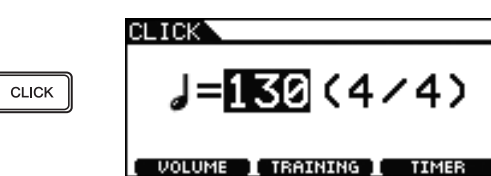

2 **Tournez le cadran pour régler le tempo d'entraînement.**

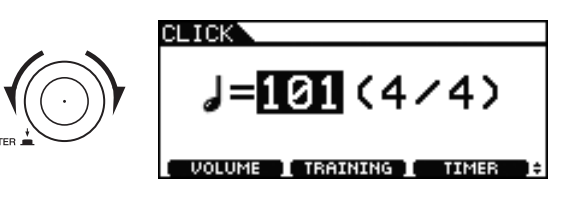

3 **Appuyez sur la touche [F2].**

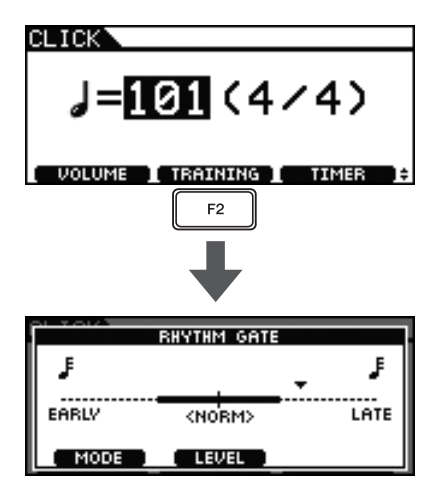

4 **Appuyez sur la touche [F1] pour accéder à la page Measure Break. (Vous devrez peut-être appuyer plusieurs fois.)**

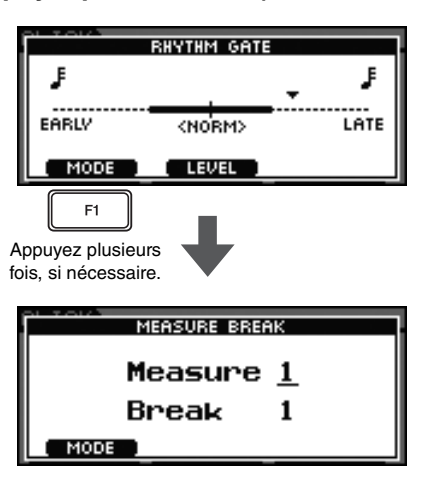

5 **Définissez le nombre de mesures pendant lesquelles vous voulez que la piste de clic soit reproduite.**

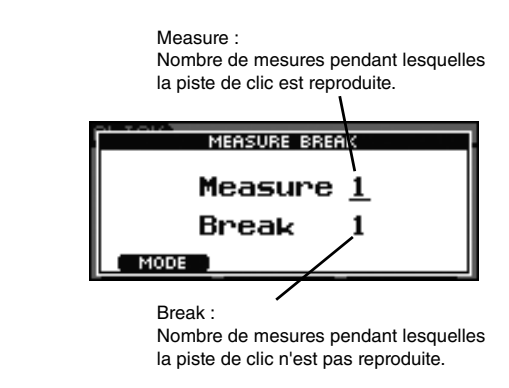

- 5-1 Appuyez sur le cadran pour transformer le curseur en texte inversé.
- 5-2 Faites tourner le cadran pour spécifier le nombre de mesures (entre 1 et 9).
- 5-3 Appuyez sur le cadran pour retransformer le curseur en trait de soulignement.

#### 6 **Appuyez sur le cadran.**

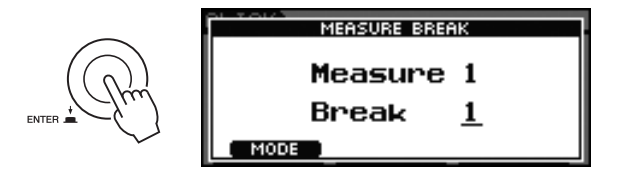

- 7 **Définissez le nombre de mesures pendant lesquelles vous voulez que la piste de clic soit silencieuse.**
	- 7-1 Appuyez sur le cadran pour transformer le curseur en texte inversé.
	- 7-2 Faites tourner le cadran pour spécifier le nombre de mesures (entre 1 et 9).
	- 7-3 Appuyez sur le cadran pour retransformer le curseur en trait de soulignement.
- **8** Appuyez sur la touche [  $\sqrt{}$  ] pour démarrer **la piste de clic.**
- 9 **Jouez sur les pads tandis que la piste de clic est reproduite.**
- 10 **Une fois que vous avez fini de vous exercer,**  appuyez à nouveau sur la touche  $\lceil \sqrt{2} \rceil$ . La piste de clic s'arrête.

#### **Principe d'utilisation**

# **Enregistrement de vos performances**

# **Enregistrement d'une performance**

Vous pouvez enregistrer vos propres performances de batterie à l'aide de l'enregistreur intégré du DTX700. Pour ce faire, procédez comme suit.

#### 1 **Appuyez sur la touche [REC].**

La touche s'allume en rouge.

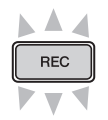

#### 2 **Appuyez sur la touche [**>**/] pour démarrer l'enregistrement.**

La touche  $[\blacktriangleright/\blacktriangleright]$  clignote en bleu.

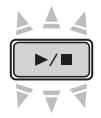

3 **Une fois que vous avez fini de jouer, appuyez à nouveau sur la touche [**>**/].**

Les touches [REC] et [ $\blacktriangleright$ / $\blacksquare$ ] s'éteignent toutes les deux.

#### *NOTE*

- L'enregistreur intégré ne stocke pas vos performances sous forme de fichiers audio.
- L'enregistrement ne peut pas être lancé tandis que le DTX700 importe un fichier audio ou échange des données audio avec un périphérique de stockage USB. Par conséquent, la touche [REC] ne s'allumera pas à ce stade.
- Une fois que vous avez enregistré une performance, les enregistrements ultérieurs provoquent l'écrasement du premier.

# **Reproduction d'une performance enregistrée**

1 **Appuyez sur la touche [**>**/].** 

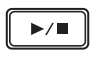

#### 2 **Pour arrêter la reproduction, appuyez à nouveau sur la touche [**>**/].**

#### *NOTE*

- Vous ne pouvez pas enregistrer de données audio depuis le port [AUX IN] du DTX700.
- Si vous lancez la reproduction de données enregistrées pendant la lecture d'un morceau, celle-ci s'interrompt. De la même façon, si vous lancez la reproduction d'un morceau pendant la lecture de données enregistrées, celle-ci s'arrête.

# **Suppression d'une performance enregistrée**

#### 1 **Appuyez sur la touche [REC].** La touche s'allume en rouge.

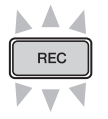

2 **Appuyez sur la touche [**>**/].** La touche  $[\blacktriangleright$ / $\blacksquare$ ] clignote en bleu.

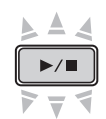

3 **Appuyez à nouveau sur la touche [**>**/].** Les touches [REC] et  $[\blacktriangleright/\blacktriangleright]$  s'éteignent toutes les deux.

# **Enregistrement d'une performance et d'un morceau simultanément**

1 **Appuyez sur la touche [SONG].**

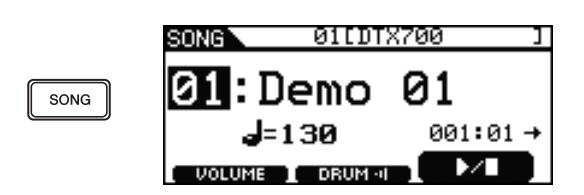

2 **Tournez le cadran pour sélectionner le morceau que vous voulez accompagner.**

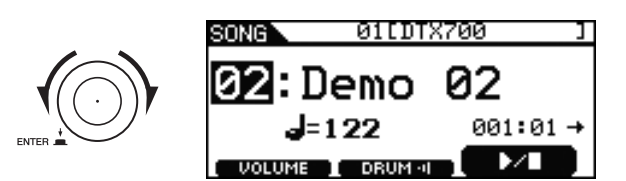

3 **Appuyez sur la touche [F2] pour assourdir la partie de batterie du morceau.**

L'icône  $\Box$ **ELLE** $\Box$  est remplacée par  $($  DRUM  $\odot$  ).

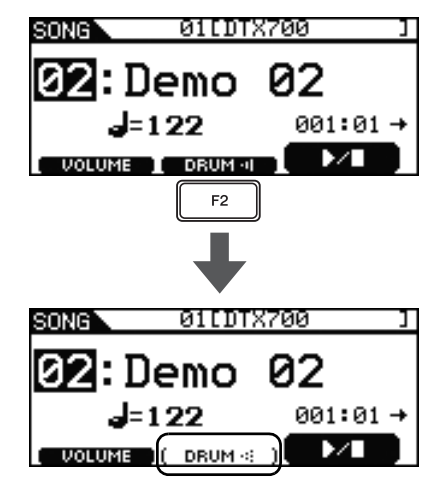

#### 4 **Appuyez sur la touche [REC].**

La touche [REC] s'allume en rouge.

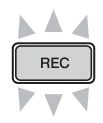

5 **Appuyez sur la touche [**>**/] pour démarrer l'enregistrement.**

Une fois que la touche  $[\blacktriangleright/\blacksquare]$  commence à clignoter en bleu, vous êtes prêt à commencer à jouer.

6 **Appuyez sur la touche [F3] pour lancer la reproduction du morceau intégré.**

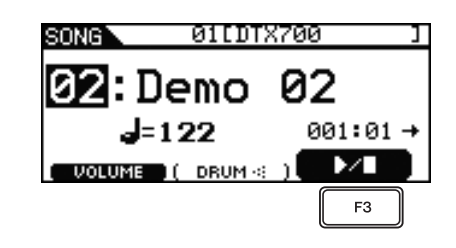

7 **Lorsque vous avez fini de jouer, appuyez à nouveau sur la touche [**>**/] pour arrêter l'enregistrement.**

Les touches [REC] et [ $\blacktriangleright$ / $\blacksquare$ ] s'éteignent toutes les deux.

# **Ajout d'accessoires**

Ainsi que décrit ci-dessous, vous pouvez fixer plusieurs accessoires\* sur le DTX700 pour une expérience de jeu encore plus agréable.

(\* : Vendus séparément)

# **Utilisation d'un contrôleur de cymbale charleston HH65 en tant que pédale de grosse caisse**

Si vous possédez un contrôleur de cymbale charleston HH65 (vendu séparément), vous pouvez le connecter à la prise d'entrée de déclenchement [<sup>[2]</sup>HH-KICK] du DTX700 afin de jouer des sons de grosse caisse. Pour ce faire, procédez comme suit.

#### 1 **Mettez le DTX700 hors tension.**

Le contrôleur de cymbale charleston HH65 doit être connecté lorsque le module déclencheur de batterie est hors tension.

2 **Insérez une extrémité du câble fourni avec le HH65 dans la prise de sortie du contrôleur de cymbale charleston.**

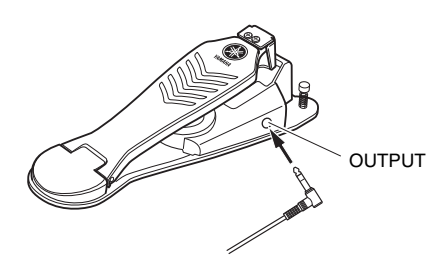

3 **Insérez l'autre extrémité du câble dans la prise d'entrée de déclenchement [**!2**HH-KICK] du DTX700.**

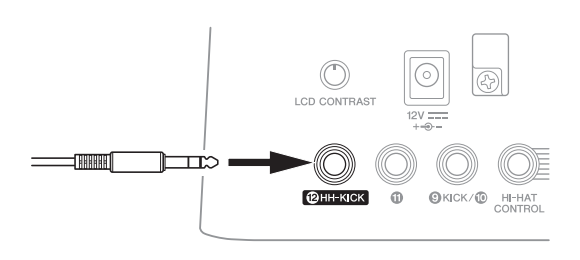

4 **Mettez le DTX700 sous tension.**

5 **Sélectionnez un kit et commencez à jouer.**

# **Extension à l'aide d'un pad de cymbale PCY135**

La section suivante explique comment étendre le DTX700 avec un pad de cymbale PCY135 (vendu séparément).

- 1 **Montez le pad de cymbale PCY135 sur un support de cymbale (vendu séparément) ou un objet similaire et configurez-le en tant que partie de votre ensemble de batterie.**
- 2 **Utilisez le câble fourni avec le pad de cymbale PCY135 pour connecter celui-ci au DTX700. À des fins de démonstration, nous utiliserons la prise <b>1**.

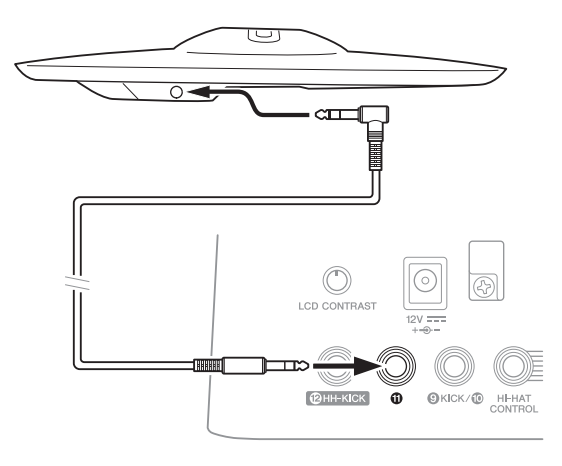

- 3 **Mettez le DTX700 sous tension.**
- 4 **Frappez le pad pour cymbale nouvellement ajouté.**
- 5 **Sélectionnez le type de pad le mieux adapté.**
	- 5-1 Appuyez sur la touche [MENU].
	- 5-2 Tournez le cadran pour sélectionner « Trigger », puis appuyez sur le cadran.
	- 5-3 Tournez le cadran pour sélectionner « Pad », puis appuyez sur le cadran.
	- 5-4 Tournez le cadran pour positionner le curseur sur la ligne « PadType » (Type de pad) dans la liste affichée.
	- 5-5 Appuyez sur le cadran pour faire un zoom avant sur le type de pad. Tournez le cadran pour sélectionner « PCY135 », puis appuyez à nouveau sur le cadran.

#### 6 **Appuyez sur la touche [STORE] pour stocker vos nouveaux réglages.**

Si le message suivant s'affiche, appuyez sur le cadran pour poursuivre.

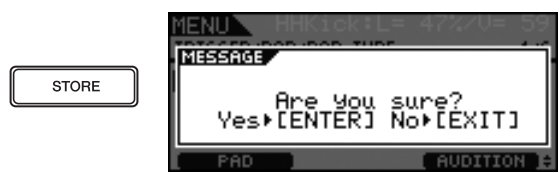

7 **Appuyez sur la touche [INST], puis jouez sur le nouveau pad de cymbale ajouté.**

Si vous avez connecté le pad correctement, le message « Pad11 » apparaîtra dans le coin supérieur droit de l'écran.

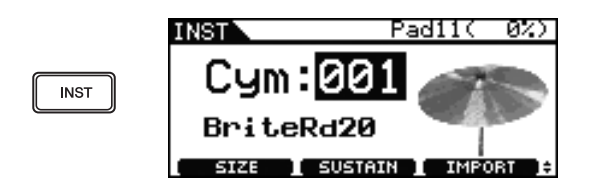

- 8 **Tournez le cadran pour sélectionner un son pour le nouveau pad ajouté.**
- 9 **Appuyez sur la touche [STORE] pour stocker le son attribué.**

Si le message suivant s'affiche, appuyez sur le cadran pour poursuivre.

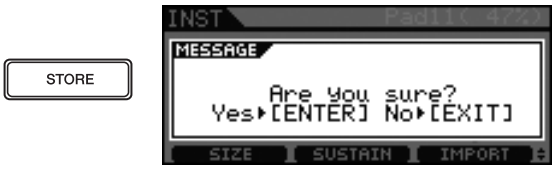

# **Connexion du DTX700 à un ordinateur**

# **Établissement des connexions**

Bien que le DTX700 soit extrêmement puissant et polyvalent en tant que tel, sa connexion à un ordinateur via un câble USB renforce encore sa facilité d'utilisation et sa flexibilité. Une fois la connexion établie, il est possible de transférer librement des données MIDI entre le module déclencheur de batterie et l'ordinateur, ce qui permet d'utiliser le DTX700 en tant que périphérique d'entrée pour le logiciel de musique informatique. Cette section vous explique comment effectuer les connexions nécessaires.

#### *NOTE*

- Le DTX700 n'étant pas équipé de haut-parleurs intégrés, il vous faudra connecter un casque ou un amplificateur externe et des haut-parleurs pour écouter les sons produits. Pour plus de détails, reportez-vous à la page 13.
- Le câble USB n'est pas fourni avec l'instrument. Pour connecter le DTX700 à un ordinateur, choisissez un câble USB A-B de 3 mètres de long au maximum.

#### 1 **À l'aide de l'ordinateur, téléchargez la dernière version du pilote MIDI USB de Yamaha à partir de la page web suivante.**

Après avoir cliqué sur Download (Télécharger), sélectionnez un emplacement approprié pour le fichier d'installation.

http://dtxdrums.yamaha.com/downloads/

#### *NOTE*

- Des informations sur la configuration système requise sont également fournies sur la page web indiquée ci-dessus.
- Le pilote MIDI USB est susceptible d'être modifié et mis à jour sans avertissement préalable. Avant de l'installer, consultez la page web indiquée ci-dessus pour vérifier les dernières informations relatives à la version et vous assurer de disposer de la version la plus récente.

#### 2 **Installez le pilote MIDI USB sur l'ordinateur.**

Pour obtenir des instructions sur l'installation, consultez le manuel fourni avec le programme d'installation du pilote. Lorsque vous êtes invité à connecter votre produit Yamaha à l'ordinateur, procédez comme illustré ci-dessous.

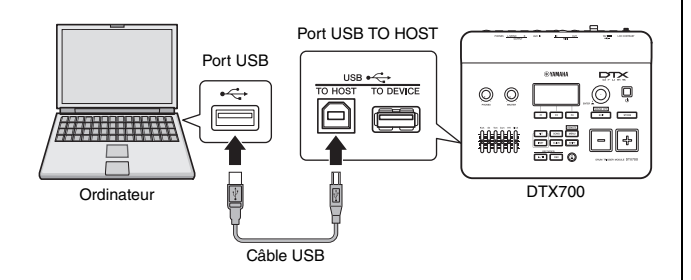

#### ■ Précautions à prendre en cas d'utilisation **du port [USB TO HOST]**

Si vous n'agissez pas avec prudence lors de la connexion du DTX700 à un ordinateur via le port [USB TO HOST], vous risquez de bloquer l'un des périphériques ou les deux, de corrompre les données ou de les perdre de façon permanente. Prenez par conséquent garde de respecter les précautions suivantes. Si votre ordinateur ou le DTX700 se bloque, redémarrez l'application en cours d'utilisation, redémarrez l'ordinateur, ou éteignez puis rallumez le module déclencheur de batterie.

#### **AVIS**

- **Utilisez un câble USB A-B de maximum 3 mètres de long.**
- **Avant de connecter cet instrument à l'ordinateur via le port [USB TO HOST], désactivez tout mode d'économie d'énergie (suspension, veille ou attente, par exemple) de l'ordinateur.**
- **Connectez l'ordinateur via le port [USB TO HOST] avant de mettre le DTX700 sous tension.**
- **Veillez à toujours effectuer les opérations suivantes avant de mettre le DTX700 sous/hors tension et de brancher ou débrancher le câble USB.**
	- **Fermez toutes les applications.**
	- **Assurez-vous qu'aucune donnée n'est en cours d'envoi par le DTX700 (des données sont transmises lorsque vous frappez les pads ou reproduisez des motifs).**
	- **En cas de connexion à un ordinateur, attendez au moins 6 secondes entre la mise hors/sous tension du DTX700 et la connexion/déconnexion du câble USB.**

# **Création de musique avec un ordinateur**

#### **Enregistrement de performances à l'aide d'une application DAW**

#### **[Définition] Application DAW**

DAW est l'abréviation de Digital Audio Workstation (station de travail audionumérique). Les applications DAW telles que Cubase permettent d'enregistrer, de modifier et de mixer des données audio et MIDI sur un ordinateur.

Cette section vous explique comment connecter le DTX700 à un ordinateur et vous préparer pour l'enregistrement de performances au moyen d'une application DAW exécutée dessus. En règle générale, lors d'une performance destinée à être enregistrée sur un ordinateur, les données de performance produites en frappant sur les pads sont d'abord envoyées à l'ordinateur, puis renvoyées à l'instrument afin d'être reproduites sur son générateur de sons interne. Si la commande locale du DTX700 est activée à ce moment-là, les données de performance sont également envoyées directement au générateur de sons, ce qui provoque un chevauchement des données directes et renvoyées, comme si les pads avaient été frappés deux fois.

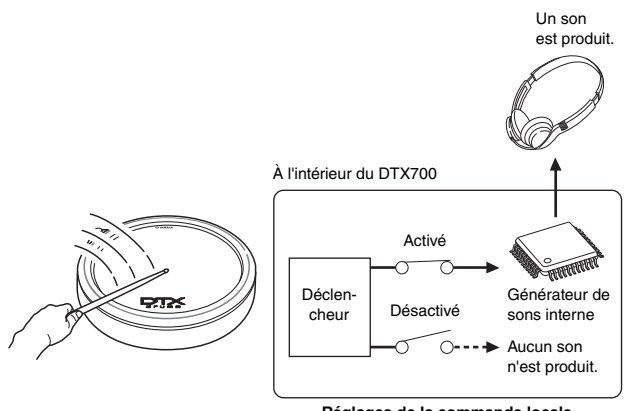

**Réglages de la commande locale**

La plupart des applications DAW autorisent l'activation de la fonction MIDI Thru (Relais MIDI). Vous pouvez par conséquent configurer votre système comme indiqué ci-dessous, avec la commande locale du DTX700 désactivée et l'application DAW renvoyant les données de performance au générateur de sons. Les performances peuvent ainsi être enregistrées de manière plus confortable, sans entendre deux fois le son.

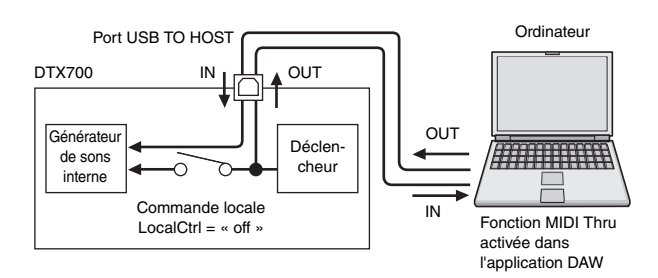

Nous allons à présent examiner la procédure de configuration des paramètres d'enregistrement de vos performances, d'abord sur le DTX700 lui-même, puis dans l'application DAW.

#### **• Préparation du DTX700**

À l'aide de la procédure suivante, désactivez la commande locale du DTX700.

 $1$  Utilisez [MENU]  $\rightarrow$  [Utility]  $\rightarrow$  [MIDI] pour **accéder aux paramètres MIDI et réglez LocalCtrl sur « off ».**

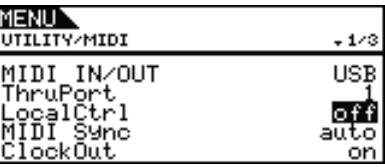

#### 2 **Appuyez sur la touche [STORE] pour stocker vos nouveaux réglages.**

Lorsque la commande locale est désactivée de cette façon, les données de performance produites en frappant sur les pads ne sont pas envoyées au générateur de sons interne.

#### **• Configuration des paramètres de l'application DAW**

Dans l'application DAW, activez la fonction MIDI Thru. Ce réglage garantit que, lorsque des données de performance sont enregistrées sur une piste de votre application, elles sont également renvoyées au système MIDI externe.

Supposons par exemple que des données de performance soient enregistrées sur la piste 3 par votre application DAW. Supposons également que le canal MIDI 1 ait été défini pour le retour des données de performance. Si la fonction MIDI Thru est à présent activée pour la piste 3, l'application DAW renvoie les données de performance au DTX700 sur le canal MIDI 1 au fur et à mesure de l'enregistrement et le générateur de sons interne de l'instrument les reproduit comme si elles étaient jouées directement.

#### *NOTE*

- Pour plus de détails sur l'activation de la fonction MIDI Thru, consultez le manuel fourni avec votre application DAW.
- Si la commande locale du DTX700 et la fonction MIDI Thru de votre application DAW sont toutes deux désactivées, aucune donnée de performance n'est envoyée au générateur de sons interne, que ce soit directement ou indirectement. Aucun son n'est par conséquent produit.

#### **Utilisation du DTX700 à l'aide de données MIDI produites par une application DAW**

Comme indiqué ci-dessous, vous pouvez configurer le DTX700 en tant que générateur de sons multi-timbre pour votre application DAW. Vous pouvez ainsi facilement intégrer le générateur de sons MIDI de haute qualité de l'instrument dans la configuration de votre production musicale. Pour plus de détails sur la connexion du DTX700 à votre ordinateur, reportez-vous à la page 52.

- 1 **Paramétrez chacune des pistes de votre application DAW pour l'envoi de données MIDI sur le DTX700.**
- 2 **Reproduisez des données de performance MIDI à l'aide de l'application DAW.**

# **Configuration de la fonction de commande à distance de Cubase**

Grâce à une fonction spéciale, le DTX700 peut faire office de contrôleur distant pour Cubase. Vous pouvez, par exemple, exécuter la fonction de transport de Cubase, activer et désactiver son métronome et contrôler plusieurs autres fonctions à partir du panneau de commande de l'instrument, ce qui améliorera considérablement l'efficacité de votre flux de production musicale.

#### **Réglages de l'ordinateur**

Lors de la première configuration de la fonction de commande à distance de Cubase, procédez comme suit pour configurer correctement votre ordinateur.

#### 1 **Téléchargez la dernière version du logiciel DTX700 Extension depuis la page web ci-après.**

Enregistrez le fichier compressé à l'emplacement qui vous convient, puis décompressez-le.

http://dtxdrums.yamaha.com/downloads/

#### *NOTE*

- Assurez-vous que la version la plus récente du pilote USB MIDI est installée sur votre ordinateur (reportez-vous à la page 52).
- Des informations sur la configuration système requise sont également fournies sur la page web indiquée ci-dessus.
- Le logiciel DTX700 Extension est susceptible d'être modifié et mis à jour sans avertissement préalable. Avant de l'installer, consultez la page web indiquée ci-dessus pour vérifier les dernières informations relatives à la version et vous assurer de disposer de la version la plus récente.

#### 2 **Exécutez le logiciel DTX700 Extension décompressé pour procéder à l'installation.**

Pour plus de détails, reportez-vous au mode d'emploi inclus dans le dossier téléchargé.

#### **Réglages du DTX700**

À chaque utilisation de la fonction Cubase Remote (Commande à distance de Cubase), les opérations suivantes doivent être effectuées sur le DTX700.

#### **1** Utilisez [MENU]  $\rightarrow$  [Utility]  $\rightarrow$  [MIDI] pour **accéder aux paramètres MIDI et réglez MIDI IN/OUT sur « USB ».**

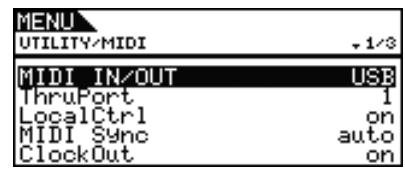

#### 2 **Vérifiez que le DTX700 est correctement connecté à votre ordinateur, puis lancez Cubase.**

Pour plus de détails sur la connexion du DTX700 à votre ordinateur, reportez-vous à la page 52.

#### 3 **Maintenez la touche [SHIFT] enfoncée, puis appuyez sur la touche [MENU].**

Le message « Cubase Remote » s'affiche pour confirmer que la fonction a été activée.

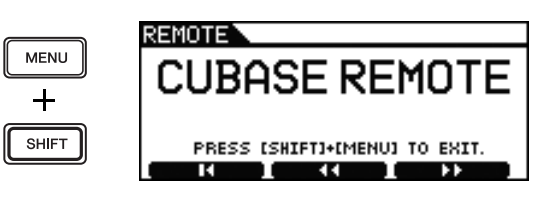

#### *NOTE*

• Lorsque le mode Cubase Remote est activé, les touches du panneau de commande que vous pouvez utiliser s'allument.

4 **Pour désactiver le mode Cubase Remote, maintenez à nouveau la touche [SHIFT] enfoncée tout en appuyant sur la touche [MENU].**

 **Utilisation des fonctions de commande à distance**

#### *NOTE*

• Pour plus de détails sur l'utilisation des fonctions de commande à distance, reportez-vous au mode d'emploi inclus dans le dossier téléchargé.

# **Messages à l'écran**

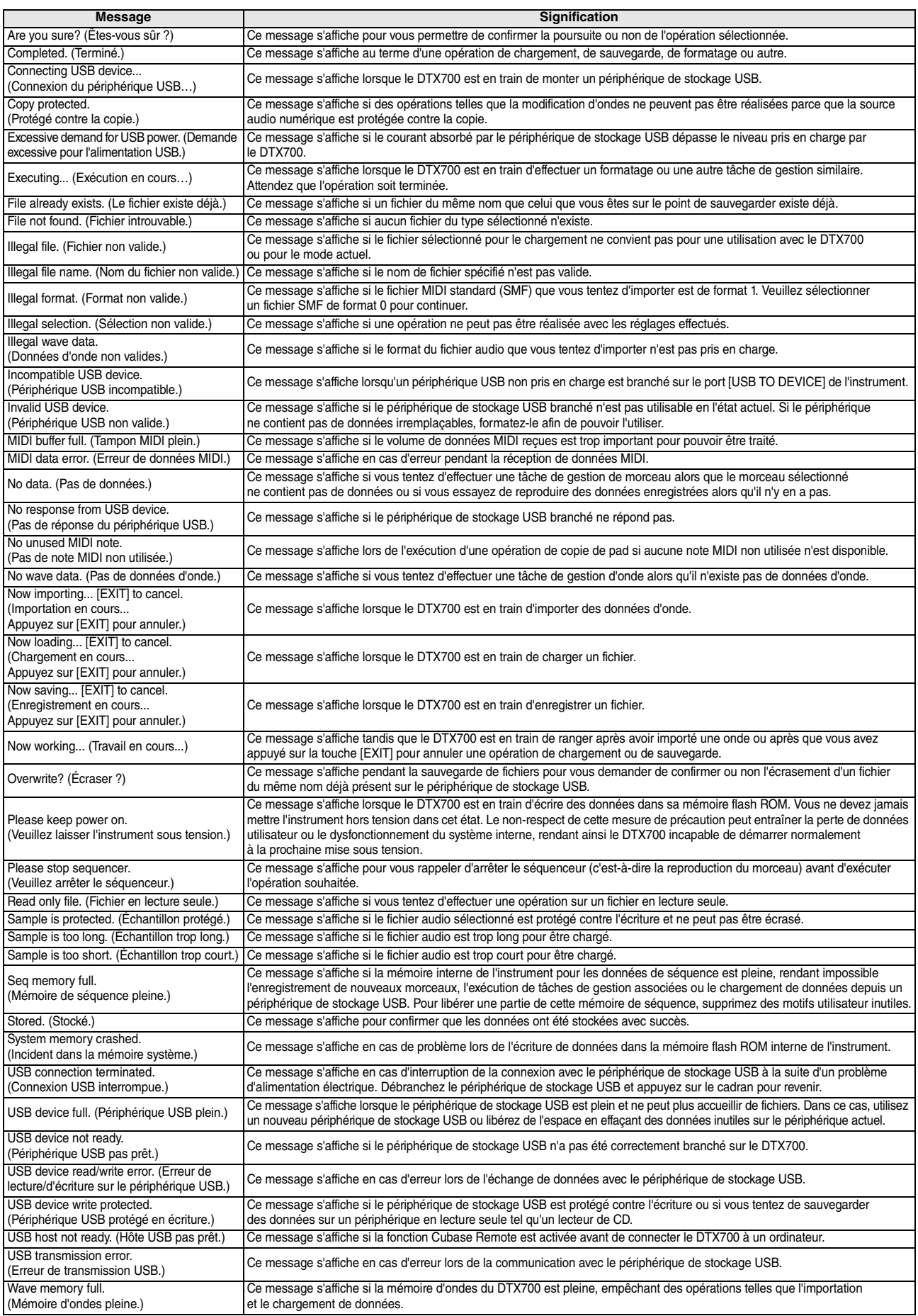

# **Dépistage des pannes**

Pour obtenir des conseils de dépannage supplémentaires, reportez-vous au document PDF *Manuel de référence*. Pour plus de détails sur le téléchargement de ce manuel, reportez-vous à la page 5.

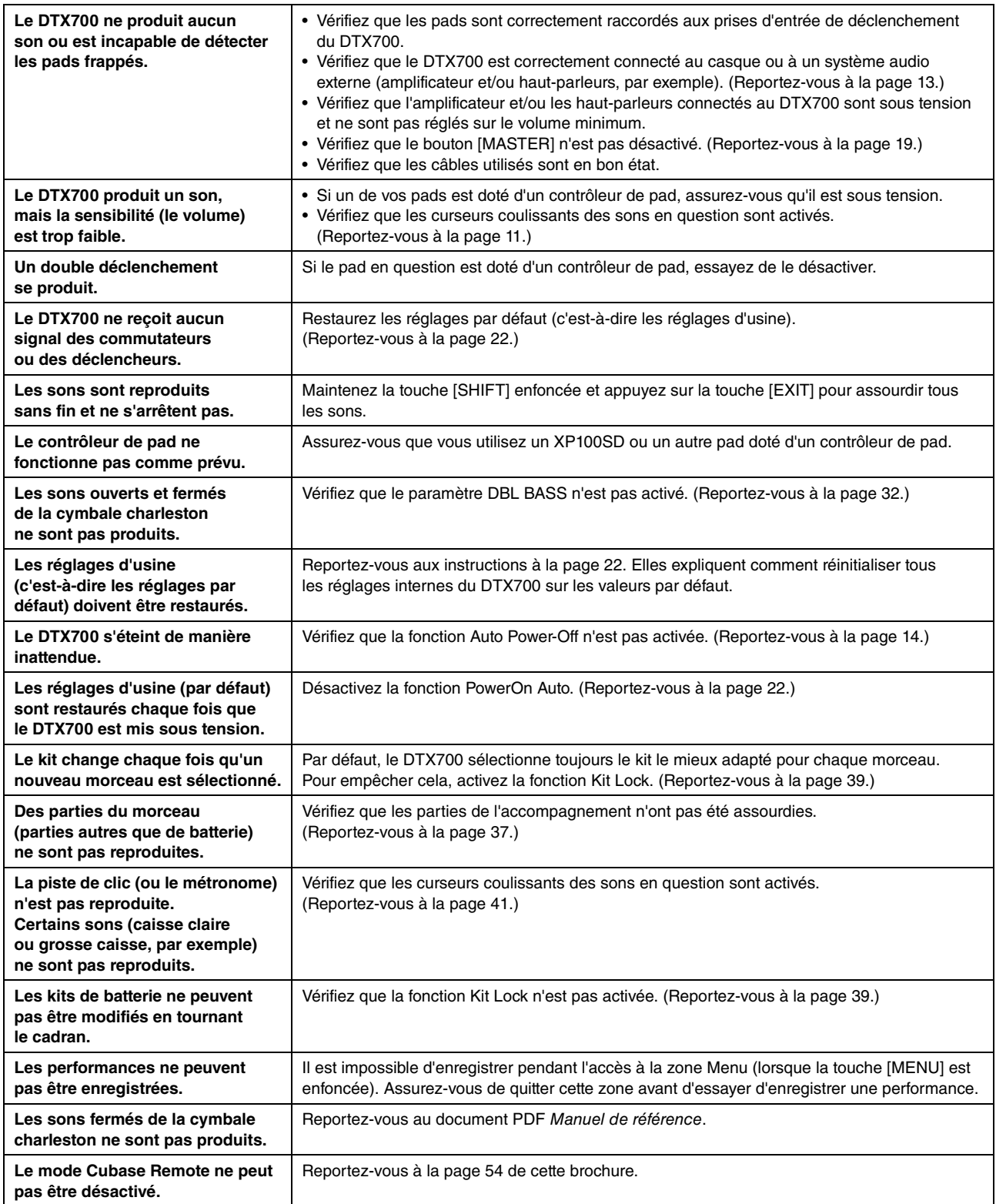

# **Caractéristiques techniques**

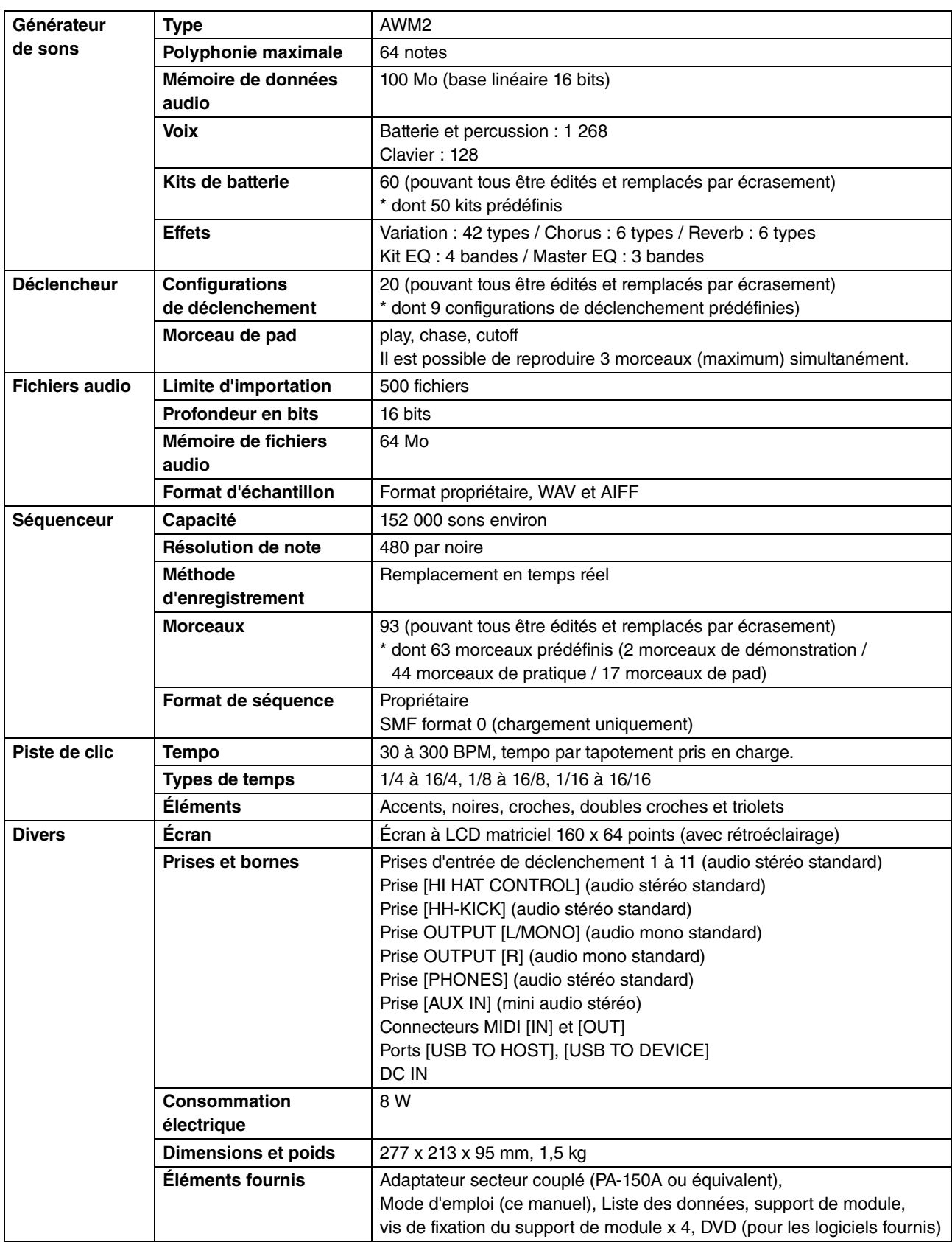

\* Les caractéristiques techniques et les descriptions du mode d'emploi ne sont données que pour information. Yamaha Corp. se réserve le droit de changer ou modifier les produits et leurs caractéristiques techniques à tout moment sans aucun avis. Du fait que les caractéristiques techniques, les équipements et les options peuvent différer d'un pays à l'autre, adressez-vous au distributeur Yamaha le plus proche.

# **Index**

#### **Symboles**

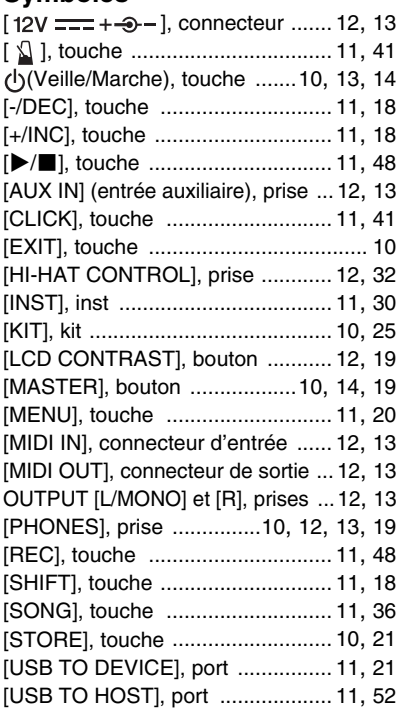

### **A**

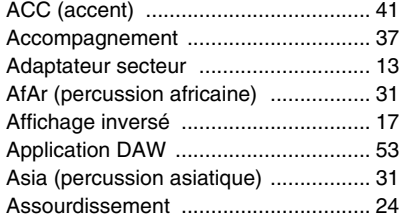

# **B**

Batterie avec contrebasse ............ 12, 32

### **C**

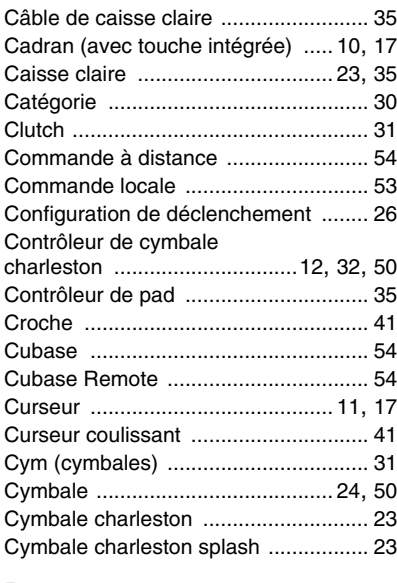

#### **D**

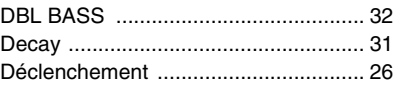

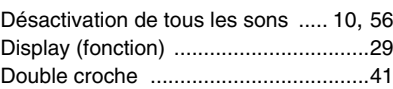

#### **E**

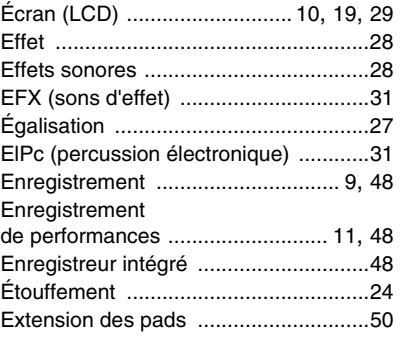

#### **F**

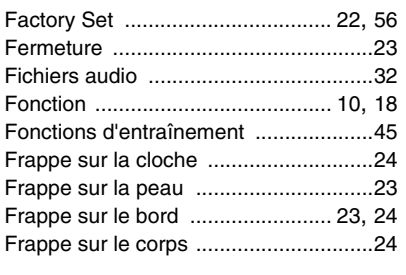

# **G**

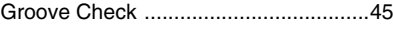

# **H**

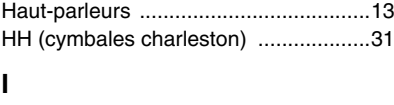

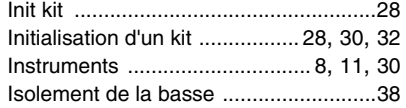

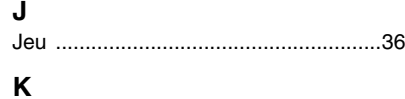

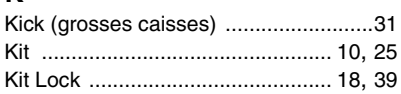

#### **L**

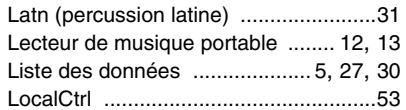

#### **M**

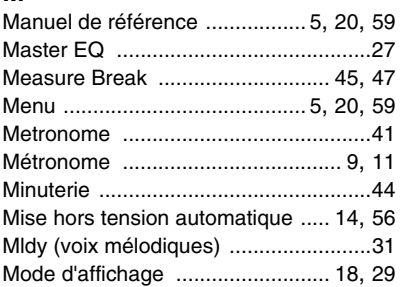

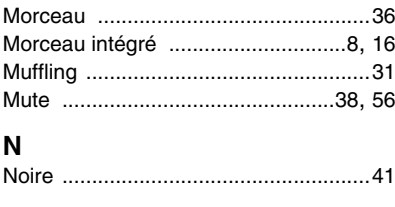

# **O**

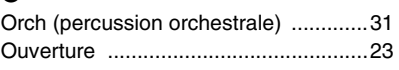

### **P**

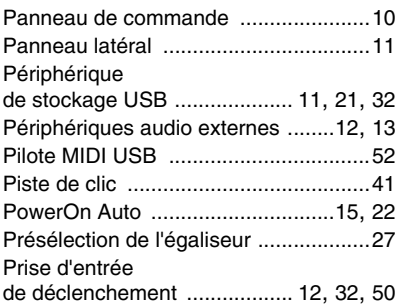

#### **R**

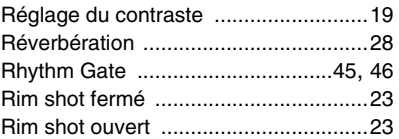

#### **S**

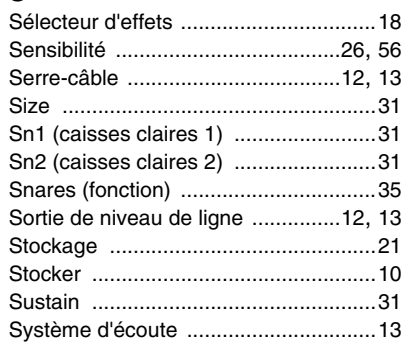

#### **T**

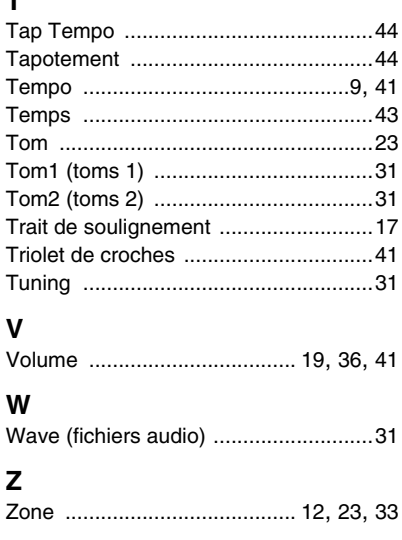

Pour plus de détails, reportez-vous au document PDF *Manuel de référence*. Pour plus de détails sur le téléchargement de ce manuel, reportez-vous à la page 5.

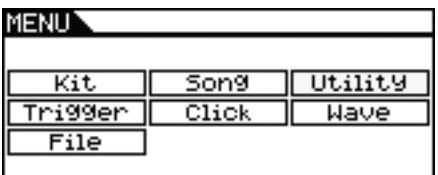

 $MENU \rightarrow$ **Kit**

# **Common**

- Name Nom du kit<br>- Icon du cône de ch

# **Voice**

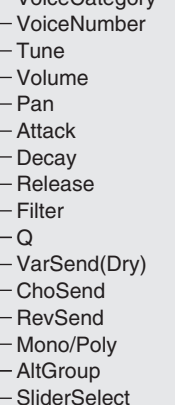

**MIDI**

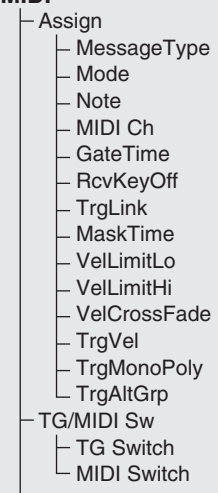

Volume du kit Tempo Tempo de sélection du kit TrgSetupLink Liaison des configurations de déclenchement Licon Icône de changement

> Category Catégorie de voix Numéro de la voix Accordage de la voix Volume de la voix Balayage panoramique de la voix Temps d'attaque Temps de chute Temps de relâchement Filtre Q Q (Résonance) Envoi de variation Envoi de chœur Envoi de réverbération Mono/Poly Groupe alternatif Sélection du curseur

> > Type de message Mode Mode de reproduction **Note MIDI** Canal MIDI Durée de gate Réception de désactivation de note Liaison des déclenchements Temps masqué Limite de vélocité Limite de vélocité Fondu enchaîné en réponse à la vélocité Vélocité de déclenchement Polyphonie de déclenchement Groupe alternatif de déclenchement

Sélecteur de générateur de sons Sélecteur MIDI externe

# **MIDI**

**Effect** Mixier

Variation

**Chorus** 

Reverb<br>
L Type

EQ<br> **FLowGain** 

Other<br>
|- Transmit Volume Volume Pan Panoramique L CC Val Valeur CC

Transmission MSB de sélection de banque LSB LSB de sélection de banque - PC Changement de programme<br>- VarSend(Dry) Niveau d'envoi de la variation Niveau d'envoi de la variation ChoSend Niveau d'envoi du chœur FevSend Niveau d'envoi de la réverbération<br>FCC No Nombre CC Nombre CC

- VarReturn Retour de variation<br>- VarPan Balavage panorami Balayage panoramique de variation VarToRev Variation vers réverbération VarToCho Variation vers chœur ChoSend Envoi de chœur ChoReturn Retour de chœur ChoPan Balayage panoramique de chœur ChoToRev Chœur vers réverbération RevSend Envoi de réverbération RevReturn Retour de réverbération<br>RevPan Balavage panoramique de Balayage panoramique de réverbération

Category Catégorie de variation<br>
Type de variation Type de variation

- Type Type de chœur

Type de réverbération

Gain inférieur LowFreq Fréquence inférieure LowQ Q inférieur -LowShape Forme inférieure<br>-LowMidGain Gain moven infé Gain moyen inférieur - LowMidFreq Fréquence moyenne inférieure - LowMidQ Q moyen inférieur HighMidGain Gain moyen supérieur - HighMidFreq Fréquence moyenne supérieure - HighMidQ Q moyen supérieur HighGain Gain supérieur HighFreq Fréquence supérieure HighQ Q supérieur Forme supérieure

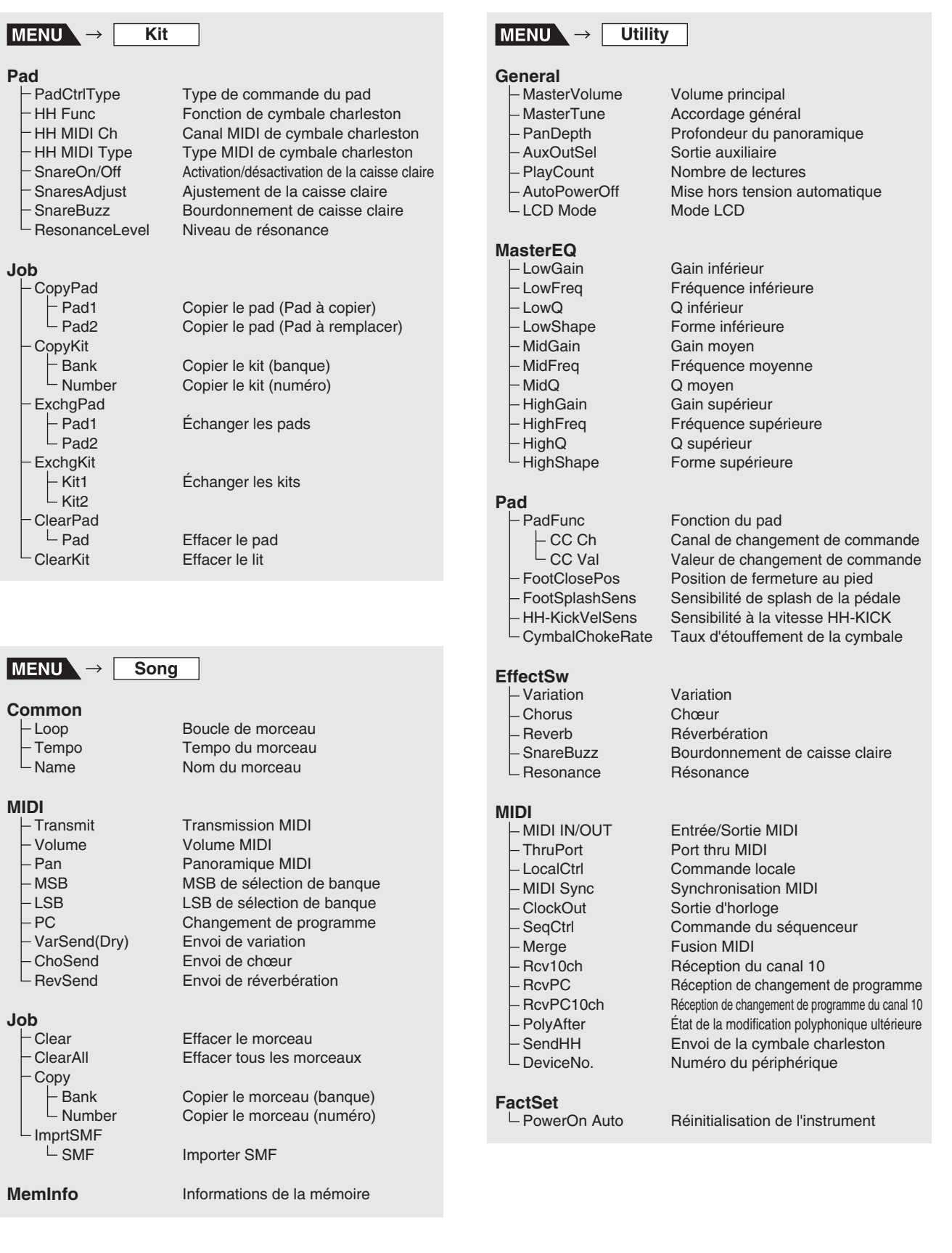

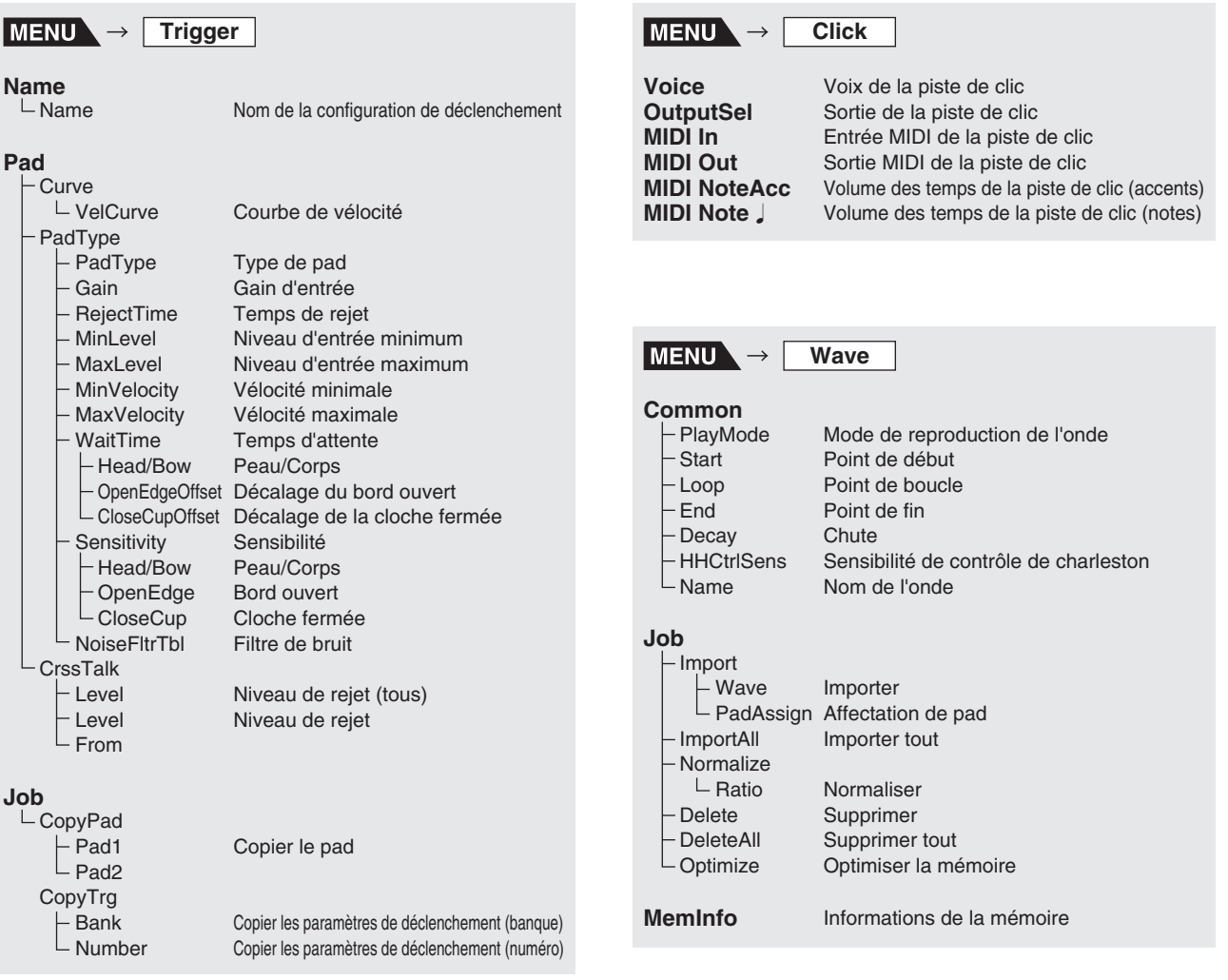

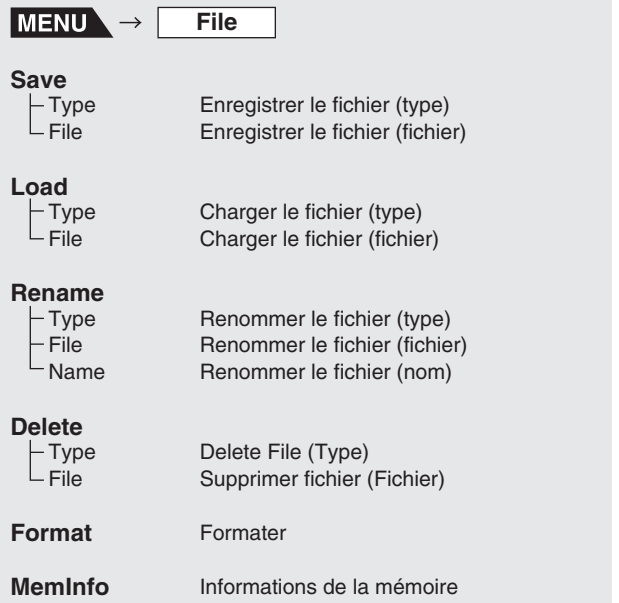

# AUSTRIA<br>Yamaha Music Europe GmbH<br>Branch Austria<br>Schleiergasse 20, A-1100 Wien Austria<br>Tel: +43 (0)1 602 03900<br>Fax: +43 (0)1 602 039051

**BELGIUM** ווע<br>a Music Europe Sanch Music Europe<br>
Sannah Music Europe<br>
Clarissenhof 5b NL, 4133 AB. Vianen<br>
The Netterlands<br>
Tel: +31 (0)347 358040 The Netherlands<br>Tel: +31 (0)347 358040<br>Fax: +31 (0)347 358060

#### **BULGARIA** ramana music Europe Gmbri<br>Branch Austria (Central and Eastern Europe)<br>Schleiergasse 20, A-1100 Wien Austria<br>Tel: +43 (0)1 602 03900<br>Fax: +43 (0)1 602 039051

**CYPRUS**<br>NAKAS Music Cyprus Ltd.<br>31C Nikis Ave., 1086 Nicosia<br>Tel: +357 (0)22 510 477<br>Fax: +357 (0)22 511 080

**CZECH REPUBLIC**<br>Yamaba Music Euro **ZECH HEPUBLIC**<br>amaha Music Europe GmbH<br>ranch Austria (Central and Eastern I<br>chleiergasse 20, A-1100 Wien Austr<br>el: +43 (0)1 602 03900 <sub>on</sub><br>l Eastern Europe) ax: +43 (0)1 602 039051

#### DENMARK

DENMARK<br>YS Copenhagen Liaison Office<br>(Yamaha Scandinavia AB Filial Denmark)<br>Generatorvej 6A, 2730 Herlev, Denmark Tel: +45 44 92 49 00<br>Fax: +45 44 54 47 09

#### **ESTONIA** Yamaha Music Europe GmbH<br>Sp. z o.o. Oddział w Polsce

Sp. 2 0.0. Outzar Michael<br>
(Branch Poland)<br>
ul. 17 Stycznia 56<br>
PL-02-146 Warszawa Poland<br>
Tel: +48 (0)22 500 29 25<br>
Fax: +48 (0)22 500 29 30

e list\_2

FINLAND<br>(For Musical Instrument)<br>F - Musiikki OY<br>Kaisaniemenkatu 7, PL260<br>00101 Helsinki, Finland<br>Tel: +358 (0)9 618511<br>Fax: +358 (0)9 61851385 (For Pro Audio) r r ro zwano*j*<br>naha Scandinavia AB Tamana Scannana Rad<br>J A Weltergrens gata 1<br>Västra Frölunda, Sweden<br>(Box 300 53, 400 43 Goteborg<br>Sweden - Postal Address) Tel: +46 (0)31 893400 Fax: +46 (0)31 454026

**FRANCE** Yamaha Musique France Zone d'activité de Pariest<br>7, rue Ambroise Croizat 7, rue Ambroise Croizat<br>77183 Croisey-Beaubourg, France<br>(B.P. 70, 77312 Mame Ia Vallée Cedex 2<br>France-Adresse postale)<br>Tel: +33 (0)1 64 61 4000<br>Fax: +33 (0)1 64 61 4079

GERMANY<br>Yamaha Music Europe GmbH<br>Siemensstr 22-34<br>D-25462 Rellingen, b. Hamburg, Germany<br>Tel: +49 (0)4101 3030<br>Fax: +49 (0)4101 303 77702

GREECE F11, waxas 3, et viusite 1<br>19002 Peania / Attiki, Greece<br>Tel: +30 (0)210 6686260<br>Fax: +30 (0)210 6686269

# **HUNGARY**

LUXEMBOURG<br>Yamaha Music Europe<br>Branch Benelux<br>Clarissenhof 5b NL, 4133 AB. Vianen<br>The Netherlands<br>Tel: +31 (0)347 358040<br>Fax: +31 (0)347 358040

MAI TA м**а∟та**<br>Olimpus Music Ltd.<br>The Emporium, Level 3, St. Louis Street<br>Msida MSD06 Msida MSD06<br>Tel: +356 (0)2133 2093<br>Fax: +356 (0)2133 2144

**NETHERLANDS** Yamaha Music Europe Yamaha Music Europe<br>Branch Benelux<br>Clarissenhof 5b NL, 4133 AB. Vianen<br>The Netherlands<br>Tel: +31 (0)347 358040<br>Fax: +31 (0)347 358060

rax, +51 (0)347 358000<br>
NG NG Liaison Office<br>
YS Oslo Liaison Office<br>
Crimanta Scandinavia AB Filial Norway)<br>
Crimi Naeringspark 1<br>
1361 Osteras, Norway<br>
Tel: +47 67 16 77 70<br>
Fax: +47 67 16 77 79

POLAND r OLAND<br>YAMAHA Music Eurone GmbH Sp. z o.o. Oddział w Polsce<br>ul. 17 Stycznia 56 ul 17 Stycznia 50<br>02-146 WARSZAWA/POLSKA Tel: +48 (0)22 500 29 2: Fax: +48 (0) 22 500 29 30

PORTUGAL

SLOVAKIA<br>Yamaha Music Europe GmbH<br>Branch Austria (Central and Eastern Europe)<br>Schleiergasse 20, A-1100 Wien Austria<br>Tel: +43 (0)1 602 03900<br>Fax: +43 (0)1 602 039051

**SLOVENIA** SLOVENIA<br>Vamaha Music Europe GmbH<br>Branch Austria (Central and Eastern Europe)<br>Schleiergasse 20, A-1100 Wien Austria<br>Tel: +43 (0)1 602 03900<br>Fax: +43 (0)1 602 039051

#### **SPAIN** or zur<br>Yamaha Música Ibérica, S.A.U. ramana Musica Iberica, S.A.U.<br>Ctra. de la Coruna km 17, 200<br>28230 Las Rozas de Madrid, Spain<br>Tel: +34 902 39 8888<br>Fax: +34 91 638 4660

SWEDEN SWEDEN<br>Yamaha Scandinavia AB<br>J A Wettergrens gata 1<br>Västra Frölunda, Sweden<br>Sweden - Postal Address)<br>Tel: +46 (0)31 893400<br>Fax: +46 (0)31 893400<br>Fax: +46 (0)31 454026

SWITZERLAND SWITZERLAND<br>Yamaha Music Europe Gmb<br>Branch Switzerland in Zurich<br>Seefeldstrasse 94, CH-8008 .<br>Furone GmbH, Rellingen Zürich Switzerland Tel: +41 (0)44 3878080<br>Fax: +41 (0)44 3833918

**UNITED KINGDOM** Yamaha Music UK Ltd. Sherbourne Drive<br>Tilbrook, Milton Keynes MK7 8BL United Kingdom<br>Tel: +44 (0) 870 4445575<br>Fax: +44 (0) 1908 369278

#### **ITALY GERMANY**

# –…————<br>PH. Nakas S.A.Music House/Service

HUNGARY<br>Yamaha Music Europe GmbH<br>Branch Austria (Central and Eastern Europe)<br>Schleiergasse 20, A-1100 Wien Austria<br>Tet. +43 (0)1 602 03900<br>Fax: +43 (0)1 602 03900

LITHUANIA<br>Yamaha Music Europe GmbH<br>Sp. z o.o. Oddział w Polsce<br>(Branch Poland)<br>U. 17 Stycznia 56<br>PL-02-146 (0)22 500 29 25<br>Tel: +48 (0)22 500 29 25 Fax: +48 (0)22 500 29 30

#### **Important Notice: Guarantee Information** for customers in European Economic Area (EEA) and Switzerland

#### Important Notice: Guarantee Information for customers in EEA\* and Switzerland<br>For detailed guarantee information about this Yamaha product, and Pan-EEA\* and Switzerland warranty service, please either<br>visit the website add Wichtiger Hinweis: Garantie-Information für Kunden in der EWR\* und der Schweiz<br>Fürnähere Garantie-Information über dieses Produkt von Yamaha, sowie über den Pan-EWR\* und Schweizer Garantieservice, besuchen<br>Sie bitte entwed Remarque importante: informations de garantie pour les clients de l'EEE et la Suisse Neural des informations plus detaillées sur la garantie de ce produit Yamaha et sur le service de garantie applicable dans l'ensemble<br>de l'EEE ainsi qu'en Suisse, consultez notre site Web à l'adresse c'Hessous (le fichier Nederlands Belangrijke mededeling: Garantie-informatie voor klanten in de EER\* en Zwitserland **Belangrijke mededeling: Garantie-informatie voor klanten in de EER\* en Zwitserland<br>Voor gedetailleerde garantie-informatie over dit Yamaha-product en de garantieservice in heel de EER\* en Zwitserland, gaat<br>naar de onders** Aviso importante: información sobre la garantía para los clientes del EEE\* y Suiza<br>Para una información detallada sobre este producto Yamaha y sobre el soporte de garantía en la zona EEE\* y Suiza<br>dirección web que se inclu Español Avviso importante: informazioni sulla garanzia per i clienti residenti nell'EEA\* e in Svizzera Italiano As vo emperadoro, interferencem a caracterista de la questo produto Vamala e l'assistenza in garanzia nei paesi EEA\* e in<br>Svizzera, potete consultare il sito Web all'indirizzo riportato di seguito (è disponibile il file in **Português** Aviso importante: informações sobre as garantias para clientes da AEE\* e da Suíça Aviso importante: informações sobre as garantias para clientes da AEE\* e da Suiça<br>Para obter uma informação pormenorizada sobre este produto da Yamaha e sobre o serviço de garantia na AEE\* e na Suiça<br>Visite o site a seguir Σημαντική σημείωση: Πληροφορίες εγγύησης για τους πελάτες στον ΕΟΧ\* και Ελβετία<br>Για λεπτομερές πληροφορίες εγγύησης σχειτιά με το παρόν προϊόν της Yamaha και την κάλυψη εγγύησης σε όλες τις χώρες του<br>ΕΟΧ και την Ελβετία, Ελληνικά **Svenska** Viktigt: Garantiinformation för kunder i EES-området\* och Schweiz Viktigt: Garantiinformation för kunder i EES-området\* och Schweiz<br>För delaljerad information om denna Yamahaprodukt samt garantiservice i hela EES-området\* och Schweiz kan du antingen<br>besöka nedanstående webbaddress (en ut Viktig merknad: Garantiinformasjon for kunder i EØS\* og Sveits<br>Detaljert garantiinformasjon om dette Yamaha-produktet og garantiservice for hele EØS-området\* og Sveits kan fås enten ve<br>besøke nettadressen nedenfor (utskrif

Vigtig oplysning: Garantioplysninger til kunder i EØO\* og Schweiz viguy upysiming: oarantuopiysminger un toutuer i ≥DV by Sciveria frasiles garantiserviceordning for EØO\* (og Schwer<br>Ved at besege det websted, der er angivet nedenfor (der findes en fil, som kan udskrives, på vores webst

.<br>Tärkeä ilmoitus: Takuutiedot Euroopan talousalueen (ETA)\* ja Sveitsin asiakkaille Tärkeä ilmoitus: Takuutiedot Euroopan talousalueen (ETA)\* ja Sveitsin asiakkaille<br>Tämän Yamaha-luotteen sekä ETA-alueen ja Sveitsin takuuta koskevat yksityiskohtaiset tiedot saatte alla olevasta nettiosoit<br>teesta, (Tuloste Česky Důležité oznámení: Záruční informace pro zákazníky v EHS\* a ve Švýcarsku Duckle Uzalanteri. Σaruchi mitorinace pro zakazınış v ⊾ris a ve ovycarstu<br>Uvedenê webovê adrese (soubor k tisku je dostupný na našich webových stránkách) nebo se můžete obrátit na zastoupení firmy<br>uvedenê webovê adrese ( Fontos figyelmeztetés: Garancia-információk az EGT\* területén és Svájcban élő vásárlók számára **Magyar** r omos nyyemmeztetes. Saarnichemmommedon az LOT vertezeti es sogloani erto vasarion szamara<br>A jelen Yamaha termékre vonatkozó részletes garancia-információk, valamint az EGT-re és Svájcra kiterjedő garanciális<br>szolgáltatás **Eestikeel** Oluline märkus: Garantiiteave Euroopa Majanduspiirkonna (EMP)\* ja Šveitsi klientidele<br>Täpsema teabe saamiseks selle Yamaha toote garantii ning kogu Euroopa Majanduspiirkonna ja Šveitsi garantiiteeninduse k<br>Külastage palun Svarīgs paziņojums: garantijas informācija klientiem EEZ\* un Šveicē svarus pazuvojums: surarugas intormačuja nueriusm iz⊑∠ un svence<br>Lai saņemu delaizātu garantijas informāciju par šo Yamaha produktu, kā arī garantijas apkalpošanu EEZ" un Šveicē, lūdzu,<br>apmeMējiet zemāk norādīto tīmekļa **Lietuvių kalba** Dėmesio: informacija dėl garantijos pirkėjams EEE\* ir Šveicarijoje Demesio: informacija dei garantijos pirkejams EEE\* ir Sveicarijoje<br>Jei reikia išsamios informacijos apie šį "Yamaha" produktą ir jo techninę priežiūrą visoje EEE\* ir Šveicarijoje, apsilankykite mūsų<br>svetainėje toliau nurod Slovenčina Dôležité upozornenie: Informácie o záruke pre zákazníkov v EHP\* a Švajčiarsku Dolezite upozornenie: informacie o zaruke pre zakaznikov v EHP\* a Svajciarsku<br>Podrobné informácie o záruke lýkajúce sa tohto produktu od spoločnosti Yamaha a garančnom servise v EHP\* a Švajčiarsku<br>nájdete na webovej strán Slovenščina Pomembno obvestilo: Informacije o garanciji za kupce v EGP\* in Švici Za podrobnejše informacije o tem Yamahinem izdelku ter garancijskem servisu v celotnem EGP in Švici, obiščite spletno mesto, ki je navedeno spodaj (natisljiva datoteka je na voljo na našem spletnem mestu), ali se obmite na Yamahinega<br>predstavnika v svoji državi (naslednja stran), \* EGP: Evropski gospodarski prostor Важно съобщение: Информация за гаранцията за клиенти в ЕИП\* и Швейцария<br>За подробна информация за гаранцията за този продукт на Yamaha и гаранционного обслужване в паневолейската зона<br>ЕИП\* и Швейцария или посетете посочен Български език Notificare importantă: Informații despre garanție pentru clienții din SEE\* și Elveția<br>Pentru informații detailate privind acest produs Yamaha și serviciul de garanție Pan-SEE\* și Elveția, vizitați site⊶ul la adresa de<br>mai Limba română

#### http://europe.yamaha.com/warranty/

#### **Yamaha Representative Offices in Europe**

**ICELAND**<br>(For Musical Instrum) (For Musical Instrumen<br>HLJODFAERAHUSID I<br>Sidumula 20<br>108 Reykjavik, Iceland<br>Tel: +354 525 50 50<br>Fax: +354 588 65 14 TIIStrument)<br>RAHUS**I**D EHF (For Pro Audio)<br>Yamaha Scandinavia AB Taniana Scandinavia AB<br>J A Wettergrens gata 1<br>Västra Frölunda, Sweden<br>(Box 300 53, 400 43 Goteborg sweden - Postal Address) Tel: +46 (0)31 893400 Fax: +46 (0)31 454026

**IRELAND (REPUBLIC OF IRELAND)** sic UK Ltd Sherbourne Drive<br>Tilbrook, Milton Keynes MK7 8BL United Kingdom<br>Tel: +353 (0) 1526 2449<br>Fax: +44 (0) 1908 369278

ITALY<br>Yamaha Musica Italia s.p.a.<br>Viale Italia 88<br>20020, Lainate (Milano), Italy<br>Tel: +39 (0)02 93577 1<br>Fax: +39 (0)02 937 0956

**I ATVIA** ---------<br>Yamaha Music Europe GmbH Sp. z o.o. Oddział w Polsce<br>(Branch Poland) (Branch Poland)<br>ul. 17 Stycznia 56<br>PL-02-146 Warszawa Poland<br>Tel: +48 (0)22 500 29 25<br>Fax: +48 (0)22 500 29 30

**LIECHTENSTEIN** LIECHTENSTEIN<br>Yamaha Music Europe GmbH, Rellingen,<br>Branch Switzerland in Zurich<br>Seefeldstrasse 94, CH-8008<br>Zürich, Switzerland<br>Tel: +41 (0)44 3878080<br>Fax: +41 (0)44 3833918

i omrodin∟<br>Yamaha Música Ibérica, S.A.U. Familia Musica Denca, S.A.<br>Sucursal Portuguesa<br>Rua Alfredo da Silva<br>2610-016 Amadora, Portugal<br>Tel: +351 214 704 330<br>Fax: +351 214 718 220

ROMANIA<br>Yamaha Music Europe GmbH<br>Branch Austria (Central and Eastern Europe)<br>Schleiergasse 20, A-1100 Wien Austria<br>Tel: +43 (0)1 602 039051<br>Fax: +43 (0)1 602 039051

# **À propos du disque accessoire**

#### **AVIS SPÉCIAL**

Les logiciels fournis sur le disque accessoire et leurs copyrights sont la propriété exclusive de Steinberg Media Technologies GmbH.

- L'utilisation des logiciels et de ce manuel est régie par le contrat de licence auquel l'acheteur déclare souscrire sans réserve lorsqu'il ouvre l'emballage scellé du logiciel. (Veuillez lire attentivement l'accord de licence des logiciels situé à la fin de ce manuel avant d'installer ces derniers.)
- Toute copie du logiciel ou de ce mode d'emploi en tout ou en partie, par quelque moyen que ce soit, est expressément interdite sans le consentement écrit du fabricant.
- Yamaha n'offre aucune garantie quant à l'usage des logiciels ou de la documentation et ne peut être tenu pour responsable des résultats de l'usage de ce mode d'emploi et des logiciels.
- Ce disque n'est PAS un support audio/vidéo. N'essayez pas de le lire sur un lecteur de CD/DVD audio/vidéo au risque d'endommager irrémédiablement l'appareil.
- Veuillez noter que Yamaha n'offre pas de support technique pour les logiciels DAW fournis sur le disque accessoire.

À propos des logiciels DAW contenus sur le disque accessoire Le disque accessoire contient des logiciels DAW pour Windows et Macintosh.

#### **NOTE**

- Prenez soin d'installer les logiciels DAW à partir du compte « Administrateur ».
- Pour pouvoir profiter en continu du logiciel DAW disponible sur le disque accessoire, et notamment du support et des autres avantages, vous devez enregistrer le logiciel et activer sa licence en le démarrant tandis que l'ordinateur est connecté à Internet. Cliquez sur le bouton « Register Now » (Enregistrer maintenant) qui apparaît au démarrage du logiciel, puis complétez tous les champs requis pour l'enregistrement. Si vous n'enregistrez pas le logiciel, vous ne pourrez plus l'utiliser au terme d'un délai déterminé.
- Si vous utilisez un ordinateur Macintosh, double-cliquez sur le fichier « \*\*\*.mpkg » pour lancer l'installation.

Pour plus d'informations sur la configuration système requise et les dernières informations relatives aux logiciels contenus sur le disque, consultez le site web ci-dessous :

http://www.yamahasynth.com/

#### **À propos du support logiciel**

Un support pour les logiciels DAW présents sur le disque accessoire est fourni sur le site web de Steinberg à l'adresse suivante. http://www.steinberg.net

Vous pouvez en outre accéder au site de Steinberg via le menu Help des logiciels DAW fournis. (Le menu d'aide comprend également le manuel PDF et d'autres informations sur les logiciels.)

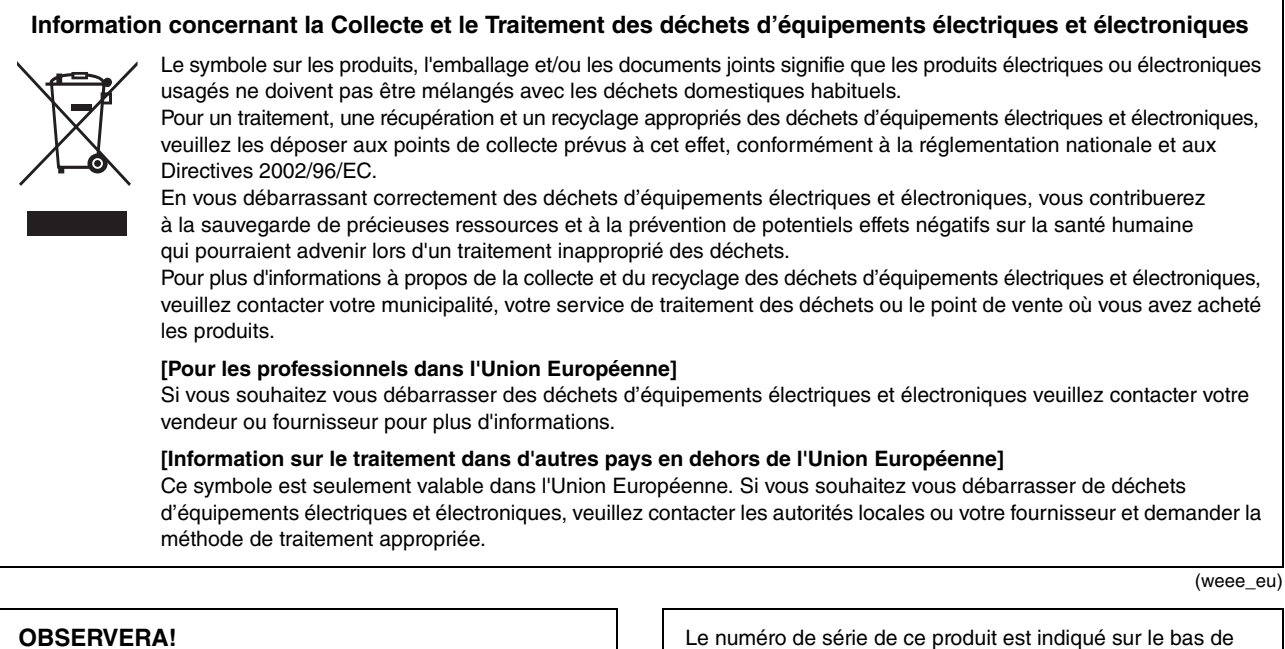

#### **OBSERVERA!**

Apparaten kopplas inte ur växelströmskällan (nätet) så länge som den ar ansluten till vägguttaget, även om själva apparaten har stängts av.

**ADVARSEL:** Netspændingen til dette apparat er IKKE afbrudt, sålænge netledningen sidder i en stikkontakt, som er tændt — også selvom der er slukket på apparatets afbryder.

**VAROITUS:** Laitteen toisiopiiriin kytketty käyttökytkin ei irroita koko laitetta verkosta.

(standby)

(bottom)

l'unité. Notez-le dans l'espace fourni ci-dessous et conservez ce manuel en tant que preuve permanente de votre achat afin

de faciliter l'identification du produit en cas de vol.

**N° de modèle**

**N° de série**

For details of products, please contact your nearest Yamaha representative or the authorized distributor listed below.

Pour plus de détails sur les produits, veuillez-vous adresser à Yamaha ou au distributeur le plus proche de vous figurant dans la liste suivante.

**NORTH AMERICA**

#### **CANADA**

**Yamaha Canada Music Ltd.** 135 Milner Avenue, Scarborough, Ontario, M1S 3R1, Canada Tel: 416-298-1311 **U.S.A.**

**Yamaha Corporation of America** 6600 Orangethorpe Ave., Buena Park, Calif. 90620, U.S.A. Tel: 714-522-9011

#### **MEXICO CENTRAL & SOUTH AMERICA**

**Yamaha de México S.A. de C.V.** Calz. Javier Rojo Gómez #1149, Col. Guadalupe del Moral C.P. 09300, México, D.F., México Tel: 55-5804-0600

**BRAZIL**

**Yamaha Musical do Brasil Ltda.** Rua Joaquim Floriano, 913 - 4' andar, Itaim Bibi, CEP 04534-013 Sao Paulo, SP. BRAZIL Tel: 011-3704-1377

**ARGENTINA**

**Yamaha Music Latin America, S.A. Sucursal de Argentina** Olga Cossettini 1553, Piso 4 Norte Madero Este-C1107CEK Buenos Aires, Argentina Tel: 011-4119-7000

**PANAMA AND OTHER LATIN AMERICAN COUNTRIES/ CARIBBEAN COUNTRIES**

#### **Yamaha Music Latin America, S.A.** Torre Banco General, Piso 7, Urbanización Marbella, Calle 47 y Aquilino de la Guardia, Ciudad de Panamá, Panamá Tel: +507-269-5311

#### **EUROPE**

**THE UNITED KINGDOM/IRELAND Yamaha Music U.K. Ltd.** Sherbourne Drive, Tilbrook, Milton Keynes, MK7 8BL, England Tel: 01908-366700

**GERMANY Yamaha Music Europe GmbH** Siemensstraße 22-34, 25462 Rellingen, Germany Tel: 04101-3030

**SWITZERLAND/LIECHTENSTEIN Yamaha Music Europe GmbH Branch Switzerland in Zürich** Seefeldstrasse 94, 8008 Zürich, Switzerland Tel: 01-383 3990

**AUSTRIA Yamaha Music Europe GmbH Branch Austria**

Schleiergasse 20, A-1100 Wien, Austria Tel: 01-60203900 **CZECH REPUBLIC/SLOVAKIA/**

**HUNGARY/SLOVENIA Yamaha Music Europe GmbH Branch Austria** Schleiergasse 20, A-1100 Wien, Austria Tel: 01-602039025

#### **POLAND/LITHUANIA/LATVIA/ESTONIA Yamaha Music Europe GmbH**

**Branch Sp.z o.o. Oddzial w Polsce** ul. 17 Stycznia 56, PL-02-146 Warszawa, Poland Tel: 022-500-2925

#### **THE NETHERLANDS/**

**BELGIUM/LUXEMBOURG**

#### **Yamaha Music Europe Branch Benelux** Clarissenhof 5-b, 4133 AB Vianen, The Netherlands

Tel: 0347-358 040

**FRANCE Yamaha Musique France**  BP 70-77312 Marne-la-Vallée Cedex 2, France Tel: 01-64-61-4000 **ITALY Yamaha Musica Italia S.P.A. Combo Division** Viale Italia 88, 20020 Lainate (Milano), Italy Tel: 02-935-771 **SPAIN/PORTUGAL Yamaha Música Ibérica, S.A.** Ctra. de la Coruna km. 17, 200, 28230 Las Rozas (Madrid), Spain Tel: 91-639-8888 **GREECE Philippos Nakas S.A. The Music House** 147 Skiathou Street, 112-55 Athens, Greece Tel: 01-228 2160 **SWEDEN Yamaha Scandinavia AB** J. A. Wettergrens Gata 1, Box 30053 S-400 43 Göteborg, Sweden Tel: 031 89 34 00 **DENMARK YS Copenhagen Liaison Office** Generatorvej 6A, DK-2730 Herlev, Denmark Tel: 44 92 49 00 **FINLAND F-Musiikki Oy** Kluuvikatu 6, P.O. Box 260, SF-00101 Helsinki, Finland Tel: 09 618511 **NORWAY Norsk filial av Yamaha Scandinavia AB**  Grini Næringspark 1, N-1345 Østerås, Norway Tel: 67 16 77 70 **ICELAND Skifan HF** Skeifan 17 P.O. Box 8120, IS-128 Reykjavik, Iceland Tel: 525 5000 **RUSSIA Yamaha Music (Russia)** Room 37, bld. 7, Kievskaya street, Moscow, 121059, Russia Tel: 495 626 5005 **OTHER EUROPEAN COUNTRIES Yamaha Music Europe GmbH**

Siemensstraße 22-34, 25462 Rellingen, Germany Tel: +49-4101-3030

#### **AFRICA**

**Yamaha Corporation, Asia-Pacific Sales & Marketing Group** Nakazawa-cho 10-1, Naka-ku, Hamamatsu, Japan 430-8650 Tel: +81-53-460-2313

#### **MIDDLE EAST**

**TURKEY/CYPRUS Yamaha Music Europe GmbH** Siemensstraße 22-34, 25462 Rellingen, Germany Tel: 04101-3030 **OTHER COUNTRIES**

**Yamaha Music Gulf FZE** LOB 16-513, P.O.Box 17328, Jubel Ali, Dubai, United Arab Emirates Tel: +971-4-881-5868

#### **ASIA**

**THE PEOPLE'S REPUBLIC OF CHINA Yamaha Music & Electronics (China) Co.,Ltd.** 2F, Yunhedasha, 1818 Xinzha-lu, Jingan-qu, Shanghai, China Tel: 021-6247-2211

Die Einzelheiten zu Produkten sind bei Ihrer unten aufgeführten Niederlassung und bei Yamaha Vertragshändlern in den jeweiligen Bestimmungsländern erhältlich.

Para detalles sobre productos, contacte su tienda Yamaha más cercana o el distribuidor autorizado que se lista debajo.

> **HONG KONG Tom Lee Music Co., Ltd.** 11/F., Silvercord Tower 1, 30 Canton Road, Tsimshatsui, Kowloon, Hong Kong Tel: 2737-7688 **INDIA Yamaha Music India Pvt. Ltd.** 5F Ambience Corporate Tower Ambience Mall Complex Ambience Island, NH-8, Gurgaon-122001, Haryana, India Tel: 0124-466-5551 **INDONESIA PT. Yamaha Musik Indonesia (Distributor) PT. Nusantik** Gedung Yamaha Music Center, Jalan Jend. Gatot Subroto Kav. 4, Jakarta 12930, Indonesia Tel: 021-520-2577 **KOREA Yamaha Music Korea Ltd.** 8F, 9F, Dongsung Bldg. 158-9 Samsung-Dong, Kangnam-Gu, Seoul, Korea Tel: 02-3467-3300 **MALAYSIA Yamaha Music (Malaysia) Sdn., Bhd.** Lot 8, Jalan Perbandaran, 47301 Kelana Jaya, Petaling Jaya, Selangor, Malaysia Tel: 03-78030900 **PHILIPPINES Yupangco Music Corporation** 339 Gil J. Puyat Avenue, P.O. Box 885 MCPO, Makati, Metro Manila, Philippines Tel: 819-7551 **SINGAPORE Yamaha Music (Asia) Pte., Ltd.** #03-11 A-Z Building 140 Paya Lebor Road, Singapore 409015 Tel: 6747-4374 **TAIWAN Yamaha KHS Music Co., Ltd.**  3F, #6, Sec.2, Nan Jing E. Rd. Taipei. Taiwan 104, R.O.C. Tel: 02-2511-8688 **THAILAND Siam Music Yamaha Co., Ltd.** 4, 6, 15 and 16th floor, Siam Motors Building, 891/1 Rama 1 Road, Wangmai, Pathumwan, Bangkok 10330, Thailand Tel: 02-215-2622 **OTHER ASIAN COUNTRIES Yamaha Corporation, Asia-Pacific Sales & Marketing Group** Nakazawa-cho 10-1, Naka-ku, Hamamatsu, Japan 430-8650 Tel: +81-53-460-2313 **AUSTRALIA Yamaha Music Australia Pty. Ltd.** Level 1, 99 Queensbridge Street, Southbank, Victoria 3006, Australia Tel: 3-9693-5111 **NEW ZEALAND Music Works LTD** P.O.BOX 6246 Wellesley, Auckland 4680, New Zealand Tel: 9-634-0099 **COUNTRIES AND TRUST TERRITORIES IN PACIFIC OCEAN OCEANIA**

**Yamaha Corporation, Asia-Pacific Sales & Marketing Group** Nakazawa-cho 10-1, Naka-ku, Hamamatsu, Japan 430-8650 Tel: +81-53-460-2313

SY55 **HEAD OFFICE Yamaha Corporation, Digital Musical Instruments Division** Nakazawa-cho 10-1, Naka-ku, Hamamatsu, Japan 430-8650 Tel: +81-53-460-2432

> Yamaha Electronic Drums web site **http://dtxdrums.yamaha.com/**

U.R.G., Digital Musical Instruments Division © 2011 Yamaha Corporation

012PO\*\*\*.\*-01A0

Yamaha Manual Library http://www.yamaha.co.jp/manual/ **WW06220** 

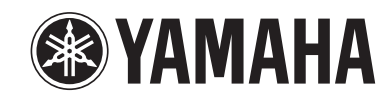